# <span id="page-0-0"></span>LỜI GIỚI THIỀU

Sư phát triển nhanh chóng của ngành công nghề tin học hiện nay, ở bất kỳ một lĩnh vực nào cũng xuất hiện các phần mềm ứng dụng hoat động dựa trên các máy vi tính để hỗ tr $\sigma$  trong công việc, giúp cho chúng ta giải quyết nhanh chóng nhiều vấn để được đặt ra....

Với sư ưu việt như thế, các nhà sản xuất đã liên tục cho ra đời các ứng dụng mới cả về phần mềm lẫn phần cứng. Để theo kíp đà phát triển chung và đồng thời tiết kiệm được về mặt kinh tế, chúng ta mong rằng có thể tư lắp ráp, sửa chữa và nâng cấp cho phù hợp với từng điều kiên làm việc riêng. Trong qua trình sử dụng chúng ta cũng không tránh khỏi những hỏng hóc không muốn xảy ra với chiếc máy tính của mình.

Cuốn giáo trình "S**ử**A CH**ỮA MÁY TÍNH**" được biên soạn nhằm mục đích giới thiệu cho các em học sinh, sinh viên các nghành nghề sữa chữa máy tính, cũng như làm cuốn sách tham khảo đối với các kỹ thuật viên sửa chữa máy tính các kiến thức về máy vi tính trong lĩnh vực lắp ráp, sửa chữa và khắc phục các sự cố về phần cứng và phần mềm. Với cách trình bày chi tiết từng thiết bị linh kiên, nguyên lý hoat đồng, cách sửa chữa và khắc phục các sự cố máy tính, hy vong cuốn giáo trình này sẽ giúp ích cho các độc giả nhiều thông tin bổ ích nhất.

Tuy đã cố gắng biên soạn một cách kỹ lưỡng, do thời gian có hạn nên không tránh khỏi những thiếu sót. Vì vậy rất mong những ý kiến phê bình đóng góp của các chúng ta đọc để cuốn giáo trình được hoàn thiên hơn.

#### *Hà Nôi, 2013*

*Tham gia biên soan Khoa Công Nghệ Thông Tin Trường Cao Đẳng Nghề Kỹ Thuật Công Ngh*ê *Đ*ịa Chỉ: Tổ 59 Thị trấn Đông Anh – Hà NÔi *Tel: 04. 38821300 Chủ biên: Phùng Quốc Cảnh* 

*M*Qi góp ý liên hệ: Phùng Sỹ Tiến – Trưởng Khoa Công Nghệ Thông Tin

## Mobible: 0983393834 Email: tienphungktcn@gmail.com - tienphungktcn@yahoo.com

## <span id="page-1-0"></span>MUC LUC

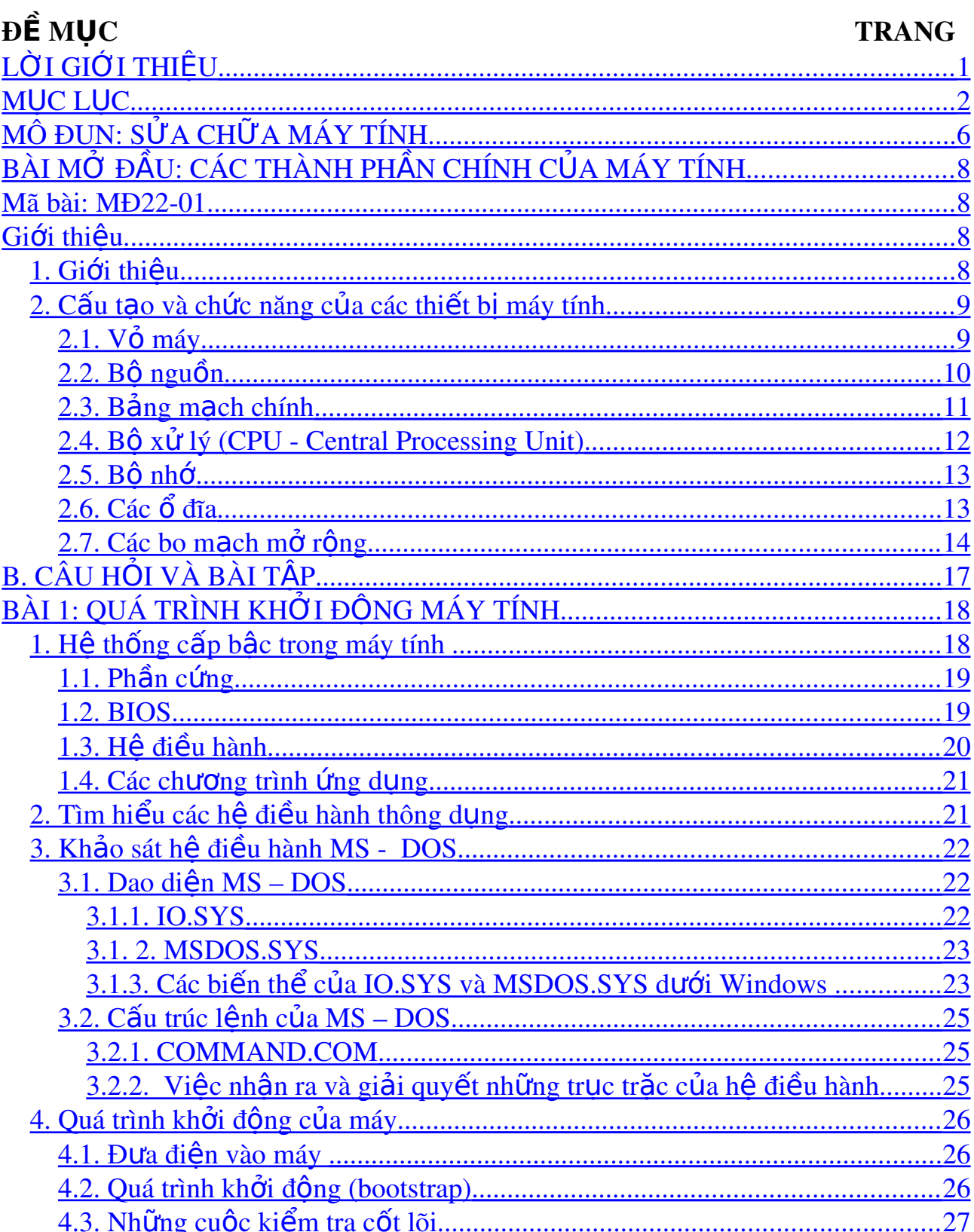

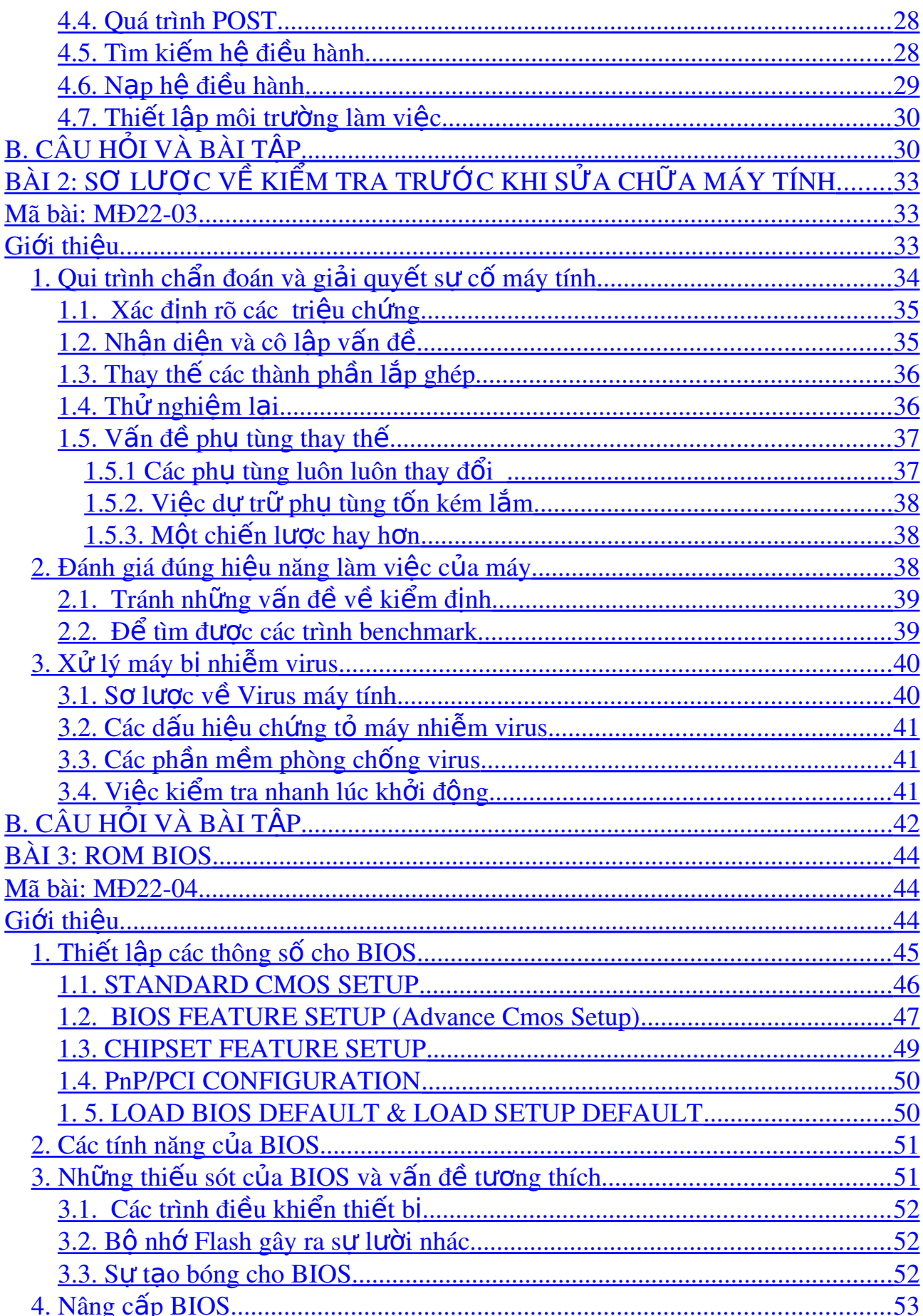

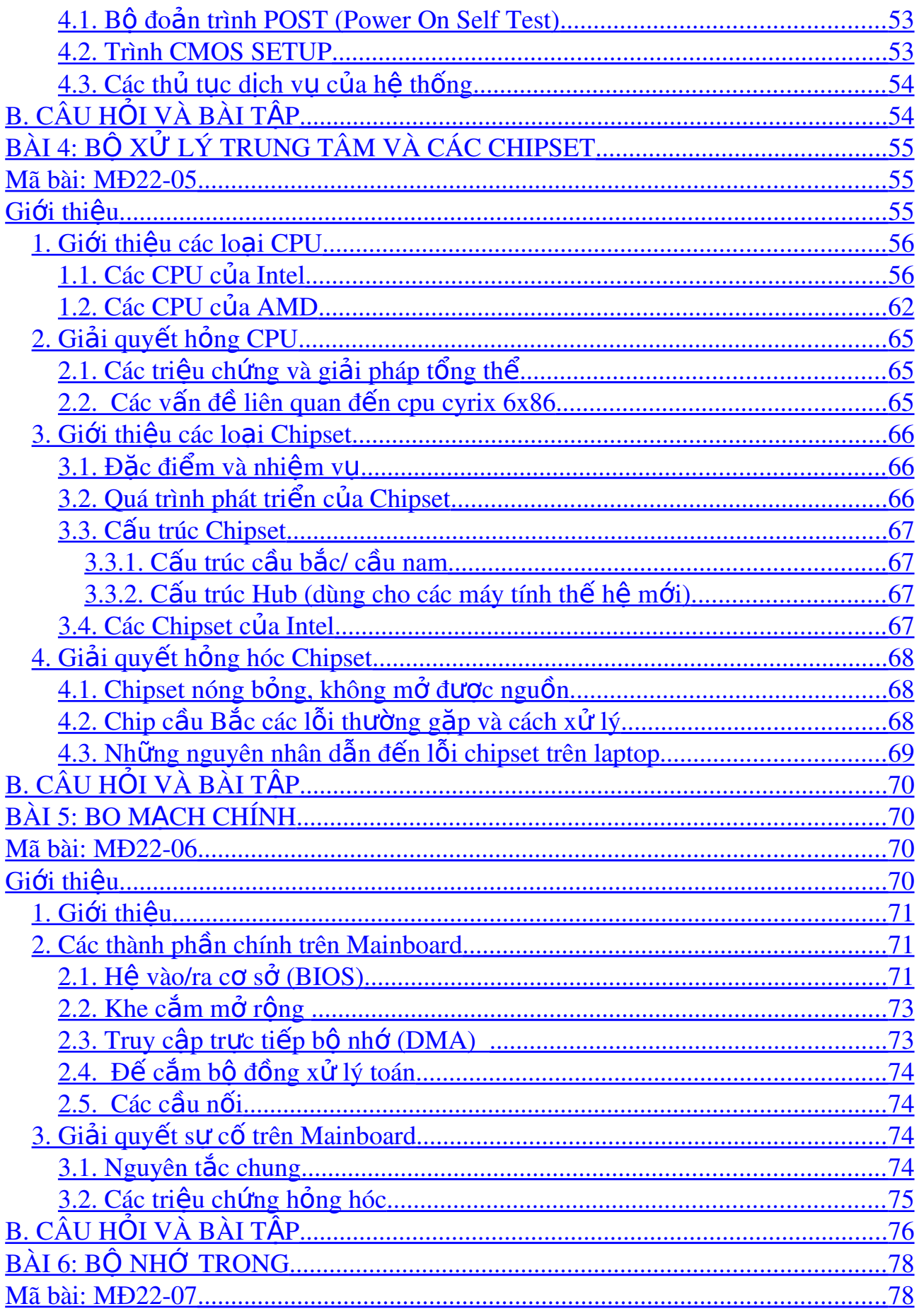

 $\overline{5}$ 

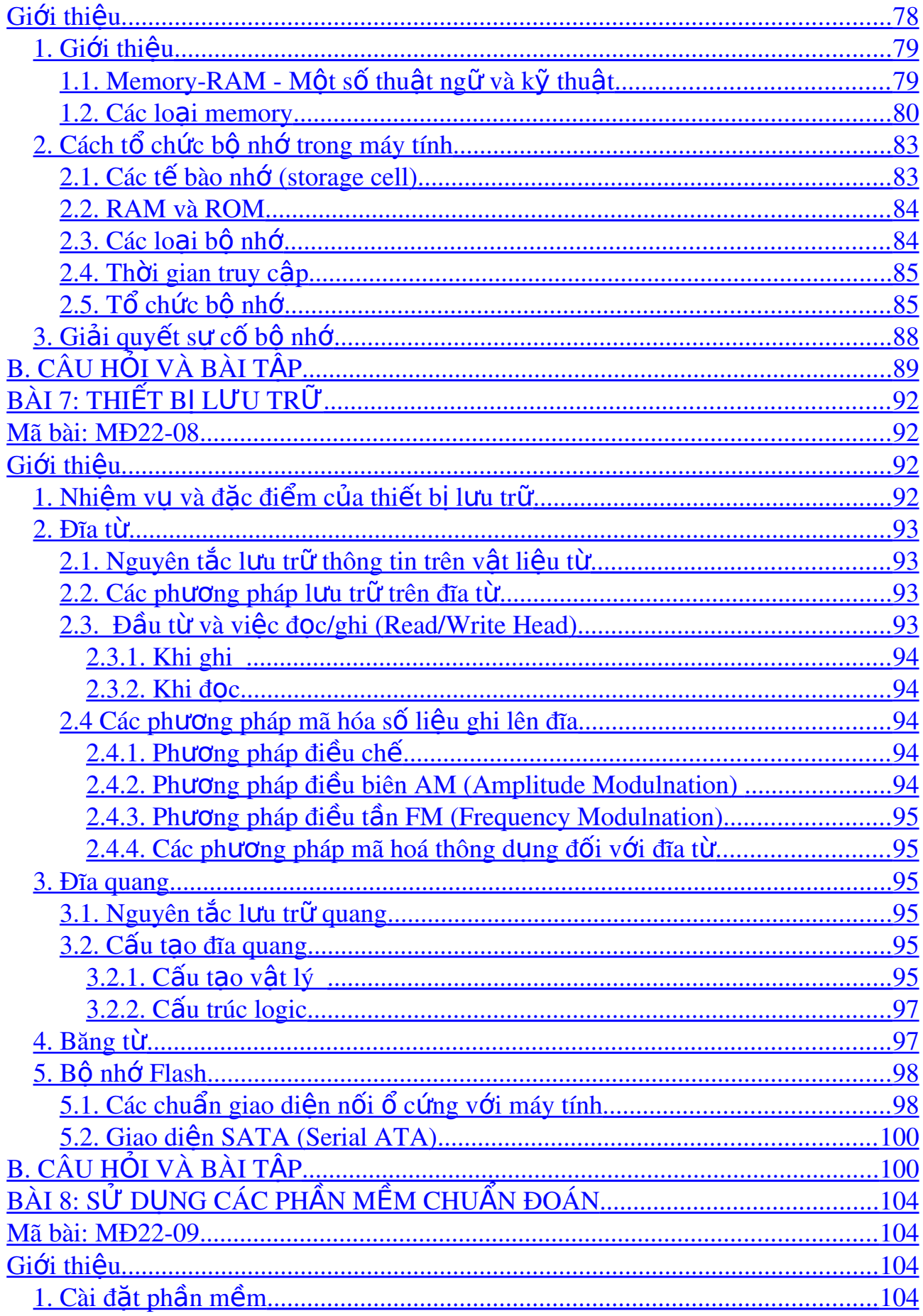

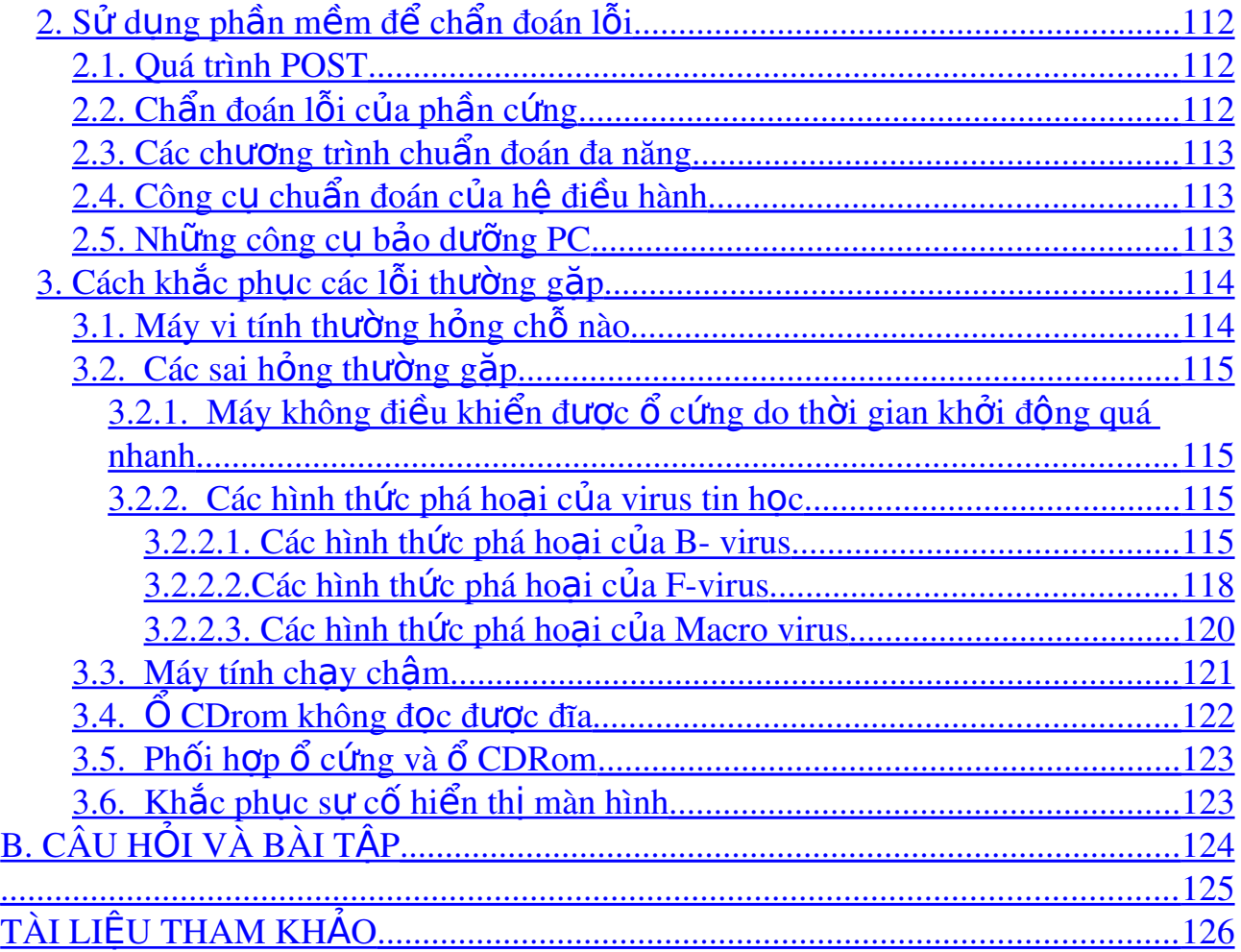

## <span id="page-5-0"></span>**MÔ ĐUN: SỬA CHỮA MÁY TÍNH**

## Mã mô đun: MĐ22

### $\div$  Vị trí, tính chất của mô đun:

 $-V$ ị trí:

 $+$  Mô đun được bố trí sau khi học sinh học xong các môn học kiến trúc máy tính, kỹ thuật đo lường, kỹ thuật điện tử và môđun Lắp ráp và cài đặt máy tính.

 $-Tinh ch\tilde{a}t$ :

 $+$  Là mô đun chuyên ngành bắt buộc.

 $-$  Ý nghĩa, vai trò của mô đun:

+ Mô đun này mang lại lợi ích cho chúng ta trong việc nhận biết được các bộ phận, thành phần bên trong máy tính

+ Mô đun này có vai trò quan trong trong việc nhân biết các nguyên nhân và cách giải quyết các sự cố thường gặp của máy tính gặp trong thực tiễn

+ Làm tài liêu học tấp cho sinh viên và tài liêu tham khảo cho người kỹ thuật viên sửa chữa máy tính

## $\div$  Muc tiêu của mô đun:

- Sử dung các công cu chuẩn đoán và khắc phục các lỗi của PC.

- Xác định chính xác các linh kiên của PC

- Hiểu được những hệ kiến trúc và bo mạch giao tiếp của các hệ thống PC.

- Xác định được hiệu năng của bộ xử lý.

- Giải quyết được các vấn đề về nâng cấp hệ thống như đĩa cứng, bộ nhớ, CPU....

- Biết được các nguyên nhân gây ra và cách giải quyết được các sư cố thường gặp trong những loại máy PC khác nhau.

- Bình tĩnh, đoàn kết, hỗ trợ lẫn nhau trong học tập.

- Tư tin, cẩn thân khi tiếp nhân máy tính để sửa chữa

### **❖ NÔi dung mô đun:**

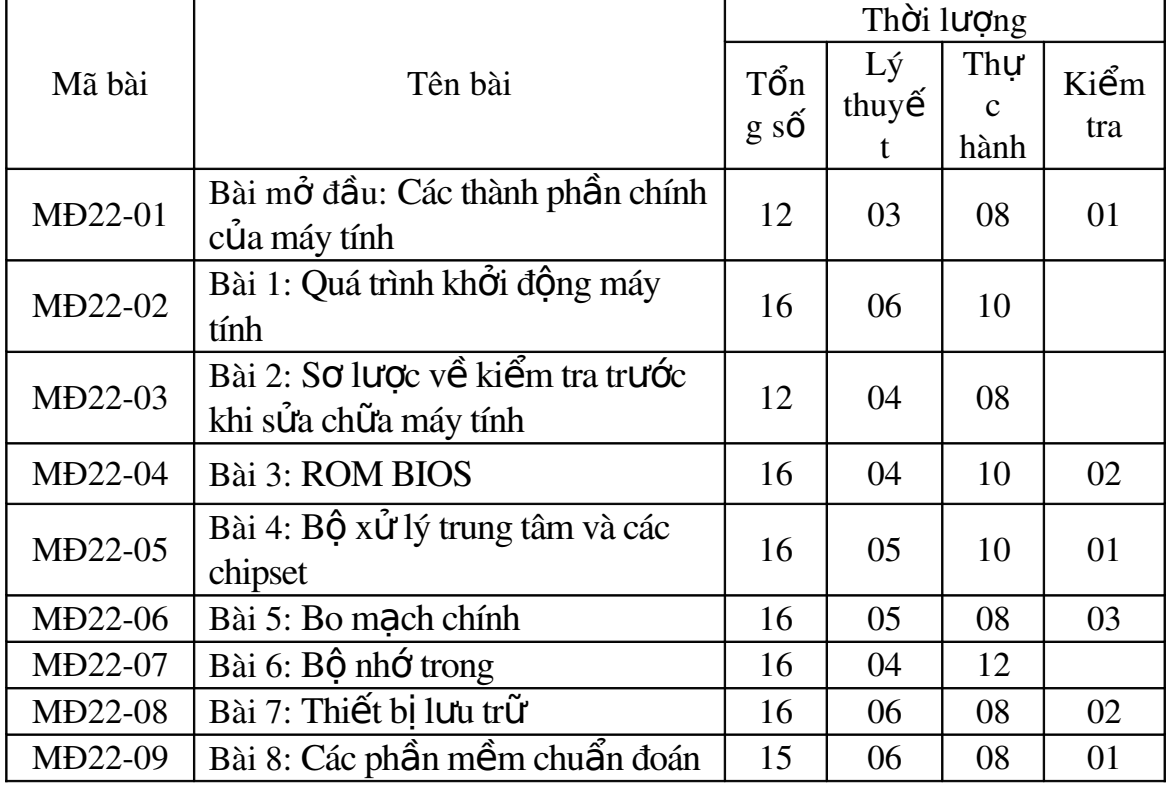

## <span id="page-7-3"></span>BÀI MỞ ĐẦU: CÁC THÀNH PHẦN CHÍNH CỦA MÁY TÍNH

#### <span id="page-7-2"></span>Mã bài: MĐ22-01

#### <span id="page-7-1"></span> $\div$  Giới thiêu

 $\Delta \vec{P}$ ể có thể nâng cấp hoặc xử lý sự cố trong máy PC một cách có hiệu quả, ng ười kỹ thuật viên cần phải quen thuộc với những khái niện tổng quát về mặt vật lý cũng như cơ học của máy.

Phải có khả nămg tháo rời máy một cách nhanh chóng (mà không làm hư hại vỏ máy hoặc các bộ phận lắp ghép bên trong), sau đó phải nhanh chóng nhận dang chính xác từng cum bộ phân, các bản mạch mở rộng (Expansion Board) và các đầu nối (Connector)

Sau khi hoàn tất một phiên chuẩn đoán và sửa chữa người kỹ thuật viên phải có khả năng lắp ráp máy và những phần vỏ bọc của nó lại như cũ (cũng không làm hư hai chúng)

Mục đích của bài chỉ ra các cụm bộ phân công tác khác nhau trong máy và đề nghị những nguyên tắc lắp ráp tổng quát đối với một PC.

Nội dung của bài gồm có những vấn đề sau:

 $-$  Các thành phần bên trong máy PC

- Những điều cần lưu ý khi tháo lắp máy
- $-$  Các yếu tố hình thù máy

#### $\div$  Muc tiêu:

- Hiểu được các thành phần, chức năng của máy tính

- Nhân dang các thành phần chính bên trong máy tính.

- Chon lưa chính xác các phần cứng theo yêu cầu về công dung của một thành phần.

- Phân biệt hình thù máy : AT và ATX.

- Xác đị nh chính xác các hình thù của các thành phần chính bên trong máy.

#### $\div$  Nôi dung chính A. LÝ THUY**Ế**T

#### <span id="page-7-0"></span>1. Giới thiêu

#### *Muc tiêu:*

*- Biết được các bộ phận chính trong môt máy PC Desktop* 

- Quan sát một máy tính cụ thể thoạt trông có vẻ rối răm nhưng xem kỹ lai sẽ thấy thực ra chỉ có một ít cụm bộ phần sau :

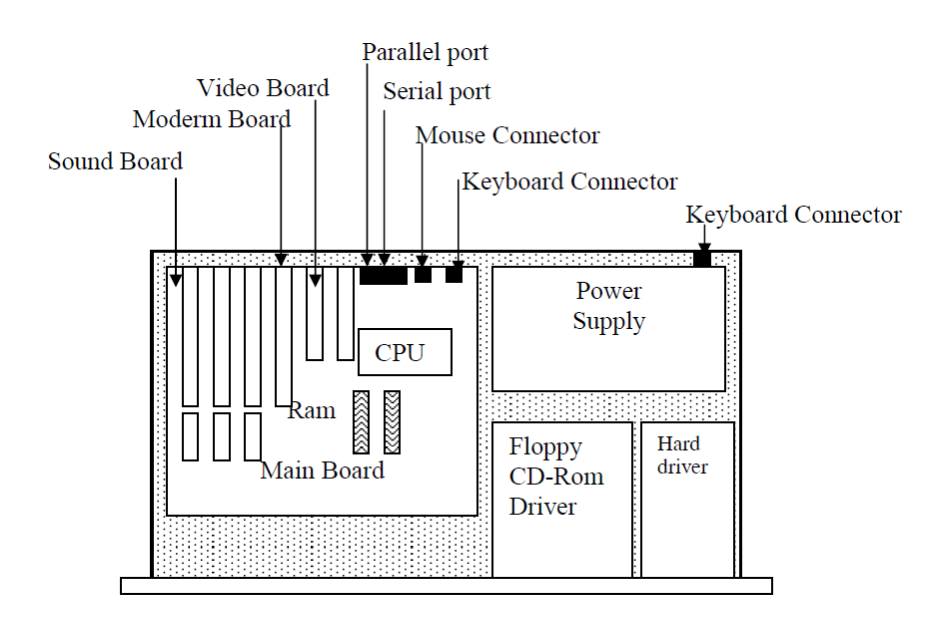

*Hình 1.1 : Kiểu cách sắp đặt trong một máy PC Desktop tiêu biểu* 

+ Vổ bọc, bộ nguồn, bo mạch chính, một ổ đĩa mềm, một ổ đĩa cứng, một mach điều hợp hình ảnh (Card màn hình) và một bộ điều khiên ổ đĩa, bộ nhớ  $(RAM)$  và bộ xử lý (CPU).

## <span id="page-8-1"></span>2. Cấu tạo và chức năng của các thiết bị máy tính

## *M c ti* **ụ** *êu:*

*- Xác định được các thành phần bên trong máy tính - Nắm được chức năng của máy tính và phân biệt các loai PC* 

## <span id="page-8-0"></span>2.1. V**o** máy

 $\sim$  Đây là bÔ phân dễ thấy nhất được làm bằng thép hoặc bằng thép hoặc sắt, đảm trách một chức năng một số chức năng quan trọng :

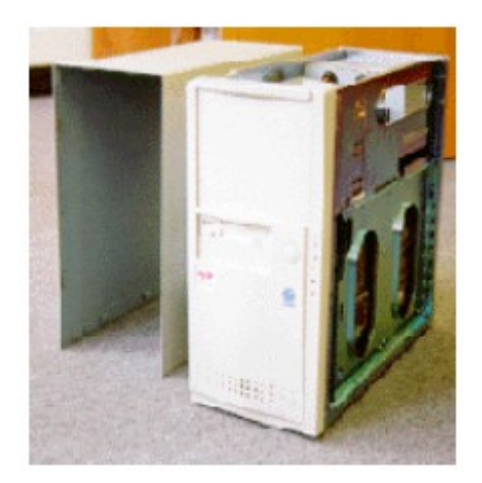

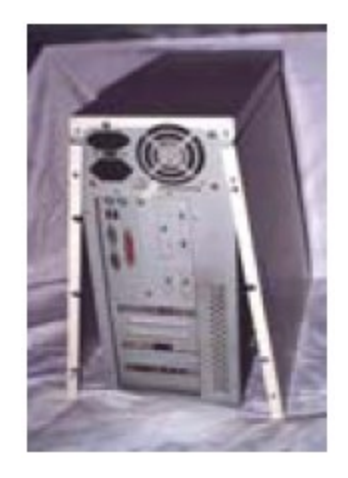

Loai vổ nguồn AT  $L$ oai vổ nguồn ATX

#### *Hình 1.2 : Các loai vổ máy*

+ Quan trong nhất là vỏ bọc này làm thành cái khung sườn cơ khí cho mọi máy PC, mọi bộ phân khác đều được bắt vít chắc chắn vào khung sườn.

+ Khung sườn nay được nối đất về mặt điện thông qua bộ nguồn, việc nối đất này ngăn không cho các hiện tượng tích tụ hoặc phòng tĩnh điện làm hại các cụm bộ phận khác.

- An toàn khi làm việc với vỏ máy : bằng cách xả điện.

- Loai v $\dot{\text{o}}$  máy : thông thường được phân loai theo cách bố trí có loai : đứng hoặc nằm, phân loai theo nguồn thì có hai loai vỏ AT và vỏ ATX.

- Vồ máy có các ngăn để đặt các  $\hat{0}$  đĩa, quat hút gió và kích thước càng ngày càng nhỏ lai

#### <span id="page-9-0"></span> $2.2. B\hat{\mathbf{o}}$  nguồn

- Bộ nguồn có màu bạc thường đặt phía sau bên phải vỏ máy, dòng điện xoay chiều đi vào nguồn điền thông qua dây cắm AC, được nối phía sau vỏ máy. Sau đó bồ nguồn sẽ xuất ra một loạt dòng điện một chiều để cung cấp cho bo mach chính, các  $\hat{\sigma}$  đĩa.

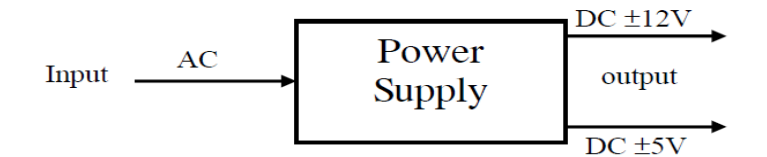

- Phân loai thông qua các đầu cắm vào bo mach chính : AT và ATX

- Sư chuyển đổi điện xoay chiều thành một chiều sinh ra một lượng nhiệt lớn, đó là lý do hầu như bộ nguồn nào cũng có quạt làm mát.

- Những đợt tăng áp (Surge), đột biến điện (Spike) và những biến đổi bất thường khác gây tai hoa trong việc phân phối điện xoay chiều cũng vào được trong bÔ nguồn PC, nơi chúng có thể gây ra những hư hai nghiêm trong, chất lương của cách thiết kế bộ nguồn và các thành phần trong máy sẽ quyết định tuổi tho của nó.

Một bộ nguồn chất lượng sẽ chống chiu được những sư cố về điền và chấp nhân được những khó khăn trong hoat động bình thường của máy. Khi thay thế hoặc nâng cấp một bộ nguồn nên chọn kiểu bộ nguồn nào đáng tin cây.

#### <span id="page-10-0"></span>2.3. Bảng mach chính

- Bảng mạch chính (còn được gọi là Mainboard, System Board, Mother Board...) chứa đưng phần lớn năng lực xử lý của máy.

- Một bo mach chính thường có những thành phần sau : Đế cắm CPU, Các mach điện xung nh p/ định thời, khe cắm RAM, Cache, ROM BIOS, Các cổng tuần tự, Cổng song song và các khe cắm mở rộng.

- Mỗi phần của bo mach chính đều được ràng buộc với mach điện luân lý nối liền chúng.

- Nhận diện bo mạch chính là bo mạch lớn nằm riêng, sát nền sườn của máy.

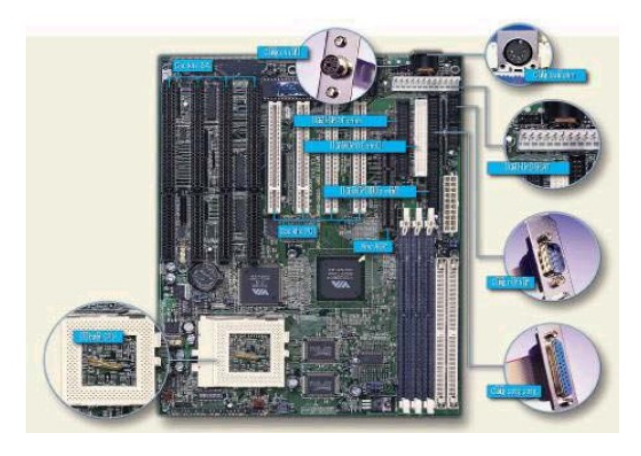

Loai bo AT tiêu biểu

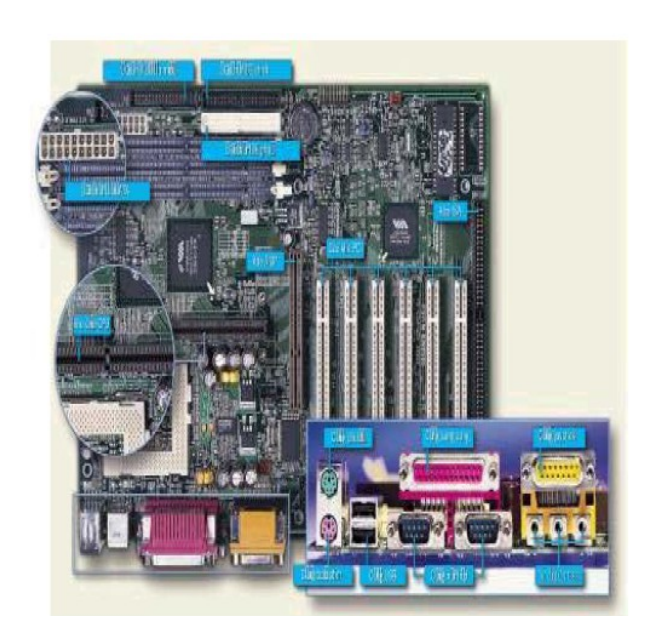

Loai bo ATX

 $\triangleright$  *Đ***ế** c**ắ***m* CPU : thường có các dang sau socket 3, socket 4, socket 7 (273 chân), socket 370, socket 423, socket 478, Slot 1, Slot A.

- $\triangleright$  *Khe c*ắm bố nhớ: dùng để gắn bố nhớ rời bên ngoụi vụo bo mạch chính, các khe cắm này thường có tên gọi sau SIM (72 chân - Single In-line Memory Module), DIM (168 chân - Dual In-line Memory Module)
- *B***ô** nhớ đềm (Cache) : là một kỹ thuật để cải thiên hiêu năng hoạt động của bồ nhớ bằng cách là giữ một lương giới han những thông tin thường được dùng trong một thứ RAM đềm trữ rất nhanh gọi lụ RAM cache
- $\triangleright$  *Các Chipset:* là một tâp hợp các IC được tối ưu hoá cao độ, có liên quan chặt chẽ với nhau, mỗi khi phối hợp nhau sẽ xử lý hầu như tất cả những chức năng  $v \hat{e}$ m trơ của một bo mạch chính.

- Phân loai chipset : Intel, Via, UMC... sẽ cho biết tính năng hỗ trơ cho CPU, bồ nhớ, Các Card mở rộng, Cổng đồ hoạ gia tốc AGP (Accelerated Graphics Port), Cổng USB (Univergal Serial Bus).

## $\triangleright$  *BIOS*

- Bios là một tấp hợp các chu trình nhỏ được ghi lên các vi mạch ROM, cho phép hề điều hành (như– MSDOS hoặc Windows chẳng han) tương tác với bồ nh  $\acute{\sigma}$  và các  $\acute{\sigma}$  đĩa, thiết bi khác trong máy.

## $\triangleright$  *Các khe c*ắm m**ở rô**ng

- Mỗi bo mạch chính cung cấp một số khe cắm mở rộng nhất định, số lượng khe cắm mở rộng có tác dung giới han số tính năng và thiết bị có thể được bổ sung vào máy.

- Có các khe cắm mở rộng sau : PCI, ISA, VESA, AGP.

## <span id="page-11-0"></span>2.4. Bộ xử lý (CPU - Central Processing Unit)

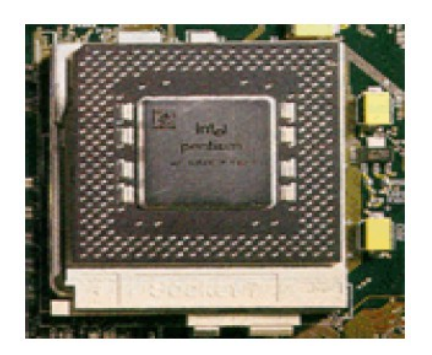

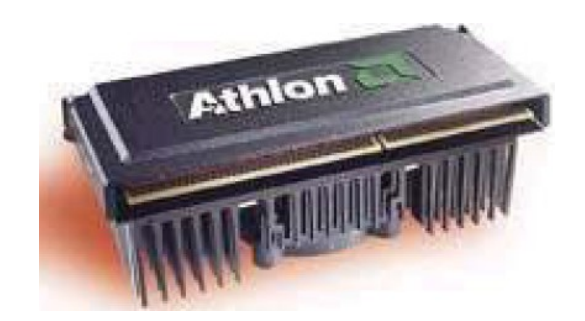

CPU là bộ xử lý chính của máy, chui trách nhiệm xử lý mọi lệnh và dữ liệu.

- Kiểu CPU quyết định năng lực xử lý tổng thể của máy.
- Tốc độ CPU : chính là xung nhịp (đo bằng Mhz) cũng ảnh hưởng đến hiêu nâng của máy.

Ví du : máy có CPU Pentium 166Mhz sẽ nhanh hơn so với máy có CPU Pentium 120Mhz.

#### <span id="page-12-1"></span>2.5. Bộ nhớ

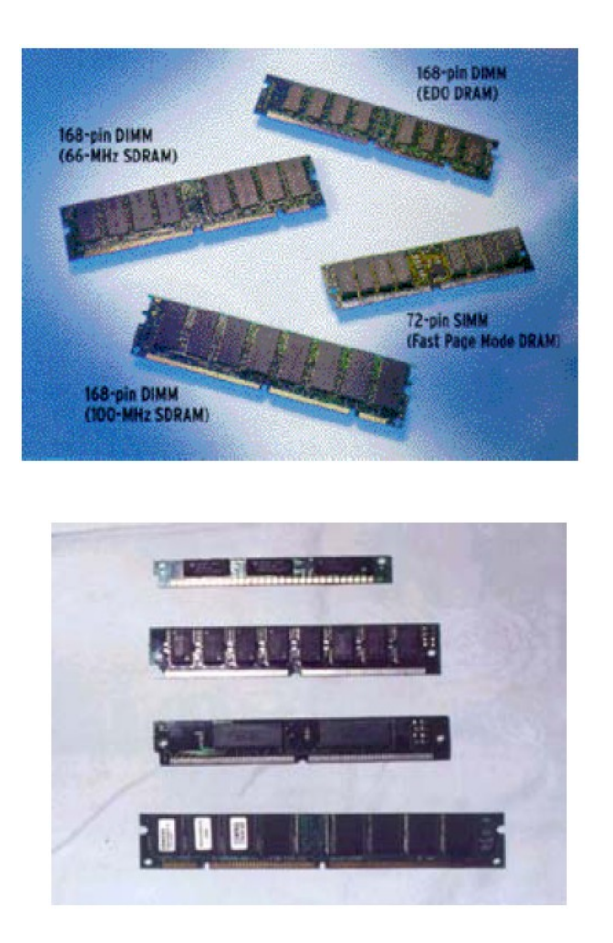

- RAM loại bộ nhớ tam thời
- Có các loai sau : SIM, DIM, EDO, SRDRAM
- Số chân

#### <span id="page-12-0"></span>2.6. Các **ổ** đĩa

- Các loai đĩa lụ loai thiết bị rất đa dang, được dùng để lưu trữ hoặc lấy ra những lượng thông tin tương đối lớn.

- Có các loại ổ đĩa : đĩa mềm (FDD - Floppy Disk Driver), ổ đĩa cứng (HDD -Hard Disk Driver), vμ ổ CDROM, ổ nén (Zip), ổ băng (tape driver), ổ ghi CD (CD Record),  $\hat{O}$  PC Card (PCMCIA),  $\hat{O}$  ghi xoá CD (RW CD),  $\hat{O}$  DVD.

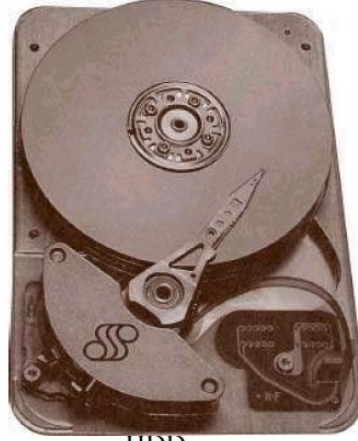

**HDD** 

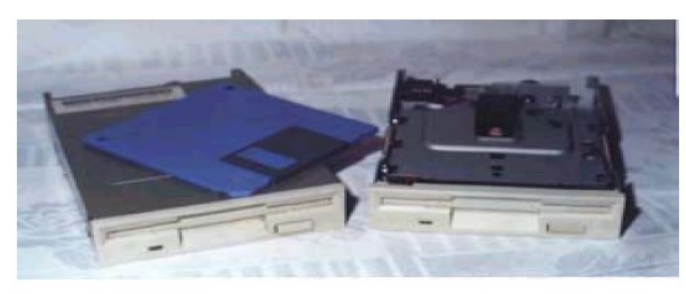

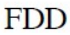

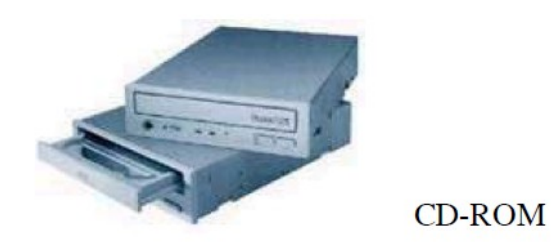

#### <span id="page-13-0"></span>2.7. Các bo m**a**ch m**ở** rông

- Các bo mach mở rộng thường được cắm trên bo mach chính thông qua các khe cắm mỗi bo sẽ thực hiện từng chức năng riêng. Ngày nay các bo mạch này hầu như được tích hợp trên bo mạch chính.

- Khi nhận dạng một bo mạch chính cần để ý các điểm sau : Công dụng, chân cắm, cổng xuất tín hiệu, Chipset, nhãn hiệu.

- Có các loai bo mach mở rông sau :

+ Hiển thi hình ảnh : được thiết kế để chuyển đổi dữ liêu đồ hao thô đi qua đường Bus hệ thống ra thành dữ liệu điểm ảnh (pixel) được hiển thị trên màn hình.

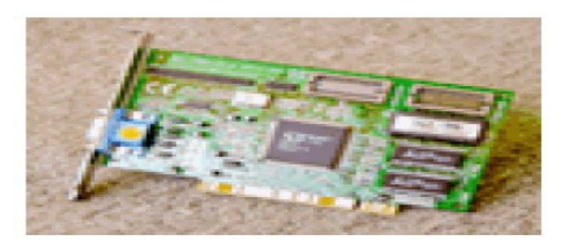

Card PCI

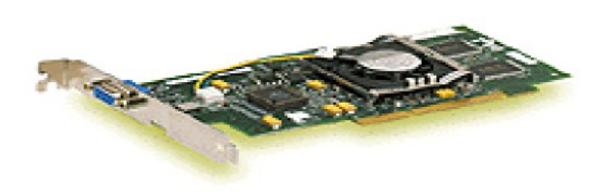

Card AGP

 $+$  Âm thanh

Nhiêm vu chuyển đổi âm thanh kỹ thuật số sang tín hiêu tương tư và xuất ra loa hay ngược lai để thu âm thanh vào máy, có hai loai Bus hê thống cho Card âm thanh là PCI và ISA.

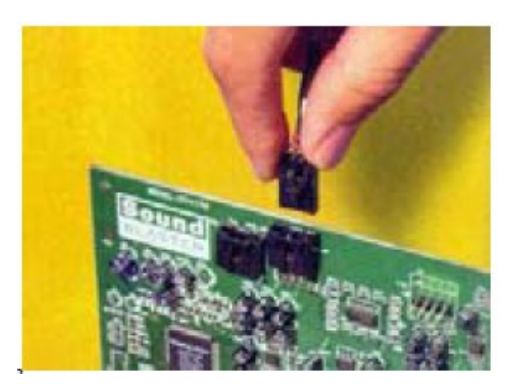

+ Bo mach điều hợp ổ đĩa (Drive Adapter) : được thiết kế để gắn thêm ổ đĩa, cổng gắn thiết bị ngo ai vi.

+ Các cổng và Moderm : dùng để ghép nối các máy PC, nối đến Internet.

### Những điều cần lưu ý khi tháo lắp máy

Thông thường, những công đoan cơ học của qua trình sửa chữa máy PC tháo rời máy ra và lắp trở lai thường bị coi nhe hoặc được để "hâu xột". Như chúng ta đó thấy ở phần trên, các bộ phân được lắp ghộp của PC khung phức tap lắm, song nếu chúng ta bất cẩn hoặc vôi vàng trong khi sửa chữa thì lơi bất cấp hai đấy. Khi sửa chữa mà làm thất lạc một vài bộ phân hoặc gây ra những hư hai lặt văt nào đó trong máy, chắc chắn chúng ta sẽ mất khách hàng. Những mục sau đây vạch ra một số điều cần quan tâm, vốn có thể giúp chúng ta có được một phiên sửa chữa nhanh chóng và có chất lượng cao.

#### **∻** Giá tri của dữ liêu chứa trong máy

Khi sửa chữa máy, một sư thật không thể không xét đến của hoat động điện toán ngày nay là, dữ liêu trong các ổ đĩa cứng của một khách hàng thường có giá tri hơn bản thân phần cứng của máy. Nếu khách hàng là chủ hãng hoặc khách hang của một tập đoàn, chúng ta có thể chắc rằng máy của họ có chứa những thông tin giá tri về kế toán, kỹ thuật, tham khảo, thiết kế.. có ý nghĩa sống còn đối với công việc của họ. Vì vậy trước tiên chúng ta phải tự bảo vệ để tránh nguy cơ gặp phải những vấn đề có liên quan đến dữ liêu của khách hàng. Cho dự các  $\ddot{\rm o}$  đĩa của ho đang gây truc trặc, khách hàng có thể buộc chúng ta phải chui trách nhiệm nếu như chúng ta không có khả năng phục hồi thông tin trước đó của ho. Chúng ta hãy

bắt đầu một chế độ phòng ngừa bằng lời và bằng văn bản kiểm đinh đi. Có thể thực hiện những kiểu phóng xạ như sau (nhưng không phải chỉ có thế thôi)

 $+$  Luôn khuyên khách hàng thường xuyên lưu dư phòng máy của họ. Trước khi khách hàng đem máy đến, chúng ta hãy khuyên ho thực hiện một cuộc lựu dư phòng đầy đủ các ổ đĩa của họ, nếu được.

+ Luôn khuyên khách hàng kiểm tra lai các bản sao lưu dư phòng của ho bản sao lưu sẽ vô giá tri nếu nó không thể được khôi phục lai.

 $+$  Khi khách hàng giao máy cho chúng ta sửa chữa, chúng ta phải đảm bảo rằng ho ký vào một biên bản đề nghi sửa chữa (work order)

#### $\div$  M**ở** máy

Đa số các máy là Desktop hoặc tower thường dùng một khung sườn bằng kim loai, được che phủ bởi nắp hoặc vỏ bọc kim loai có sơn, vốn được bắt chặt vào khung sườn bằng một loai ốc vít. Thường thi cứ 9 con vít, mỗi bên hông có hai con và năm con  $\dot{\sigma}$  phía sau khung sườn máy..

Có ba yếu tố cần nhớ khi tháo gỡ ốc vít và các phần cứng gá lắp khác:

 $+ D$ ừng đánh dấu hoặc moi móc các v $\ddot{\text{o}}$  kim loai có sơn. Khách hành hoàn toàn có lý khi muốn giữ gìn chiếc máy PC mà họ đó bỏ tiền ra mua. Cũng phải cẩn thần như vậy đối với vỏ máy sau khi tháo rồi đặt nó sang một bên.

 $+$  Cất các ốc vít ở một nơi an toàn, có sắp đặt hẳn hoi

+ Chú ý để từng ốc vít khi tháo và để riêng ra từng nhóm ốc vít.

Phải hết sức cẩn thân khi trượt vỏ máy ra khỏi máy. Các móc gài hoặc các gờ gia cố bằng kim loai được hàn vào vỏ có thể cắt các dây cáp tín hiệu. Nguyên tắc ở đây thất đơn giản không nên cố ép gì cả! Nếu gặp phải sư trở ngai nào đó thì phải dừng lai và dò tìm cẩn thân xem trở ngai đó là gì ? khắc phục một trở ng ai luôn luôn nhanh hơn là thay một sơi cáp.

#### Đóng máy

Sau khi sửa chữa hoặc nâng cấp máy PC đó hoàn tất, hẳn chúng ta cần đúng máy lai. Tuy nhiên trước khi lắp vỏ máy vào vi trí của của nó, chúng ta phải kiểm tra cẩn thân PC một lần chót cài đã.

Chúng ta phải đảm bảo moi phu kiên được lắp đặt và bắt chặt đúng vào các vị trí bằng những phần cứng và các ốc vít phù hợp. Không thể chấp nhân thừa ra những bộ phân nào đó, việc này rất có lơi.

Sau khi các thiết bị của máy đó được lắp lại chặt chẽ, chúng ta có thể cấp điện cho máy rồi chay các trình chuẩn đoán nhằm kiểm tra hệ thống, khi máy đó được kiểm tra đúng đắn rồi, chúng ta có thể lắp vỏ máy vào (nên cẩn thân, tránh phá hư các cáp và dây dẫn) rồi siết chặt bằng các ốc vít

## **V**ài nguyên tắc khi làm viêc bên trong máy

Bất luân chúng ta đang giải quyết trục trặc, đang nâng cấp máy hay đang lắp đặt mới máy PC của riêng chúng ta, chắc chắn chúng ta phải bỏ ra nhiều thời gian để làm việc bên trong các máy desktop cũng như tower. Rui thay, có nhiều

vấn đề tiềm tàng có thể coi nhe (hoặc thâm chí bị chính người sửa gây ra) khi làm việc bên trong máy.

Những nguyên tắc sau đây có thể giúp chúng ta có phần lớn kinh nghiêm và giẩm thiểu khả năng xảy ra các vấn đề phu khi thao tác bên trong máy :

 $+$  Phải cẩn thân với các môp sắc bôn chay dọc theo vỏ kim loai hoặc bên trong thân khung sườn kim loai của máy

 $+$  Phải kiểm tra xem kết cấu khung sườn có chặt chẽ hay không

 $+$  Kiểm tra các khe thông gió và các quat xem có thông gió tốt hay không

+ Kiểm tra bui băm và rác rưởi

 $+ C \hat{a}$ n thân khi ch On khung sườn mới

+ Nên trung thành với các vỏ máy, các bộ nguồn và các bo mach chính đó chuẩn hóa

 $+$  Giữ cho các  $\hat{0}$  đĩa được gắn chặt, gon gàng khít khao

 $+$  Hãy gắn bo mach chính một cách cẩn thận

 $+$  Hãy kiểm tra các mối nối một cách kỹ lưỡng

 $+$  Nhớ kiểm tra các bo mach

 $+$  Nhớ kiểm tra các thiết bị bộ nhớ

+ Nhớ kiểm tra quat/ giải nhiệt dành cho CPU

## <span id="page-16-0"></span>**B. CÂU HỔI VÀ BÀI TẤP**

Câu 1: Trình bày các thành phần và chức năng của từng bố phần máy tính?

Câu 2: Hãy phân biết hình thù máy AT và ATX?

Câu 3: Nêu những điều cần lưu ý khi tháo lắp máy?

Câu 4: Thực hiện tháo lắp và thay thế các bộ phân máy tính bị hồng?

## <span id="page-17-1"></span>BÀI 1: QUÁ TRÌNH KH**Ở**I ĐỘNG MÁY TÍNH

#### Mã bài: MĐ22-02

#### $\div$  Muc tiêu:

- Hiểu sư phân cấp trong hệ thống máy tính
- Hiểu được quá trình khởi động của từng hệ điều hành
- Phân biệt các hệ thống cấp bậc trong PC.
- Liệt kê công dung của các hệ điều hành thông dung.

- Nắm được các chức năng của hệ điều hành MS-DOS hoặc Windows.

- Vễ chu trình khởi động máy.

- Tin thần ham học hỏi, suy luận chính xác, hợp logic.

## ❖ Nội dung chính **A. LÝ THUYẾT**

## <span id="page-17-0"></span>1. Hệ thống cấp bậc trong máy tính

*Muc tiêu:* 

*- Nêu được hề thống cấp bầc trong máy tính - Trình bày được các hệ thống trong máy tính* 

#### <span id="page-18-1"></span>1.1. Phần cứng

Phần cứng tao nên cốt lõi của một máy PC, không có máy tính nào là không có phần cứng bao gồm các mạch điện tử, các ổ đĩa, các bo mạch mở rộng, các bộ nguồn, các thiết bị ngo ai vi, những dây và cáp nối giữa chúng với nhau. Không chỉ bản thân PC, nó còn bao gồm cả monitor, bàn phím, máy in...Bằng cách gởi những thông tin số hoá đến những cổng hoặc địa chỉ khác nhau trong bộ nhớ, nó có thể điều tác (điều đồng và tác đồng) lên hầu như moi thứ có nối với CPU của máy. Đáng tiếc là, việc điều khiển phần cứng là một quá trình khó khăn, đòi hỏi phải có sư hiểu biết căn kẽ về kiến trúc điền tử (và kỹ thuật số) của PC. Làm thế nào mà Microsoft có thể phát triển hề điều hành mà hoat đông được trên máy AT dùng chip 286 cũng như máy đời mới dưa trên chip Pentium? Do bởi mỗi nhà chế tao PC đều thiết kế hệ thống mạch điện điện tử trong máy của họ (đặc biệt là mạch điền của bo mach chính) một cách khác biết, nên hầu như không thể nào tao ra một hệ điều hành "van năng" (dùng được cho mọi máy) mà không có một phương tiên giao tiếp (interface) nào đó giữa hê điều hành chuẩn ấy và những phần cứng vô cùng đa dang trên thi trường. Phương tiên giao tiếp này được thực hiện bởi BIOS (Basic Input/Output System)

#### <span id="page-18-0"></span>1.2. BIOS

Nói một cách đơn giản, BIOS là một tập hợp các đoản trình hay dịch vụ (service), theo cách gọi chính thức của các nhà lập trình, vốn được thiết kế để điều hành từng tiểu hệ thống (subsystem) phần cứng chính của PC (tức các tiểu hệ thống hiển thi hình, đĩa, bàn phím, v v..), có một tập hợp các lời gọi (call) chuẩn, ban đầu được IBM phát minh ra để gọi ra thực hiện các dịch vụ này của BIOS và "người" ban ra những lời gọi đó chính la hề điều hành. Khi hề điều hành yêu cầu một dịch vu BIOS chuẩn, đoản trình BIOS cu thể sẽ thực hiện chức năng (hay hàm function) thích hợp, vốn được chuẩn bị sẵn cho tiểu hệ thống phần cứng tương ứng. Như vây, mỗi kiểu thiết kế PC cần phải có BIOS riêng của nó khi dùng phương pháp này, BIOS đóng vai trò như một "chất keo" cho phép các phần cứng khác nhau (và cũ kỹ) đều làm viêc được với chỉ một hê điều hành duy nhất.

Ngoài các dịch vu ra, BIOS còn chay một chương trình tư kiểm tra (POST : Power On Self Test) mỗi lần máy được khởi động. Chương trình POST này kiểm tra các hề thống chính của PC trước khi cố gắng nap một hề điều hành.

Bởi vì BIOS là riêng cho từng kiểu thiết kế PC cu thể, nên nó nằm trên bo mach chính, dưới dang một IC bộ nhớ chỉ đọc (ROM). Các máy đời mới hiện nay thì dùng những con ROM có thể ghi lai bằng điện được (goi là "Flash" ROM), vốn cho phép BIOS được cấp nhất mà không cần phải thay chip ROM BIOS. Vì lý do đó, chắc hẳn chúng ta đã thấy BIOS gọi là phần dẻo (Firmware) chứ không phải phần mềm (software). Sự hữu hiệu và chính xác của mã chương trình BIOS sẽ có một tác động sâu sắc lên hoạt động tổng thể của PC, các đoản trình càng tốt thì sẽ dẫn đến hiệu năng hệ thống càng tốt, còn các đoản trình BIOS không hiệu quả có thể dễ dàng làm sa lầy hệ thống. Các bug (lỗi phần mềm) trong BIOS có thể có những hầu quả nghiêm trong sau đó đối với hệ thống (mất mát các tấp tin và hệ  $th$ ống bị treo chẳng han)

### <span id="page-19-0"></span>1.3. Hệ điều hành

Hệ điều hành: thuật ngữ tiếng Anh gọi là "Operating System".

 $+$  Góc độ người dùng:

- Hề điều hành là hề thống các chương trình cho phép khai thác thuân tiên các tài nguyên của hề thống tính toán (máy tính).

- Tài nguyên: CPU, bồ nhớ, thiết bị ngo ai vi, chương trình.

+ Người lập trình:

-  $H \hat{e}$  điều hành là môi trường cho phép người lập trình xây dựng các ứng  $d$ Ung phục vụ các nhu cầu thực tiễn.

+ Hề điều hành phục vụ hai chức năng rất quan trong các máy PC hiện đại :

Hề điều hành tương tác với và cung cấp một phần mở rộng cho BIOS. Phần mở rông này cung cấp cho các ứng dụng một tuyển tập phong phú các Function điều khiển đĩa và xử lý các tấp tin ở mức cao. Chính số lương các hàm liên quan tới đĩa này đã khiến tên của hề điều hành này có thêm thuật ngữ disk phía trước (disk operating system - DOS). Khi một chương trình ứng dung cần thực hiện việc truy câp đĩa hoặc xử lý file, lớp Dos này sẽ thực thi hầu hết các công việc đó. Nhờ khả năng truy cập vào một thư viện các hàm thường dùng thông qua Dos, người ta có thể viết các chương trình ứng dung mà không cần phải kết hợp phần mã lênh dành cho những function phức tap như vậy vào trong bản thân chương trình ứng dung đó. Trong hoat động thực tế, hệ điều hành và BIOS phối hợp nhau chặt chẽ để mang lai các ứng dung khả năng truy câp dễ dàng vào các tài nguyên của hê thống.

 $+$  Hề điều hành hình thành một môi trường (environment hoặc shell) để thông qua đó mà thi hành các ứng dung được và cung cấp một giao diện người dùng (interface, tức một phương tiên để giao tiếp với người dùng), cho phép chúng ta và khách hàng của chúng ta tương tác với PC. Hề điều hành MS-DOS dùng giao diên kiểu dòng lênh, được điều khiển bởi bàn phím, với các dấu hiêu tiêu biểu là dấu nhắc đơi lênh (command-line prompt, chẳng han c: $\gt$ ) mà những người dùng máy tính lâu năm hẳn đã quá quen thuộc. Ngược lại, các hệ điều hành thuộc họ windows lai được cung cấp một giao diễn người dùng đồ hoa (graphic user interface - GUI), trông cây vào các ký hiệu và hình tương vốn được người dùng ch On bằng con chuột hay các thiết bị điểm trỏ khác.

#### <span id="page-20-1"></span>1.4. Các chương trình ứng dung

Cuối cùng mục tiêu của máy tính là thi hành các chương trình ứng dụng (các chương trình xử lý từ chương, xử lý bảng tính, các trò chơi...). Hề điều hành nap và cho phép người dùng khởi chay (các) ứng dụng họ cần. Nếu (các) ứng dụng ấy đòi hỏi tài nguyên hề thống trong khi chay, nó sẽ thực hiện một lời gọi dịch vu thích hợp đến DOS hoặc BIOS; DOS và BIOS, đến lượt nó sẽ truy cấp function cần thiết và gửi thông tin nào cần thiết về lai cho ứng dung đang goi. Những hoat động thực tế của một cuộc trao đổi như vậy phức tạp hơn đã mô tả ở đây.

Chúng ta đã có một cái nhìn khái quát về hệ thống cấp bậc trong một PC thông thường và đã hiểu được cách thức mà mỗi lớp đó tượng tác với nhau.

#### <span id="page-20-0"></span>2. Tìm hi**ế**u các h**ề** điều hành thông d**u**ng

#### *M c ti* **ụ** *êu.*

*- Liết kê được công dung của các hế điều hành thông dung* 

Có nhiều hệ điều hành khác nhau được viết cho các máy tính ngày nay. Pham vi và đô phức tap của các hê điều hành này vô cùng đa dang. Một số là những phần mềm hệ điều hành khổng lồ, phức tạp, đầy tính thương mại (như windows chẳng han), trong khi số khác lai chỉ là những gói phần mềm nhỏ, được phân phối tư do (như FreeBSD chẳng han). Có những hệ điều hành được thiết kế để có được những tính năng như hoạt động theo thời gian thực (real-time operation), đa nhiềm thực sự hoặc với hiệu năng cao (true or high-performance multitasking), hoặc có khả năng kết nối mang (networking). Các hề điều hành được chuyên biết hoá thì thường được giới thiếu là yểm trợ các loai máy đặc biết. chẳng han máy điều khiển qui trình sản xuất, máy chế tao sản phẩm, hoặc những nhu cầu "nhiêm vu tối quan trong" khác.

Với nhiệm vu là một kỹ thuật viên, chúng ta phải hiểu được những tính năng, đặc điểm quan trong của các hệ điều hành hiện nay và hiểu được tại sao hệ điều hành này được chon chứ không phải hệ điều hành kia. Những mục dưới đây sẽ cho biết một số đặc điểm nổi bật của các hệ điều hành thương mai :

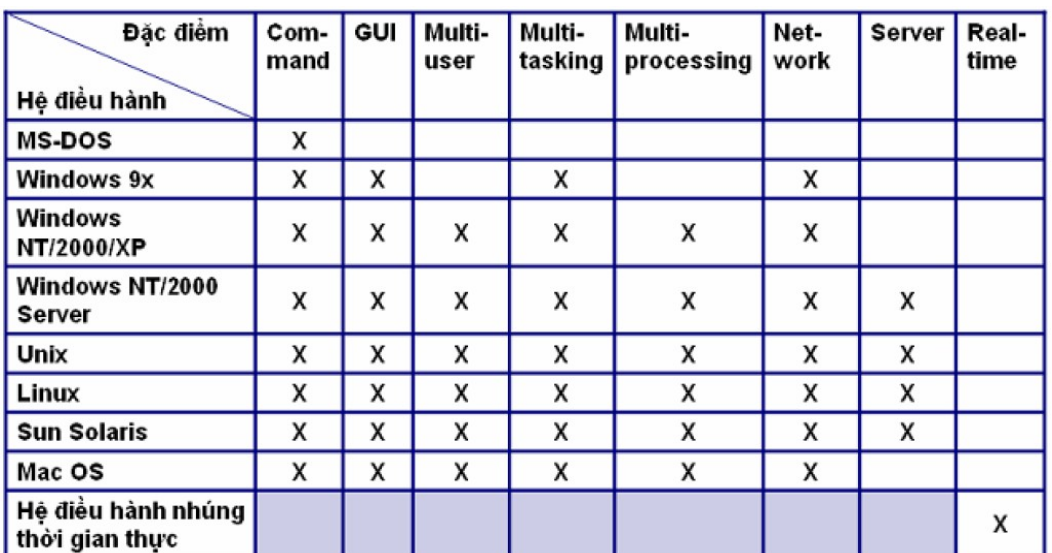

## <span id="page-21-2"></span>3. Khảo sát hệ điều hành MS - DOS

### *Muc tiêu:*

 *N m*  ắ ượ ứ ủ ệ ề *đ c ch c năng c a h đi u hành MSDOS*

- Biết được giao diên của hề điều hành MS-DOS

*- Nêu được cấu trúc lênh của hê điều hành MS-DOS* 

MS-DOS cung cấp những tài nguyên nhâp/xuất cho các chương trình ứng dung, cũng như môi trường để thi hành các chương trình hoặc tương tác với các hệ điều hành. Để thực hiện nhiệm vụ này, MS-DOS sử dụng 3 file : IO.SYS, MSDOS.SYS và COMMAND.COM. Chú ý tuy có nhiều file khác đi kèm với MS-DOS, nhưng về mặt kỹ thuật, chúng không phải là những thành phần của bản thân hề điều hành này, mà chỉ là một thư viện các tiện ích nhằm giúp tối ưu hoá và bảo trì duy tu hệ thống thôi. Các mục nhỏ dưới đây sẽ khảo sát từng file một trong số 3 file cốt lõi của MS-DOS này một cách chi tiết hơn. Tuy nhiên xin nhớ rằng, việc nap và chay một hệ điều hành đúng đắn hay không còn phu thuộc vào các tài nguyên xử lý, bồ nhớ và hề thống đĩa thích đáng nữa.

## <span id="page-21-1"></span>3.1. Dao diện MS – DOS

## <span id="page-21-0"></span>3.1.1. IO.SYS

File IO.SYS cung cấp nhiều đoản trình (hoặc trình điều khiển thiết bị -Driver) cấp thấp, vốn tương tác với BIOS (đôi khi tương tác với phần cứng của máy luôn). Một số phiên bản IO.SYS được tuỳ biến (sửa lai theo ý riêng) của các nhà sản xuất thiết bị cơ bản để bổ sung cho BIOS cu thể trên máy của họ. Tuy nhiên, chuyển tuỳ biến hề điều hành như thế hiện nay cũng hiếm gặp, bởi vì nó dẫn đến sư bất tương thích của hệ thống. Ngoài các Driver cấp thấp ra, IO.SYS cong chứa một đoản trình khởi sư hệ thống.

Toàn bố nổi dung của IO.SYS (ngo ai trừ phần thủ tục khởi sự hệ thống) được chứa trong phần bộ nhớ dưới thấp (low memory) trong suốt quá trình hoat động của hệ thống. IO.SYS là file được cấp cho thuộc tính hidden, cho nên sẽ không thấy nó khi rà duyệt một đĩa khởi động nào đó bằng một lệnh DIR bình thường. Tuy Microsoft đặt cho file này cái tên IO.SYS, nhưng các nhà chế tao DOS khác có thể dùng một cái tên khác ví du tên file tương ứng với IO.SYS trong PC-DOS của IBM là IBMBIO.COM.

Để một đĩa (đĩa mềm hoặc đĩa cứng) có thể khởi động được bên dưới MS-DOS 3.x hoặc 4.x, IO.SYS phải là file đầu tiên trong thư mục gốc của đĩa và nó

phải chiếm ít nhất là cluster đầu tiên có thể dùng được trên đĩa (thường là cluster 2). (Vị trí này ghi rõ ở bootsetor của đĩa). Dĩ nhiên, các cluster sau đó chứa IO.SYS có thể nằm ở bất kỳ vị trí khác trong đĩa, giống như mọi file bình thường khác vậy. MS-DOS 5.x (và sau này) loai bổ yêu cầu này và cho phép IO.SYS được đặt ở bất kỳ trong thư mục gốc của ổ đĩa. Khi việc truy cập đĩa bắt đầu diễn ra trong quá trình boot máy, boot sector của  $\ddot{\text{o}}$  đĩa boot được đọc vào xử lý và nó nap IO.SYS vào bồ nhớ rồi trao cho nó quyền điều khiển hề thống. Sau khi IO.SYS ch ay rồi, quá trình boot process có thể tiếp tục. Nếu các file này bi lạc hoặc mất sẽ thấy thông điệp báo lỗi boot nào đó hoặc có thể hệ thống bị khoá cứng luôn.

#### <span id="page-22-1"></span>3.1. 2. MSDOS.SYS

Đây là phần cốt lõi của các phiên bản MS-DOS cho đến v6.22, File MSDOS.SYS được liệt kê thứ nhì trong thư mục gốc của đĩa khởi động và là file thứ nhì được nap trong quá trình boot. Nó chứa các đo n trình có chức năng xử lý đĩa hế thống và truy cấp file. Giống như IO.SYS, file MSDOS.SYS được nap vào trong vùng bồ nhớ thấp, nơi nó thường trú trong suốt quá trình hoat đồng của hề thống. Nếu file này bị mất hoặc sai lạc sẽ xuất hiện thông điệp thông báo lỗi boot nào đó hoặc hệ thống có thể bị treo cứng luôn.

#### <span id="page-22-0"></span>3.1.3. Các biến thể của IO.SYS và MSDOS.SYS dưới Windows

Với sư xuất hiện của Windows 95 các file hệ thống cổ điển của DOS đã được thiết kế lai để tổ chức quá trình boot tốt hơn. Windows 95 đặt tất cả các chức năng có trong IO.SYS và MSDOS.SYS vào trong một file ẩn duy nhất, tên là IO.SYS (file này có thể bị đổi thành WIN-BOOT.SYS nếu khởi động máy PC bằng một phiên bản hề điều hành đời trước). Hầu hết các tuỳ chon lúc trước được ấn định bằng các mục trong file CONFIG.SYS giờ đây được tích hợp luôn vào trong IO.SYS của Windows 95. IO.SYS qui định một số chon lưa mặc định. Tuy nhiên vẫn có thể bi thay thế bởi các đề mục trong một file CONFIG.SYS, nhưng các giá trì này được liệt kê như sau :

dos=high himem.sys ifshlp.sys

 $+$  Các thành phần hề thống của Dos được tư động nap vào trong bộ nhớ cao

 $+$  Trình quản lý bồ nhớ được nap

+ Tiện ích tăng cường cho hệ thống file được nạp setver.exe Tiện ích qui định phiên bản DOS được nap

> Files=60 lastdriver=z buffers=30 stacks=9,256

 $+ S$ ố đề mục quản lý file được cấp phát

 $+$  Chỉ định mẫu tư ổ đĩa cuối cùng có thể phân bổ

 $+ S\acute{o}$  ngăn đềm cache dùng trong truy cấp file

 $+ S$ ố chồng ngăn xếp được được tạo ra

Shell=command.com  $\hat{A}$ n định trình xử lý lênh cần dùng  $fchs=4$ 

 $+$   $\tilde{A}$ n định số lượng tối đa các khối kiểm soát file

Điều chỉnh MSDOS.SYS bên dưới MS-DOS 7.x : về cơ bản windows 95 đã loai bổ chức năng của file MSDOS.SYS củ, giờ đây chỉ là file dang văn bản, vốn được dùng để điều chỉnh quá trình khởi động hệ thống. Bình thường thì rất ít lý do để truy cấp file này. file thường có dang sau :

> [pahts] WinDir=C:\WINDOWS WinBootDir=C:\WINDOWS HostWinBootDrv=C [options] BootMulti=1  $BootGui=1$ ;

; The following lines are required for compatibility with orther program.

```
; Do not remove them (MSDOS.SYS needs to be > 1024 bytes)
```
; xxxxxxxxxxxxxxxxxxxxxxxxxxxxxxxxxxxxxxxxxxxxxxxxxxxxxxxxxxxxa ;xxxxxxxxxxxxxxxxxxxxxxxxxxxxxxxxxxxxxxxxxxxxxxxxxxxxxxxxxxxxxb ;xxxxxxxxxxxxxxxxxxxxxxxxxxxxxxxxxxxxxxxxxxxxxxxxxxxxxxxxxxxxxc

. Network=1

Có hai đo an chính trong file MSDOS.SYS : đo an path và đo an Options

+ Đoạn Path : qui định các đường dẫn thư mục dẫn đến nơi chứa các file chính của windows

 $+$  Đo n [Options] cho phép ấn định nhiều thuộc tính có thể dùng được khi khởi đồng một máy trong trong Windows.

WinDir=

: Cho biết vị trí chứa các file chính của WINDOWS

WinBootDir= : Cho biết vi trí các file khởi sự cần thiết HostWinBootDrv= : Cho biết vi trí thư muc gốc của  $\hat{\sigma}$  đĩa boot BootMulti= : Cho phép hay không cho phép boot từ nhiều hề điều hành BootGui= : Cho phép hay không cho phép hiển thi menu khởi đồng của windows BootKeys= : Cho phép hay cho phép sử dụng các phím chon lựa lúc khởi động BootWin= : Cho phép/không cho phép windows đóng vai trò hề điều hành mặc đỉnh BootDelay=n : Cho phép ấn đỉnh khoảng thời gian trì hoãn khởi động hệ thống n giây (mặc định là  $2$  giây)

#### <span id="page-24-2"></span>3.2. Cấu trúc lênh của MS – DOS

#### <span id="page-24-1"></span>3.2.1. COMMAND.COM

File COMMAND.COM có chức năng tao ra môi trường (shell) cho MS-DOS và là bố xử lý (hay thông dịch) lênh của nó.Đây chính là chương trình mà tương tác tai dấu nhắc đợi lệnh.

COMMAND.COM là file thứ ba được nap vào bồ nhớ khi máy khởi đồng và được chứa trong vùng bộ nhớ thấp, cùng với IO.SYS và MSDOS.SYS. Số lượng lênh có thể dùng được tuỳ thuộc vào phiên bản MS-DOS đang dùng. Trong những hoat động bình thuờng, MS-DOS sử dụng hai loai lệnh: thường trú (resident) và tram trú (transient).

Các lệnh thường trú (còn được gọi là lệnh nội trú - internal command) là những thủ tục vốn được mã hoá ngay bên trong COMMAND.COM, kết quả là các lệnh thường trú được thi hành hầu như ngay lập tức khi được gọi từ dòng lệnh.

Các lênh tam tú (còn được gọi là lênh ngo ai trú - external command) thuộc nhóm lênh lớn hơn và manh mẽ hơn, thế nhưng các lênh ngoai trú không được nap cùng với COMMAND.COM, thay vì vây chúng xuất hiên dưới dang những file tiền ích \*.COM, \*.EXE kích thước nhỏ trong thư mục DOS, các lềnh ngoai trú được nap từ đĩa vào bồ nhớ rồi mới thi hành.

## <span id="page-24-0"></span>3.2.2. Viêc nhân ra và giải quyết những truc trăc của hê điều hành

Bởi vì hệ điều hành là những phần không thể thiếu của hệ thống máy tính, nên mọi vấn đề trong việc sử dụng và nâng cấp hệ điều hành đều có thể ảnh hưởng xấu đối với hoat động của hệ thống. Phần mềm không hỏng hóc như phần cứng, một khi phần mềm đã được nap vào hệ thống và chay, nó sẽ không bị hồng hóc do do nhiết hoặc sức ép về mặt vật lý. Nhưng đáng tiếc là phần mềm khó hoàn hảo được. Việc nâng cấp từ một hệ điều hành này lên một hệ điều hành khác có thể làm xáo trôn hoat đông của hê thống và những lỗi (bug) nào đó trong hề điều hành có thể khiến hoat đông của hề thống không thể đoán trước được, có thể phá huỷ hoàn toàn tính tin cây của hề thống.

Hầu như tất cả các phiên bản (version) của hê điều hành đều có lỗi bên trong chúng, đặc biệt là các ấn bản (release) ban đầu. Trong hầu hết trường hơp, những lỗi như thế được tìm thấy trong các lênh ngoài trú, vốn chay từ dòng lênh, chứ không phải trong ba file cốt lõi. Lỗi phần mềm cũng có thể biểu hiện như lỗi phần cứng tức là khi gặp lỗi phần cứng của máy có thể làm việc không đúng đắn hoặc từ chối trả lời. Lúc này hãy theo dõi các hãng chế tao hê điều hành để tìm các ấn bản và phần mềm sửa lỗi mới nhất của ho. Microsoft duy trì cả môt Web site lớn để yểm trơ các hề điều hành của họ. Chúng ta nên kiểm tra thường xuyên xem những báo cáo lỗi và phần nâng cấp nào mới hay không?

Một vấn đề đáng quan tâm khác đối với các kỹ thuật viên là việc xử lý như thế nào đối với các phiên bản cũ của một hệ điều hành. Xin nhớ rằng, một phần công việc của hệ điều hành là quản lý các tài nguyên hệ thống (tức lượng chỗ trữ  $c$ ủa đĩa, bồ nhớ ...).

#### <span id="page-25-2"></span>4. Quá trình kh**ở**i đ**ộ**ng của máy

#### *Muc tiêu:*

*- Trình bày được quá trình khởi đông của máy* 

 *Bi t*  ế ượ ỗ ườ ả ở ộ *đ c các l i th ng x y ra khi kh i đ ng máy*

Sự khởi đông của máy tính là cả một quá trình chứ không phải chỉ là một sự kiên xảy ra trong chớp mắt. Từ lúc điên năng được đưa vào cho đến khi hê thống chay không tải tai dấu nhắc đơi lênh hoặc màn hình Desktop kiểu đồ hoa, quá trình khởi đông máy là cả một chuổi những bước có thể dư đoán được, vốn thực chất là thẩm tra lai hề thống và chuẩn bị đưa nó vào hoat đông. Bằng cách hiểu được từng bước trong quá trình khởi đồng hệ thống, các kỹ thuật viên có thể phát triển thành một sư đánh giá đúng đắn về mối tương quan giữa phần cứng và phần mềm. Chúng ta cũng có thể có nhiều cơ hồi trong việc nhân diện và giải quyết truc trắc khi một máy không khởi động một cách đúng đắn.

Muc này sẽ mang lai cho chúng ta một cái nhìn bao quát về từng bước một  $c$ ủa quá trình khởi đồng máy PC thông thường

### <span id="page-25-1"></span>4.1. Đưa điện vào máy

Quá trình khởi đông máy PC bắt đầu khi mở máy. Nếu các điền thế ngõ ra của bồ nguồn đều hợp lê, bồ nguồn sẽ phát ra một tín hiêu luân lý goi là Power Good (PG). Có thể mất từ 100ms đến 500 ms bộ nguồn mới phát ra được một tín hiều PG. Khi IC đếm thời gian của bo mach chính nhân được tín hiều PG, nó sẽ thôi không gửi tín hiêu RESET đến CPU nữa. Khi đó CPU sẽ bắt đầu xử lý công việc.

#### <span id="page-25-0"></span>4.2. Quá trình kh**ở**i đ**ộ**ng (bootstrap)

Hoat đồng mà CPU thực hiện trước hết là lấy lệnh (instruction) từ địa chỉ FFFF:0000h về. Bởi vì địa chỉ này hầu như nằm ngay ở chỗ cuối của vùng ROM có thể dùng được, nên lênh ấy hầu như luôn luôn là một lênh nhảy (jump : JMP), theo sau là các địa chỉ khởi đầu của BIOS ROM. Nhờ làm cho tất cả các CPUs đều phải bắt đầu từ cùng một điểm xuất phát như nhau nên sau đó ROM BIOS có thể gửi quyền điều khiển chương trình đến một chổ nào đó trong ROM cu thể của máy( và mỗi ROM thường đều khác nhau). Việc truy tìm lúc đầu địa chỉ FFFF: 0000h này và sư đỉnh hướng lai sau đó của CPU theo truyền thống được goi là sư tự khởi động(bootstrap), trong đó PC tự thân vận động, tức tự tìm đường để đi tiếp. Hiền nay, người ta đã rút ngắn thuật ngữ đó thành chỉ còn Boot thôi và đã mở rÔng ý nghĩa của nó ra để gÔp luôn toàn bÔ quá trình khởi đÔng máy

#### <span id="page-26-0"></span>4.3. Những cuộc kiểm tra cốt lõi

Những cuốc kiểm tra cốt lõi này là một phần của toàn bộ chuổi tư kiểm tra lúc mở máy (Power-On-Seft-Test : POST), vốn là công cu quan trong nhất của BIOS trong quá trình khởi đông hệ thống. Việc cho phép hệ thống khởi động và ch ay với những sai sót nào đó trong bo mach chính, b $\hat{\sigma}$  nhớ, hoặc các hề thống đĩa có thể gây ra những hầu quả thảm khóc đối với các file trong bồ nhớ hoặc trên đĩa. Để đảm bảo rằng hệ thống toàn ven lúc khởi động, một bộ thủ tục (chương trình nhỏ) tư kiểm tra dành riêng cho phần cứng sẽ kiểm tra các thành phần chính yếu của bo mach chính và nhân ra sư hiên diên của mọi chip BIOS chuyên dung nào khác trong hề thống (chẳng han BIOS của bộ điều khiển ổ đĩa, BIOS của mach điều hợp màn hình, BIOS dành cho Bus SCSI...)

BIOS bắt đầu bằng một cuộc kiểm tra phần cứng trên bo mach chính, chẳng han như CPU, bố đồng xử lý toán học, các IC đếm thời gian (timer), các chip điều khiển DMA (Direct Memory Access) và các chip điều khiển ngắt  $(IRO)$ . Nếu phát hiện được lỗi gì trong giai đo an thử nghiệm lúc đầu này, sẽ có một chuổi mã bip (beep codes) được tao ra. Nếu biết nhà sản xuất BIOS chúng ta sẽ dễ dàng xác định được bản chất của truc trặc đó.

Kế đó, BIOS tìm xem có sư hiên diên của một ROM hiển thi hình ở cácđia chỉ bộ nhớ từ  $C$ 000:0000h đến  $C$ 780:000h hay không. Hầu như trong các máy PC, cuộc truy tìm sẽ phát hiện ra một BIOS ROM hiển thị hình trên bo mạch điều hợp mở rộng hiển thi hình (tức card màn hình), được cắm vào một khe mở rộng được dùng. Nếu một BIOS hiển thi hình mở rộng được tìm thấy, thì nội dung của nó sẽ được đánh giá bằng một cuộc kiểm mã checksum. Nếu cuộc kiểm nghiêm đó thành công, quyền điều khiển sẽ được chuyển sang cho BIOS hiển thi ấy, BIOS này sẽ nap và khởi đông card hiển thì hình ấy. Khi việc khởi đông này hoàn tất chúng ta sẽ thấy một con trổ trên màn hình hiển thị, rồi quyền điều khiển trả lai cho BIOS hề thống. Nếu không tìm ra được BIOS điều hợp mở rộng nào, thì BIOS hệ thống sẽ cung cấp một thủ tục khởi động cho mạch điều hợp hiển thi của bo mach chính và rồi cũng có một con trổ hiện ra.

Sau khi hề thống đã hiển thi xong, nhiều khả năng chúng ta sẽ thấy một ít hiên ra trên màn hình hiển thị, cho biết nhà chế tao ROM BIOS của card mở rông hoặc các mạch hiển thị trên bo mạch chính cùng với mã số phiên bản của nó. Nếu cuộc kiểm nghiệm Checksum thất bại chúng ta sẽ thấy một thông báo lỗi chẳng han như : C000P ROM Error hoặc Video ROM. Khi gặp lỗi như vây thường thì quá trình khởi đồng sẽ treo máy.

Sau khi hề thống đã hiển thị sẵn sàng. BIOS của hề thống sẽ rà tìm trong bồ nhớ từ địa chỉ C800:0000h cho tới địa chỉ DF80:0000h, từng khoảng tăng 2KB một, để xem có thể có ROM nào khác trên các card điều hợp khác trong hệ thống hay không. Nếu những ROM nào khác được tìm thấy, thì nổi dung của chúng sẽ được kiểm tra rồi chay. Khi mỗi ROM bổ sung này được thi hành, chúng sẽ trình bày các thông tin về nhà sản xuất và mã nhận diện phiên bản. Trong một số

trường hợp có thể một ROM (hoặc bo mạch mở rộng) bổ sung làm thay đổi luôn một Routine có sẵn của ROM BIOS của máy.

Khi một ROM nào đó bị thất bai trong cuộc kiểm tra Checksum của nó, chúng ta sẽ thấy một thông báo lỗi, chẳng han như "XXXX ROM Error" XXXX cho biết địa chỉ phân đo an (segnemt address) của nơi phát hiên ROM có lỗi. Nếu phát hiện một ROM có lỗi, thường thì việc khởi động của hệ thống cũng dừng lại luôn.

#### <span id="page-27-1"></span>4.4. Quá trình POST

Sau đó, BIOS kiểm tra ô nhớ ở địa chỉ 0000:0472h, địa chỉ này chứa cờ (flag, tức một số bits với một giá tri nào đó) xác định rằng sư khởi động này là một sư khởi đông nguồi (cold start tức dòng điên mới được đưa vào lần đầu tiên) hay một sư khởi đông nóng (warm start, tức dùng nút Reset hoặc tổ hợp phím  $\langle$ Ctrl $>$  + <Alt>+ <Del>. Giá tri 1234h tai đia chỉ này sẽ biểu thi một warm start, trong trường hợp đó thủ tục POST sẽ được bỏ qua. Nếu tìm thấy một vi trí khác tai ô nhớ này thì BIOS coi như đây là một cold start và có thể là thủ tục POST đầy đủ sẽ được thi hành.

Quá trình POST kiểm tra đầy đủ các bộ phân chức năng cao cấp khác trên bo mach chính, bố nhớ, bàn phím, mach điều hợp hiển thi, ổ đĩa mềm, bố đồng xử lý toán học, cổng song song, cổng tuần tự, ổ đĩa cứng và các tiểu hệ thống khác. Có rất nhiều cuốc kiểm tra trong quá trình POST thực hiện. Khi gặp phải một lỗi nào đó, sẽ có một mã POST một byte được ghi vào cổng I/O số 80h, nơi đó sẽ được đọc bởi một trình đọc mã POST (POST - Code reader). Trong những trường hợp khác có thể sẽ thấy một thông báo hiện lên màn hình (và hệ thống sẽ dừng lai).

 $+$  Chú ý :

- Các mã POST và ý nghĩa của chúng hơi khác nhau một chút đối với các nhà chế tao BIOS khác nhau.

 $\cdot$  Nếu quá trình POST thành công, hệ thống sẽ hồi đáp bằng một tiếng Beep ở loa.

## <span id="page-27-0"></span>4.5. Tìm kiếm hề điều hành

Bây giờ, hê thống cần nap hê điều hành (thông thường là DOS hoặc Windows). Bước đầu tiên được tiến hành ở đây là BIOS tìm kiếm một Boot sector của Volume DOS trên  $\vec{0}$  đĩa A:, nếu không có đĩa nào trong  $\vec{0}$  đĩa  $\vec{a}$ y, sẽ thấy một đèn báo của ổ đĩa sẽ sáng lên một thoáng, tồi BIOS sẽ tìm sang đĩa kế tiếp theo thứ tư boot (thông thường là  $\vec{0}$  đĩa C:). Nếu có đĩa trong  $\vec{0}$  đĩa A:, BIOS sẽ nap nổi dung của sector 1 (head 0, cylinder 0) từ sector khởi đồng volume (volume boot sector - VBS) DOS của đĩa đó vào trong bộ nhớ, bắt đầu từ địa chỉ 0000:7C00h. Có thể xảy ra nhiều vấn đề khi cố gắng nap VBS DOS đó. Bằng không thì chương trình đầu tiên trong thư mục gốc (tức IO.SYS) sẽ bắt đầu được nap, kế đó đến MSDOS.SYS.

+ Nếu byte đầu tiên của VBS DÓ có giá trị nhỏ hơn 06h (hoặc nếu nó lớn hơn hoặc bằng 06h) sẽ thấy một thông báo lỗi có dang như "Diskette boot record error".

 $+$  Nếu IO.SYS và MSDOS.SYS không phải là hai files đầu tiên trong thư mục gốc (hoặc gặp phải vấn đề khác trong khi nạp chúng) sẽ xuất hiện thông báo  $l\tilde{\delta}$ i, chẳng hạn như : "Non-system disk or disk error"

+ Nếu bootsector trên đĩa mềm ấy bị sai lạc và không thể đọc được sẽ xuất hiện thông báo lỗi "Disk boot failure"

 $+$  Nếu không nap được hệ điều hành từ  $\hat{o}$  đĩa mềm A; hệ thống sẽ truy tìm trên  $\ddot{\text{o}}$  đĩa c $\ddot{\text{o}}$  dinh (thường là  $\ddot{\text{o}}$  cứng) đầu tiên. Các  $\ddot{\text{o}}$  đĩa cứng thì phức tap hơn. BIOS nạp sector 1 (head 0, cylinder 0) từ bootsector của phân khu chủ (master partition) của  $\hat{\sigma}$  đĩa (goi là master boot sector - MBS) vào trong bố nhớ, bắt đầu tai địa chỉ 0000:7C00h, và hai byte cuối của sector đó sẽ được kiểm tra. Nếu hai byte cuối cùng của bootsector của master partition không phải lần lượt 55h và AAh, thì boot sector ấy không hợp lề và hề thống sẽ xuất hiện thông báo "No boot device available and system initialization will halt". Các hệ thống khác nhau có thể "hiểu" lỗi này khác nhau, hoặc cố gắng nạp ROM BASIC. Nếu BIOS cố gắng nap ROM BASIC mà trong BIOS lai không có tính năng nào như vây cả, sẽ xuất hiện một thông báo lỗi "ROM BASIC error".

Khi không nap được boot sector của phân khu chủ sẽ xuất hiên thông báo lỗi "Error loading operating system" hoặc "Missing operating system". Trong cả hai trường hợp đó, việc khởi động hệ thống sẽ dừng ngay. Nếu boot setor bị sai lệnh sẽ xuất hiện thông báo "Disk boot failure"

#### <span id="page-28-0"></span>4.6. Nap hệ điều hành

Nếu không có trực trặc nào được phát hiện ra trong VBS DOS của đĩa, thì IO.SYS (hoặc IBMBIO.COM) sẽ được nap vào bộ nhớ và được thi hành. Nếu có hế điều hành Windows được cài đặt trên máy thì IO.SYS có thể được đổi tên thành WINBOOT.SYS và như thế file này sẽ được thi hành chứ không phải IO.SYS. IO.SYS chứa những phần mở rộng thêm cho BIOS, vốn khởi động những trình điều khiển thiết bị cấp thấp như bàn phím, máy in, ...). Ngoài ra IO.SYS còn chứa phần mã lỗi chương trình khởi đông hệ thống, được dùng đến trong khi khởi đông hệ thống. Phần mã khởi động này được chép vào chỗ trên cùng của vùng bô nhớ qui ước và nó tiếp quản quyền điều khiển phần còn lai của quá trình khởi đông. Bước tiếp theo là nap MSDOS.SYS vào bồ nhớ. File này được nấp lấn chồng lên phần IO.SYS có chứa đoan mã khởi đông. Sau đó, MSDOS.SYS (tức phần nhân của MSDOS) sẽ được thi hành để khởi đông các trình điều khiển thiết bị cơ sở (base device driver), nhân tình trang của hê thống, tái lập lại (reset) hê thống đĩa, khởi động các thiết bị (như máy in và các cổng tuần tự...). rồi thiết lập các thông số mặc định của hệ thống. Đến đây những phần thiết yếu nhất của MSDOS đã được nạp xong, và quyền điều khiển được trả lại cho phần mã chương trình khởi động của IO.SYS/WINBOOT.SYS trong bộ nhớ.

### <span id="page-29-1"></span>4.7. Thiết lập môi trường làm việc

Đến đây, nếu có một file CONFIG.SYS hiện diện trong thư mục gốc của đĩa khởi đông, thì nó sẽ được IO.SYS/WINBOOT.SYS mở ra và đọc. thứ tư thực hiền như sau :

+ Các câu lênh DEVICE (nếu có) được xử lý trước, theo thứ tư mà chúng xuất hiện trong CONFIG.SYS;

+ Các câu lênh INSTALL

+ Câu lệnh Shell nếu không có thì sẽ nạp COMMAND.COM. Khi COMMAND.COM được nap vào bộ nhớ, nó sẽ đè lên phần mã chương trình khởi động còn sót lai từ IO.SYS (lúc này không còn nữa). Dưới WINDOWS thì COMMAND.COM chỉ được nap nếu có một file AUTOEXEC.BAT hiện diễn trên thư mục gốc của đĩa khởi đông (để nó xử lý các câu lênh của AUTOEXEC.BAT)

 $+$  Tất cả các câu lênh khác trong CONFIG.SYS sẽ được xử lý.

Khi có mắt file AUTOEXEC.BAT, thì File COMMAND.COM sẽ được nap vào bộ nhớ và thi hành file ấy. Sau khi việc xử lý tập tin lô này hoàn tất, dấu nhắc DOS sẽ xuất hiện. Trong WINDOWS thì IO.SYS\WINBOOT.SYS tự động nap HIMEM.SYS, IFSHLP.SYS và SETVER.EXE, sau đó nạp phần nhân (kernel) của WINDOWS tức WIN.COM để chính thức khởi đông Windows.

## <span id="page-29-0"></span>**B. CÂU HỔI VÀ BÀI TẤP**

Câu 1: Trình bày các hệ thống cấp bậc trong PC?

Câu 2: Nêu các công cu của hề điều hành thông dung?

Câu 3: Chức năng của hề điều hành MS-DOS và WINDOWS?

Câu 4: Nêu cấu trúc lệnh của hệ điều hành MS-DOS?

Câu 5: Hãy về chu trình khởi đông máy tính?

Câu 6: Máy tính 286 hiệu IBM lúc khởi động báo lỗi "162", "163", dùng disk rescue để khuc hồi lai CMOS thì chỉ phục hồi được CMOS info còn Boot info van Partition info thì không phục hồi được và máy báo "Error write to hard disk". Sau đó máy yêu cầu lấy đĩa Á ra khỏi ổ đĩa và khởi động lại. Làm theo như vậy thì máy lai báo lỗi "165", thử dùng Debug để xóa CMOS bằng O 70 2f, O 71 ff và thử lai nhiều lần nhưng vẫn không được. Trước đây đã có lần bị như vậy nhưng phục hồi được. Khi máy khởi động màn hình xuất hiện: 163 OR = IBM

Đưa đĩa rescue vào và nhấn F1 thì khởi đông được bằng đĩa mềm nhưng không nhân dang được ổ C. Hỏi có cách nào để nhân dang lai  $\hat{0}$  C?

## Hướng dẫn cách kh**ắ**c phục:

Thông tin CMOS Info được ghi vào CMOS RAM nên thường không có vấn đề gì, còn nếu chương trình không ghi được thông tin Boot Info và Partition Info lên đĩa cứng thì rất có thể đĩa cứng có còn đúng không và thực hiện format cứng (low level format) lai đĩa cứng xem kết quả ra sao.

Câu 7: Máy không vào điện, không có đèn báo nguồn, quat nguồn không quay ?

## Hướng dẫn cách kh**ắ**c phục:

 $+$  Nguyên nhân : ( do một trong các nguyên nhân sau )

- Hỏng bộ nguồn ATX
- Hồng mach điều khiển nguồn trên Mainboard
- Hỏng công tắc tắt mở Power On

 $+$  Kiểm tra :

• Sử dung một bộ nguồn tốt để thử, nếu máy hoat động được thì do hỏng bộ nguồn trên máy  $\Rightarrow$  Phương pháp sửa nguồn được đề cập ở chương CASE và NGUỒN.

• Kiểm tra công tắc tắt mở hoặc dùng Tô vít đấu chập trực tiếp hai chân P.ON trên Mainboard  $\Rightarrow$  Nếu máy hoat đông là do công tắc không tiếp xúc.

• Các biển pháp trên vẫn không được là do hỏng mạch điều khiển nguồn trên **Mainhoard** 

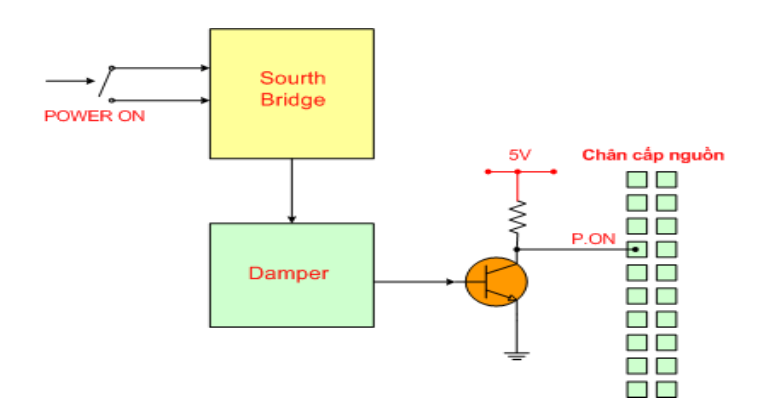

## *Mach điều khiển nguồn trên Mainboard*

 $\Rightarrow$  Hãy dò ngược từ chân P.ON ( chân cấp nguồn cáp 20 chân, chân có dây mầu xanh lá là P.ON ) về để biết IC khuếch đai đêm Damper, dò mach điều khiển nguồn theo sơ đồ trên, kiểm tra Transistor trên đường P.ON ở trên, kiểm tra điền áp nuôi  $(5V)$  cấp cho IC Damper, thay thử IC Damper.

- Nếu mach hoat đồng thì sau khi bất công tắc, chân  $P. ON$ đang từ 3V giảm xuống 0V.

 $\Rightarrow$  Dùng máy hàn khò hàn lai IC Chipset nam Sourth Bridge

 $+$  Phương pháp sử dung máy hàn khò

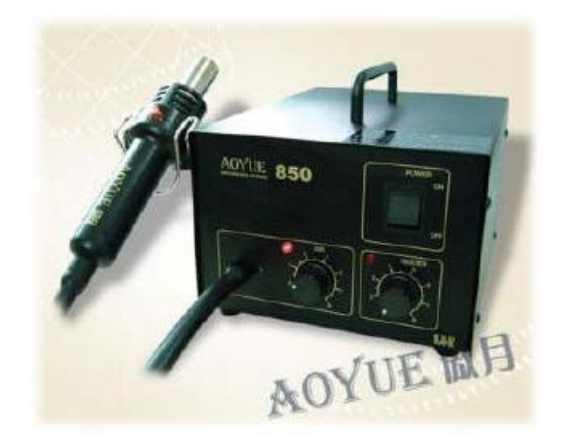

- $\bullet$  Máy hàn khò có 2 triết áp là
- Triết áp chỉnh nhiệt độ là HEAT
- Triết áp chỉnh gió là AIR

- Nút chỉnh nhiệt độ bạn để chừng 30 đến 40%, hoặc khoảng 400o C (nếu máy có đồng hồ đo nhiệt)

- Nút chỉnh gió bạn để  $40\%$ .

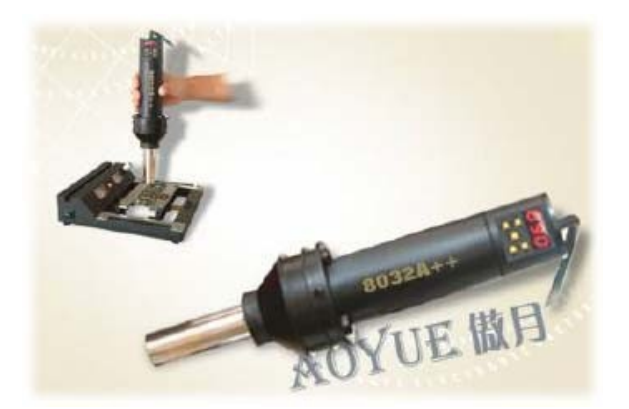

+ Sử dụng máy hàn hơi

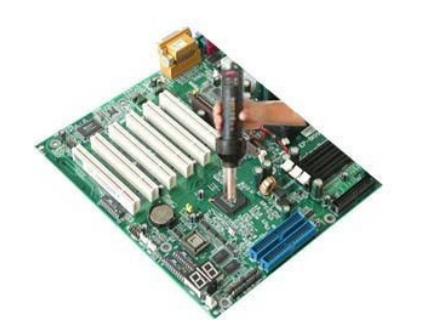

- Hàn lai Chipset Sourth Bridge - Khi hàn nên pha nhưa thông vào nước rửa mach in rồi quét lên lưng IC.

- Đưa mỏ hàn đều khắp trên lưng IC, khi cảm giác tới nhiệt đô nóng chảy của thiếc thì dùng Panh ấn nhe IC xuống để mối hàn tiếp xúc, Chipset là IC chân gầm

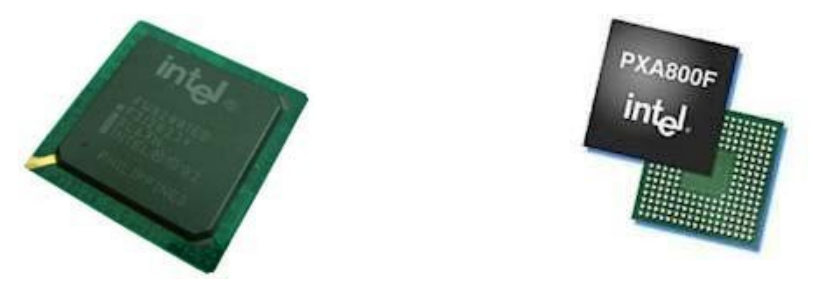

*Chipset Sourth Bridge là IC chân g m*ầ

## <span id="page-32-2"></span>BÀI 2: S**Ơ** LƯỢC VỀ KIỂM TRA TRƯỚC KHI SỬA CHỮA MÁY TÍNH

#### <span id="page-32-1"></span>Mã bài: MĐ22-03

#### <span id="page-32-0"></span> $\div$  Giới thiêu

Là một kỹ thuật viên máy tính, phải hiểu một nguyên tắc cơ bản của kinh doanh: thời gian là tiền bac.Cho dư là chủ hay chỉ làm công cho người ta, khả năng nhân diên và "nắm thúp" được một cách nhanh chóng và dứt khoát một lỗi của PC hoặc thiết bị ngoại vi luôn luôn là một yếu tố cốt yếu để thành công. Chương trình này được dựng để minh hoa những khái niêm giải quyết sự cố cơ bản, và trình bày cách áp dụng một tâp hợp các mối suy luân nhân quả để giúp thu hep vấn đề lai ngay cả trước khi cầm lấy tuốc tua vít để mở máy. Bằng cách áp dung một kỹ thuật phư hợp, cu thể tiết kiệm được thời gian trong moi cuốc sửa chữa.

Nội dung của bài gồm:

- Qui trình van năng để chuẩn đoán và giải quyết sư cố máy PC
- Vấn đề phu tùng thay thế
- Việc đánh giá đúng hiệu năng làm việc của máy
- Việc xử lý máy bị nhiễm virus
- Việc kiểm tra nhanh lúc khởi động

#### $\div$  Muc tiêu:

- Nắm được qui trình chẩn đoán và giải quyết sư cố
- Biết cách xử lý các sư cố.
- Xây dựng quy trình chuẩn đoán và giải quyết 1 sự cố cụ thể trên máy PC.
- Nhân dang các phu tùng thay thế.
- Xác định hiêu năng làm viêc của một máy PC.
- Nhân dạng và xử lý virus máy tính.
- Kiểm tra nhanh lúc khởi đồng.
- $\overline{\phantom{a}}$  Tính cẩn thân, chính xác, suy luân hơp logic.

### $\div$  Nôi dung chính A. LÝ THUY**Ế**T

## <span id="page-33-0"></span>1. Qui trình chẩn đoán và giải quyết sự cố máy tính

*Muc tiêu:* 

*- Xác định được rõ các triều chứng hồng hóc* 

*- Biết nhân diên và cô lâp được vấn đề* 

*- Thay thế được các thành phần lắp ghép* 

Bất luân chiếc máy tính hoặc thiết vị ngoại vi cu thể phải sửa chữa có thể phức tap đến đâu đi nữa, đều có thể áp dung một thủ thuật giải quyết truc trặc đáng tin cây gồm bốn bước cơ bản như hình về : xác định triều chứng (define symptoms), nhận diện và cô lập nguồn gốc (hoặc vị trí) khả dĩ của vấn đề (identify and isolate), sửa chữa hoặc thay thế bộ phân ghi hỏng hóc (repair or replace) và thử nghiệm lại toàn bộ máy để đảm bảo rằng đã giải quyết được vấn đề đó (reset). Nếu vẫn chưa giải quyết được vấn đề, hãy bắt đầu lai Bước 1

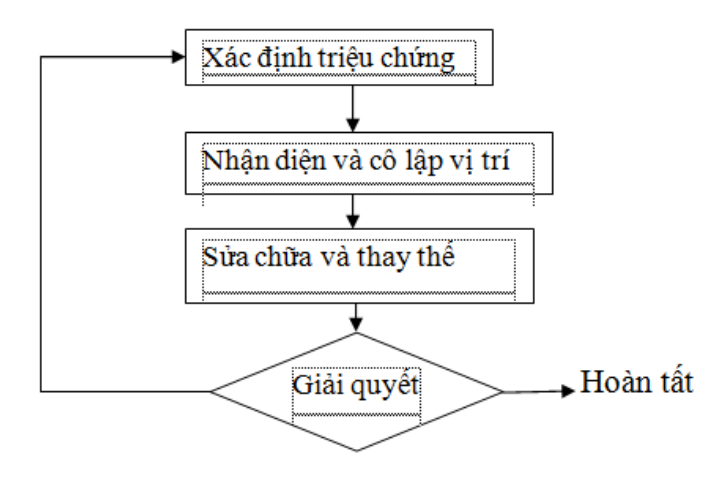

Qui trình này "van năng" ở chỗ có thể áp d ung nó vào m **Q**i công việc giải quyết truc trặc, không phải chỉ đối với các thiết bị máy tính cá nhân mà thôi.

#### <span id="page-34-1"></span>1.1. Xác đ**ị**nh rõ các triều chứng

Khi một máy PC nào đó bị pan, nguyên nhân có thể đơn giản đến mức chỉ là một sư lỏng dây nối hoặc đầu nối nào đó, hoặc phức tạp đến mức một IC hoặc bố phân nào đó trong máy bị hỏng. Trước khi mở mức một IC hoặc bộ phân nào đó trong máy bị hồng. Trước khi mở thùng đồ nghề của ra, phải hiểu rõ các triều chứng hồng hóc của máy. hãy suy nghĩ cẩn thân về các triều chứng ấy một cách cẩn thân. Ví dụ:

- $\checkmark$  Đĩa hoặc băng có được đưa vào một cách đúng đắn không?
- $\checkmark$  LED báo có điền hoặc báo hoạt động có sáng lên hay không?
- $\checkmark$  Có phải vấn đề này chỉ xảy ra khi máy bị va đập hoặc dời chỗ hay không?

Khi nhận thức và hiểu rõ các triệu chứng hồng hóc của máy, sẽ dễ dàng hơn trong việc tìm ra nguồn gốc của vấn đề nằm ở thành phần hoặc bộ phần nào trong máy. Hãy bổ chút thời giờ ra ghi lai càng nhiều triều chứng càng tốt. Vào lúc này thì công việc ghi chú đó xem ra thất nhat nhẽo, nhưng khi bắt tay vào sửa chữa thì một văn bản ghi chép chi tiết các triều chứng và sư việc sẽ giúp tâp trung vào những công việc sát sườn thôi chứ không sa đà vào những thứ viễn vông hoặc đi lac vấn đề khác. Nó cũng sẽ giúp để nhớ lai vấn đề nếu phải giải thích cho ai đó  $\phi$  (chủ máy chẳng han) vào một lúc nào đó sau này. Là một người giải quyết sư cố chuyên nghiệp, đằng nào thì cũng phải thường xuyên ghi chép lai các vấn đề hoặc lập thành tư liệu các hoạt động của để sau này nghiên cứu lại thôi.

## <span id="page-34-0"></span>1.2. Nhân diên và cô lâp vấn đề

Trước khi cô lâp vấn đề vào trong một thành phần cứng nào đó, phải biết chắc rằng chính thiết bị đó đang gây ra vấn đề. Trong nhiều trường hợp thì điều này có thể khá rõ ràng, nhưng trong một số tình huống, nó lại khá mơ hồ đấy (ví du, không có điển vào máy, không có dấu nhắc DOS). Luôn luôn nên nhớ rằng máy PC làm việc được là nhờ một sư kết hợp chặt chế các yếu tố phần cứng và phần mềm. Một phần mềm có lỗi hoặc đã được định định cấu hình mô cách không đúng đắn có thể gây nhằm lẫn các lỗi của hệ thống. Chương 2 đã cho chúng ta thấy một số vấn đề mà các hệ điều hành có thể gặp phải.

Khi đã tin chắc rằng hồng hóc đó nằm trong phần cứng hệ thống, có thể tiến hành nhân diên những khu vực có khả năng có vấn đề được rồi. Bởi vì tài liêu này được thiết kế theo hướng giải quyết sư cố các thành phần trong máy, cho nên ở đây phải bắt đầu tiến hành chuẩn đoán ngay. Những qui trình xử lý sư cố trong toàn bồ tài liêu này sẽ hướng dẫn khảo sát các bồ phân phần cứng thông dung chính của máy PC và các thiết bị ngoai vi hiên nay, và giúp xác định bố phân nào có thể bị hồng hóc. Khi đã nhân diên xong khu vực có khả năng có vấn đề, có thể bắt đầu quá trình sửa chữa thực sự và chuyển sang làm việc với bộ phân nghi  $ng\grave{\sigma}$ .

#### <span id="page-35-1"></span>1.3. Thay th**ế** các thành ph**ầ**n l**ắ** p ghép

Bởi vì máy tính và các thiết bị ngoại vi của nó được thiết kế như một tâp hợp của nhiều thành phần lắp ghép với nhau, nên thay thế toàn bố một thành phần hầu như luôn dễ dàng hơn là cố gắng sửa chữa đến từng bộ phân của thành phần đó. Cho dù có dư dả thời gian, tài liêu tra cứu và thiết bị thử nghiêm để cô lấp một thành phần có vấn đề, thì nhiều thành phần phần cứng phức tap vẫn có tính độc quyền cao độ, cho nên rất có khả năng phải vất vả rất nhiều mới có thể kiếm được các phu tùng thay thế thích hợp. Yếu tố bỏ nhiều công sức ra mà chẳng được gì trong một nỗ lực tìm kiếm phu tùng như vậy thường cũng đắt giá ngang với (thâm chí còn đắt giá hơn) việc thay thế toàn bộ thành phần phần cứng đó ngay từ đầu. Mặt khác, các nhà sản xuất thiết bị và các đại lý phân phối của ho cũng thường tích trữ nhiều thành phần phần cứng và phu tùng thay thế. Tuy nhiên, có lễ cần biết *mã số thành phần* (part number) của nhà sản xuất đối với thành phần phần cứng đó thì mới tìm mua được cái mới.

Trong một cuộc sửa chữa, có thể sẽ gặp một trở gai lớn khiến phải để mặc máy đang sửa đó một vài ngày. Điều này thường xãy ra sau khi đặt mua vài bố phân mới nào đó và đơi người ta gửi chúng tới. Những lúc đó, nên lắp ráp máy  $\tilde{a}$ y lai càng k $\tilde{y}$  càng tốt trước khi rời khỏi nó. Hãy thu gom những bô phân đã tháo rời vào các túi nhưa, hàn kín lai, rồi đánh dấu chúng một cách rõ ràng. Nếu đang làm việc với các mạch điện tử, nhớ dùng các hộp hoặc bao bì chống tĩnh điện chất lượng tốt để cất chúng. Việc lắp ráp lại một phần như vậy (kết hợp với những lưu ý cẩn thân khác) sẽ giúp sau này nhớ lai bộ phân nào lắp với bộ phân nào.

Một vấn đề khác đối với việc sửa chữa nhanh là các thiết bị phần cứng ít khi tồn kho lâu. Card màn hình mà mua năm ngoái bây giờ đâu còn trên thi trường nữa, phải không ? Thế còn ổ đĩa CD-ROM 24X mà sắm ít lai trước đây thì sao ? Hiên nay, đã có sản phẩm nào đó mới hơn và nhanh hơn thế chỗ chúng rồi. Khi một máy PC bị trực trặc và cần thay thế một thiết bị hỏng hóc, nhiều khả năng là phải nâng cấp nó đấy, đơn giản là vì không thể kiếm được một thiết bị thay thế giống như vây nữa. Xét theo quan điểm này thì, việc nâng cấp trong nhiều trường hợp chỉ là một dang giải quyết sự cố và sửa chữa mà thôi.

#### <span id="page-35-0"></span>1.4. Thử nghiêm lai

Khi một cuộc sửa chữa rốt cuộc đã hoàn tất, phải ráp máy trở lại một cách cẩn thân trước khi thử nghiêm nó. Tất cả các tấm chắn, vỏ bọc, cáp nối, và lớp bảo về phải được lắp lại như cũ trước khi thử nghiệm lần cuối. Nếu các triệu chứng hồng hóc vẫn còn, sẽ phải đánh giá lại các triều chứng ấy và thu hẹp vấn đề vào một thành phần khác của máy, chừng nào có thể xác nhân rằng các triều chứng kia đã không còn nữa trong hoat đông thực tế, mới có thể đưa máy vào làm việc trở lại như cũ. Theo kinh nghiệm của chúng tôi, nên để cho máy chay ít nhất là 24 giờ để chắc rằng thành phần phần cứng được thay sẽ không bị hỏng bất tử. Thủ tục này được gọi là "để cho máy *burn in*"
Đừng vôi thất vong nếu máy vẫn còn trục trặc. Có thể đã quên gắn một cầu nhảy (jumper) hoặc gạt một công tắc DIP (DIP switch) nào đó, hoặc có thể cần câp nhật các thiết định về phần mềm hoặc các trình điều khiển thiết bị để thích nghi với thành phần phần cứng vừa thay thế. Nếu bị tắc tị ở một chỗ nào đó, chỉ việc bỏ đi chơi, xoá sach những ý tưởng trong đầu, rồi khi đã thoãi mái tư tưởng và khoể khoắn về thể xác, hãy làm lại một lần nữa bằng cách nhân định rõ những triều chứng hiện tai. Đừng bao giờ tiếp tục một cuộc sửa chữa nếu đã mệt mõi hoặc rối trí, ngày mai moi chuyên sẽ khác thôi mà. Ngay cả những chuyên viên giải quyết sư cố có kinh nghiêm nhất nhiều lúc cũng gặp chuyên không giải quyết nỗi. Ngoài ra, cũng nên nhân thức rằng có thể cần phải giải quyết nhiều thành phần phần cứng chứ không phải chỉ một. Xin nhớ rằng, máy PC chính là một tâp hợp của nhiều thành phần phần cứng ráp lại với nhau, và mỗi thành phần đó lai là một tập hợp của nhiều bộ phân. Bình thường thì mọi thứ phối hợp với nhau ngon lành, nhưng khi một thành phần phần cứng nào đó hồng hóc, nó có thể khiến một hoặc nhiều thành phần khác nối kết với nó cũng hỏng hóc theo luôn đấy.

#### 1.5. Vấn đề phu tùng thay thế

Sau khi một vấn đề của máy đã được cô lập, các kỹ thuật viên bảo trì máy lai phải đối diện một vấn đề khác : có phu tùng thay thế hay không ? các kỹ thuật mới vào nghề thường hỏi rằng họ nên thủ sẵn những phụ tùng thay thế nào, và số lượng ra sao. Câu trả lời hay nhất thật ra đơn giản thôi : không thủ sẵn gì cả. Câu trả lời có phần phũ phàng này sẽ được giả thích rõ ràng nhất bởi hai thực tế sau đây của công việc sửa chữa PC.

#### 1.5.1 Các ph**u** tùng luôn luôn thay đổi

Sau chỉ khoảng 15 năm tiến hoá, máy PC đã ở vào thế hề CPU thứ sáu của nó rồi (với những chip vi xử lý như AMD K6 và Itel Pentium II). Như vây, một thế hệ CPU mới sẽ mãn han sau mỗi 24 tới 36 tháng (mắc dù các thế hệ mới hơn chỉ mất 18 đến 24 tháng để ra đời). Ngay cả các sản phẩm "đã chuẩn hoá", như các  $\ddot{\text{o}}$ điã CD-ROM chẳng hạn, cũng phát triển theo những tốc độ và phiên bản khác nhau (8, 10, 12, 16, 20, 24, 32, 36, 40, 48, và thâm chí cả tốc độ 52X nữa). Một khi việc sản xuất đối với một ổ đĩa hoặc bo mạch nào đó đã chấm dứt, hàng tồn kho ít khi còn lai quá lâu. thấy đấy, cho dù biết được vấn đề truc trắc ấy là gì rồi, những nếu bố phân bị hồng đã cũ hơn hai năm rồi, thì cơ hồi tìm được một bố phân thay thế *đích xác* thường rất mong manh, hãy chú ý từ *đích xác* – đây là từ ngữ quen then chốt trong lĩnh vực sửa chữa PC. Đây là lý do khiến nhiều cuốc sữa chữa phải đi đến chuyển nâng cấp. Ví du, tai sao phải thay thế một bo mach SVGA (vốn thường thì tương thích với EGA) với cùng một giá hay thâm chí còn rể tiền hơn ? Việc chọn bộ phận nào cho "đúng" để lưu trữ cũng giống như nhắm bắn vào một mục tiêu di động vây, cho nên đừng bân tâm đến nó.

#### 1.5.2. Viêc dư trữ phu tùng tốn kém lắm

Những lưu ý về mặt tài chính cũng đóng một vai trò quan trọng trong việc ch on phu tùng. Đối với những người đam mê máy tính hoặc các k $\tilde{v}$  thu  $\tilde{a}$ t viên mới vào nghề, chỉ voc vach sửa máy trong thời gian rảnh rỗi, thì yêu cầu về không gian và chi phí để dư trữ phu tùng đơn giản là không đáng quan tâm. Ngay cả đối với các cơ sở sửa chữa có trong lương hơn, việc dư trữ phu tùng cũng có thể là một  $g$ ánh năng quá sức.

### 1.5.3. Một chiến lược hay hơn

Trừ khi ở ngay trong một doanh nghiệp buôn bán các phu tùng thay thế và các thành phần nâng cấp, còn không thì đừng phí tiền và phí chỗ để dư trữ những bộ phân mà sẽ bị lạc hâu trong vòng 24 tháng. Thay vì lo lắng về chuyện dữ trữ phu tùng, hãy làm việc để phát triển những mối quan hệ với các cửa hàng và siêu thi buôn bán phu tùng chuyên về các thành phần phần cứng và các bổ phần thay thế cho PC – hãy để ho dư trữ phu tùng và thay thế hộ. Bởi vì các cửa hàng phu tùng thường có một đường dây liên lạc ngầm với các nhà phân phối và các nhà sản xuất thiết bị phần cứng, cho nên thường thì những phu tùng ho không dư trữ ho cũng có thể đặt mua giùm được thôi. Thâm chí hiện nay ở bên Mỹ, nhiều hãng đặt hàng qua thư nổi tiếng có thể cung cấp phụ tùng trong vòng 48 tiếng đồng hồ thông qua cá dịch vu phân phối hàng hoá nữa c $\sigma$ .

#### 2. Đánh giá đúng hi**ề**u năng làm vi**ề**c của máy

#### *M c ti* **ụ** *êu:*

 *Chu n*  ẩ ệ ệ ủ *đoán đúng hi u năng làm vi c c a máy - Tránh được những vấn đề về kiểm định* 

Tất cả chúng ta đều biết rằng, các máy tính cá nhân hiện nay có hiệu năng làm việc đáng kinh ngac. Nếu nghi ngờ chuyện đó, thì hãy quan sát các trò chơi 3D hiên nay xem (như Quake II hoặc Monster Truck Madness chẳng han). Tuy nhiên, điều quan trong là phải định lượng hiệu năng của một máy. Chỉ nói rằng máy này "nhanh hơn" máy kia thì đơn giản là không đủ, thường thì chúng ta phải áp đặt một con số nào đó cho cái hiệu năng hoat động ấy để đo đạc những sư cải thiên mà một cuộc nâng cấp máy mang lại, hoặc để so sánh một cách khách quan hiêu năng của các máy khác nhau. Các phần mềm kiểm đỉnh (benchmark) thường được dùng để thử nghiêm và báo cáo hiêu năng hoat đông của máy nào đó bằng cách vân hành một tấp hợp tác vu đã được quy định chặt chế trên máy đó. Các chượng trình này có nhiều công dung khác nhau trong công nghiệp PC, tuỳ theo nhu cầu  $ki \hat{e}$ m định là gì :

+ So sánh các máy : Các trình benchmark thường được dùng để so sánh một máy với một hoặc nhiều máy canh tranh (hoặc để so sánh một máy mới hơn với các máy cũ hơn), chỉ cần lất qua bất kỳ số tạp chí PC Magazine hoặc Byte nào, sẽ

thấy ngay hằng đống trang quảng cáo PC, tất cả đều có trích dẫn những số liêu về hiệu năng được ghi lại bởi các trình benchmark. cũng có thể chạy một trình benchmark để xác đỉnh hiêu năng tổng thể của một máy mới trước khi quyết đỉnh mua.

 $+$  Đánh giá những cải thiên của viêc nâng cấp : các trình benchmark. thường được dùng để ước lượng giá tri của một cuộc nâng cấp. Bằng cách chay trình benchmark trước và sau quá trình nâng cấp, có thể có được một sư đánh giá bằng số liệu về chuyện CPU mới, RAM mới, hoặc bo mạch chính mới đã cải thiện (hoặc gây trở gai) cho hiệu năng của hệ thống như thế nào.

 $+$  Chẩn đoán : Các trình benchmark đôi khi cũng có vai trò quan trong các cuộc chẩn đoán hệ thống. Những hệ thống nào có hiệu năng tệ hai có thể được kiểm định để các thành phần chính của nó được kiểm tra lai hoặc định cấu hình lai. Điều này sẽ giúp các kỹ thuật viên cô lập được và khắc phục được những vấn đề về hiêu năng một cách đáng tin cây hơn nhiều so với chỉ quan sát bằng mắt thường.

## 2.1. Tránh những vấn đề về kiểm đỉnh

Một trong những vấn đề nghiêm trong nhất mà người ta gặp phải với các chương trình kiểm đỉnh là tính trung thực của những con số mà chúng đưa ra. Có lễ đã từng nghe câu "statistics can lie" (số liệu thống kê có thể đánh lừa đấy), và điều đó cũng đúng đối với cá trình kiểm định. Để các trình kiểm định cung cấp cho những kết quả đáng tin cây, phải lưu ý trước một số điểm :

- + Phải chú ý đến cấu hình toàn bộ của hệ thống
- $+$  Phải chay cùng một trình benchmark trên mọi máy
- $+$  Phải tối thiểu hoá những khác biết phần cứng giữa hai hề thống máy

 $+$  Phải chay các trình benchmark dưới những tải trong công việc giống nhau

#### 2.2. Đ**ể** tìm được các trình benchmark

Các chương trình benchmark có mặt ở khắp nơi kể từ ngày xuất hiên các máy tính đầu tiên và hiên nay có nhiều sản phẩm benmark để đánh giá tất cả các khía canh của PC, cũng như để đánh giá những vấn đề chuyên biệt. Các chương trình benchmark :

- Winstone 97
- WinBench 97
- 3D WinBench 97
- Battery Mark
- NetBench
- ServerBench
- WebBench
- Imark
- Wintune 97

#### 3. Xử lý máy bi nhiễm virus

#### *Muc tiêu:*

*- Biết được tác hai của vi rút máy tính* 

*- Nhân biết được các dấu hiêu chứng tổ máy nhiễm virus* 

*- Liết kê được các phần mềm diết vi rút có hiểu quả* 

Hướng phát triển gần đây trong lĩnh vực máy tính cá nhân đã gây ra nhiều lo âu và cảnh báo hơn cả là virus máy tính. Mặc dù virus không làm hư hại về mặt vật lý đối với phần cứng máy tính, nhưng chúng có thể phá huỷ vĩnh viễn những dữ liệu có tầm quan trọng sống còn của người dùng, vô hiệu hoá máy PC (hoặc làm ng th ghoạt động luôn cả mạng), và truyền đến các hệ thống khác thông qua các mang máy tính, thông qua việc trao đổi đĩa, và thông qua các dich vu trưc tuyến. Mặc dù sư xâm nhập của virus nhìn chung được coi là hiếm hoi thôi, song các kỹ thuật viên PC giỏi sẽ phải luôn luôn tư bảo về họ (và các khách hàng của h ) bằng cách kiểm tra máy xem có virus hay không trước và sau khi sử dung các đĩa chẩn đoán của ho trên một máy PC nào đó. Một quá trình cách ly virus cẩn thân có thể phát hiên ra virus trên máy của khách hàng trước khi tiến hành việc thao tác với phần cứng ở bất cứ mức đô nào. Những chiến thuật cách ly virus cũng có thể ngăn không cho các đĩa chẩn đoán của trở nên nhiễm virus và những sư lan truyền virus sau đó đến các máy khác (mà có trách nhiệm về mặt pháp lý). Mục này sẽ vạch ra một thủ tục ngăn chặn virus dành cho PC.

### 3.1. Sơ lược về Virus máy tính

Đã có nhiều cố gắng để định nghĩa một virus máy tính, và hầu hết các định nghĩa ấy đều có rất nhiều yếu tố kỹ thuật. Thế nhưng, đối với mục đích của giáo trình này, có thể chỉ cần xem virus như một đoan mã chương trình máy tính có kích thước nào đó (một chương trình hoàn chỉnh hoặc chỉ một đoan chương trình thôi), thực hiện một hoặc nhiều chức năng, thường là phá hoai, và tự sao chép bất kỳ khi nào có thể được đến các đĩa và hề thống máy tính khác. Bởi vì các virus nhìn chung đều muốn tránh bị phát hiện, nên chúng thường núp lén bằng cách tư sao chép chính chúng dưới dang các file ẩn, hệ thống, hoặc chỉ đọc. Thế nhưng, cách này chỉ ngăn ngừa được những cuộc dò tìm tuỳ tiên cẩu thả thôi, Những virus tinh vi hơn thì tác đồng lên cả mã chương trình của boot sector trên các đĩa mềm và đĩa cứng, hoặc tư gắn chúng vào các file chương trình khả thi.

Mỗi lần chương trình bị nhiễm được thi hành, virus ấy lai có cơ hồi thực hiên sự tàn phá của nó. Những virus khác nữa thì nhiễm vào tân bảng phân khu (partition table) của điã cứng. Hầu hết các virus đều biểu lô một chuỗi mã chương trình có thể bị những người thông thao hoặc chương trình thích hợp phát hiện ra.

Nhiều trình rà quét virus hoat động bằng cách kiểm tra nội dung của bộ nhớ và các file trên đĩa để tìm những "chữ ký" virus như vậy đấy. Tuy nhiên, bởi vì các virus có khuynh hướng ngày càng trở nên phức tạp hơn, nên chúng đang dùng những kỹ thuật mã hoá để tránh bị phát hiện. Sự mã hoá làm thay đổi "chữ ký" của

virus mỗi lần virus tự sao chép nó, đối với một virus được thiết kế kỹ lưỡng, điều này có thể khiến việc phát hiện chúng trở nên cực kỳ khó khăn.

Giống như virus sinh học là một cơ quan không mong muốn (và đôi khi nguy hiểm chết người) trong một cơ thể người, mã "viral" trong phần mềm có thể dẫn đến một cái chết châm chap, đau đớn cho dữ liêu của khách hàng của. Trong thực tế, một ít virus làm phá sản ngay hề thống (với các trường hợp ngo ai lề đáng chú ý, như virus rất nổi tiếng Michealangelo chẳng han). Hầu hết các virus chỉ thưc hiện những thay đổi nhỏ mỗi lần chúng được thi hành, và tao ra một kiểu trục trắc lắp đi lắp lai. Sư biểu lồ châm chạp này khiến các virus có cơ hồi sao chép, nhiễm vào các băng hoặc đĩa lưu dư phòng và các đĩa mềm, vốn thường được ng ười ta trao đổi cho nhau, từ đó lây nhiễm vào các máy khác.

## 3.2. Các d**ấu hiêu chứng tổ máy nhiễm virus**

 $\sim$  Ô đĩa cứng hết chỗ trữ mà không có lý do gì rõ ràng

- Nhân thấy nhiều chương trình .EXE và .COM đã gia tăng kích thước một cách vô lý.

- Nhân thấy có nhiều hoạt đồng đĩa cứng, những không hề trông đơi như vây.

- Hiệu năng hệ thống giảm đi đáng kể

- Các file đã bị mất đi hoặc bị sai lạc mà không có lý do rõ ràng, hoặc có nhiều vấn đề về truy cấp một cách không bình thường.

 $-$  Hề thống thường xuyên bị treo cứng mà không rõ lý do

### 3.3. Các phần mềm phòng chống virus

- Norton Anti-Virus của Symantec

- VirusScan của McAfee

- Microsoft Anti-Virus (MSSAV)

#### 3.4. Việc kiểm tra nhanh lúc khởi động

Có nhiều vấn đề có thể gây ra tai hoa cho máy PC, nhưng có lẽ những vấn đề rắc rối nhất thường xãy ra lúc khởi động hệ thống, khi máy khở động thất bại hoàn toàn hoặc không khởi đồng được tron ven. Những trục trặc lúc khởi đồng khiến ta hầu như không thể sử dụng các tiên ích chẩn đoán hoặc tiên ích khác để giúp cô lâp được vấn đề. Từ khi có Windows 95, có thể nảy sinh những vấn đề  $\dot{\rm c}$ òn khó khăn hơn nữa  $\rm c\sigma$ .

- Hề thống hoàn toàn không khởi đồng được

+ Triều chứng 1 : Đèn power không sáng lên, và không nghe có tiếng quat gió

+ Triều chứng 2 : Đèn power không sáng, nhưng nghe có tiếng quat gió

+ Triệu chứng 3 : Đèn power sáng, nhưng hệ thống không có hoạt động gì rõ

rêt.

- Hệ thống khởi động nhưng không khởi sự được

+ Triệu chứng  $4 :$  Đèn power sáng, nhưng nghe nhiều tiếng bip

 $+$  Triều chứng 5 : Hề thống khởi động được, nhưng treo trong khi khởi sư

 $+$  Triều chứng 6 : thấy một thông báo lỗi, cho biết có trực trặc về CMOS Setup

+ Triệu chứng 7 : thấy đèn ổ đĩa không hoạt động

 $+$  Triều chứng  $8 :$  Đèn  $\tilde{6}$  đĩa cứ sáng mãi không tắt

+ Triều chứng 9 : thấy hệ thống hoạt động bình thường, nhưng chẳng có hình ảnh gì hiên lên cả.

- Hệ thống khởi động được nhưng thỉnh thoảng lại bị treo hoặc khởi động lai.

 $+$  Triệu chứng 10 : Hệ thống cứ ngẫu nhiên treo hoặc khởi động lại mà không có lý do rõ rết Sau một cuốc

 $n$ âng cấp

 $+$  Triều chứng 11 : Hề thống không boot được, bi treo cứng trong khi boot hoặc khi đang làm việc mà không rõ lý do

 $+$  Triều chứng 12 : Hề thống nhân ra được thiết bị nâng cấp của nó

+ Triều chứng 13 : Một hoặc vài ứng dụng đã không làm việc như dư đoán sau một cuộc nâng cấp

# **B. CÂU HỔI VÀ BÀI TẬP**

Câu 1: Trình bày quy trình chuẩn đoán và cách giải quyết một sự cố cu thể trên máy tính PC?

Câu 2: Các dấu hiệu nào chứng tổ máy tính bị nhiễm virut?

Câu 3: Nêu các phần mềm phòng chống virut hiệu quả?

Câu 4: Nêu các triều chứng khi hề thống hoàn toàn không khởi đồng được?

Câu 5: Nêu các triều chứng khi hề thống hoàn toàn khởi đồng nhưng không khởi sư được?

Câu 6: Máy tính khi chạy được khoảng 20 phút nếu không dùng quạt thổi mát thì nó phát ra mùi hôi và khét. Như vậy máy có vấn đề gì?

# Hướng dẫn trả lời:

Máy có mùi hôi và khét có thể là do cu $\hat{\mathbf{O}}$  n trong b $\hat{\mathbf{O}}$  nguồn của máy hoặc của monitor bi hồng quá. Kiểm tra xem bồ phân nào bi nóng và tìm cách sửa chữa sớm để tận dụng chế độ bảo hành và không bị phiền hà về sau.

Câu 7: Máy tính tư nhiên chay châm, dùng trình quét virut mới nhất thì máy báo là không có virut. Có thông tin cho rằng do trò chơi nhiều nên bộ nhớ giảm, máy chay châm lai, có đúng vây không? Nếu đúng thì có cách nào khắc phục không? Hướng dẫn khắc ph**u**c:

- Lưu ý rằng trò chơi cũng là một chương trình và chương trình chỉ chiếm bộ nhớ RAM khi đang chạy, khi chạy xong nó sẽ trả lại cho HĐH tất cả các vùng nhớ mà nó chiếm

- Máy có đang chay ở chế đồ Turbo chưa (thường được báo bởi đèn turbol trước thùng máy)

- Cấu hình thông số trong CMOS RAM có tối Ưu chưa

- Các file config.sys và autoexec.bat đã được tối ưu hóa chưa.

- Đĩa cứng có bị phân mảnh nhiều không, dùng trình defrag để sắp xếp lai đĩa.

Câu 8: Máy có đèn báo nguồn khi bất công tắc nhưng không lên màn hình, không có tiếng kêu lỗi Ram hay lỗi Card Video ?

# Hướng dẫn cách kh**ắ**c phuc:

+ Nguyên nhân :

- Nguồn mất điên áp P.G
- Hồng CPU
- Hồng Mainboard
- Lỗi phần mềm trên ROM BIOS

- Hồng loa bên trong máy và Ram hoặc Card video đồng thời

 $\Rightarrow$  Nếu các thiết bị trên tốt mà lỗi Ram hay Card Video thì có tiếng kêu khi khởi động .

 $\Rightarrow$  Nếu hồng các ổ đĩa thì vẫn lên màn hình, vẫn báo phiên bản Bios  $+$  Kiểm tra :

- Kiểm tra để kết luân xem có phải do Mainboard hoặc CPU hay không ?

- Trước tiên hãy thay một bộ nguồn ATX tốt để loai trừ, nếu

thay nguồn khác mà máy chay được thì do hồng nguồn trên máy

 $\Rightarrow$  Chúng ta sửa bồ nguồn trên máy  $\Rightarrow$  lưu ý chân PG (mẫu xám)

khi quat nguồn quay chân này phải có điện áp khoảng 3V đến 4V, nếu chân này

không có điền thì máy không khởi đồng được. PG ( Power Good = Nguồn tốt )

- Kiểm tra loa bên trong máy và chắc chắn rằng loa bên trong máy vẫn tốt.

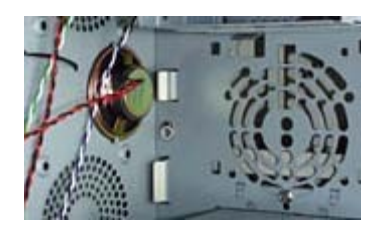

- Tháo RAM, Card Video và các ổ đĩa ra khỏi máy chỉ để lại CPU gắn trên Mainboard rồi bất công tắc nguồn để kiểm tra.

 $\Rightarrow$  Nếu không có tiếng kêu ở loa thì  $\Rightarrow$  Mainboard hoặc CPU chưa hoạt đông.  $\Rightarrow$  Thiết lấp lai Jumper cho đúng tốc độ BUS của CPU (với Mainboard Pentium 2 và Pentium 3 )

 $\Rightarrow$  Nếu đã thao tác như trên nhưng máy vẫn không có các tiếng bíp dài ở loa là hổng Mainboard hoặc hổng CPU

#### BÀI 3: ROM BIOS

#### Mã bài: MĐ22-04

#### $\div$  Giới thiêu

Mặc dù mọi máy PC đều dựng các thành phần lắp ráp chính yếu giống nhau, nhưng mỗi thành phần lắp ráp được lại được thiết kế hơi khác biệt. Sư đa dang về phần cứng như vây khiến người dưng khó sử dung một hề điều hành chuẩn mực duy nhất. Thay vì thiết kế hệ điều hành (và các ứng dụng) sao cho thích hợp với các máy tính riêng biết nào đó, người ta đưa ra một hề thống chương trính ngắn (hay đoản trình) xuất nhập cơ bản (Basic Input/Output System -BIOS) là các IC ROM nhằm cung cấp một phương tiên giao tiếp giữa phần cứng khung chuẩn với hê điều hành chuẩn mực của hê thống. BIOS mang lai cho hệ điều hành khả năng truy cập một tập hợp các chức năng chuẩn. Kết quả là, mỗi hê thống máy dựng một BIOS hơi khác biết nhau, nh khe nó đều chứa đưng bồ chức năng mà hề điều hành có thể giao tiếp được. Bài này giải thích về những hoat đông bên trong của một BIOS tiêu biểu, minh hoa một số phương tiên để nhân diên phiên bản BIOS, giới thiêu nhiều tính năng mà một BIOS hiện đại hỗ trợ.

Nội dung của bài gồm:

- Bên trong Bios của bo mach chính
- Các tính năng của Bios
- Bios và qua trình khởi động
- Những thiếu sót của Bios và vấn đề tương thích
- Tìm hiểu các thông báo lỗi của Bios và cách xử lý
- Chức năng của Bios
- Việc xác định cấu hình trong CMOS
- Tần dung các tính năng trong AUTO CONFIGURATION
- Lưu dư phòng RAM CMOS

#### $\div$  Muc tiêu:

- Mô tả các thành phần bên trong Bios của bo mach chính

- Các tính năng của Bios
- Xác lập Bios và qúa trình khởi động
- Phát hiện những thiếu sót của Bios và vấn đề tương thích
- Tìm hiểu các thông báo lỗi của Bios và các xử lý
- Vân dung đúng các tính năng của Bios
- Xác định cấu hình trong CMOS
- Tân dung các tính năng trong AUTO CONFIGURATION
- Lưu dự phòng RAM CMOS
- Tính cẩn thân, chính xác, suy luân hợp logic.

# $\div$  Nội dung chính

# A. LÝ THUY**Ế**T

## 1. Thiết lập các thông số cho BIOS

## *Muc tiêu:*

- *Thiết lâp được các thông số cho BIOS*
- *Biết được ý nghĩa của từng thông số*

Sau khi khởi đông máy tính tai màn hình đầu tiên xuất hiên dòng thông báo Press DEL to enter SETUP, ta nhấn vào phím Del để vào trang xác lấp BIOS. Khi đó màn hình SETUP được thể hiện gồm các Menu kéo xuống, để lưa chon các mục dùng các phím mũi tên di chuyển đến mục đó và nhấn phím Enter.

| <b>PCI/ISA BIOS (GA6EX700)</b><br>CHOS SETUP UTILITY<br><b>NUMED SOFTWARE, INC.</b>                                                                                                    |                                                                                                    |
|----------------------------------------------------------------------------------------------------|----------------------------------------------------------------------------------------------------|
| STANDARD CHOS SETUP<br><b>BIOS FEATURES SETUP</b><br><b>CHIPSET FEATURES SETUP</b><br><b>FOWER MANAGEMENT SETUP</b><br><b>PMP/PCI CONFIGURATION</b><br>LOAD BIOS DEFAULTS<br>LOAD PERFORMANCE DEFAULTS | INTEGRATED PERIPHERALS<br><b>SUPERUISOR PASSUORD</b><br><b>USER PASSWORD</b><br><b>IDE HDD AUTO DETECTION</b><br>SAVE & EXIT SETUP<br><b>EXIT WITHOUT SAUING</b> |
| Esc : Quit<br>: Select Item<br>710 : Save & Exit Setup<br>(Shift)FZ : Change Color<br>Auto-Configure HDD: Sector, Culinder, Head                                                                       |                                                                                                    |

*Hình 4.1: Ý nghĩa các muc trong CMOS* 

#### 1.1. STANDARD CMOS SETUP

Đây là phần khai báo các thông số cơ bản của hề thống. Đối với các máy 386 thì các thông số này phải khai báo đúng thì hệ thống mới làm việc được. Nhưng từ đời 486 trở đi, nếu ta khai báo sai hay giá tri trong Cmos không đúng thì ta có thể chon LOAD DEFAULTS.

+ Date, Time: khai báo ngày giờ hệ thống. Muc này không quan trong, ta có thể vào Control Panel của Windows để chỉnh lai.

+ Floppy Disk: khai báo các  $\hat{0}$  đĩa mềm đang sử dung trên hề thống.

+ Hard Disk: khai báo thông số về ổ cứng, bao gồm: Type, Cylinder, Head, Sector, Lzone hoặc LandZ, Size, Precomp (WPCom), và Mode. Các CMOS đời mới sau này, ta không cần phải khai báo đĩa cứng, vì trong CMOS đã có muc Auto Detect Hard Disk Drive.

 $+$  Type: là một bảng danh sách các đĩa cứng đời cũ. Bảng này chỉ có chức năng trong thời kỳ CMOS chưa có mục Auto Detect Hard Disk Drive và chỉ áp d ung cho đĩa cứng có dung lương nh $\dot{\rm o}$  – bảng này ghi lai tất cả các thông số đĩa cứng có trên thị trường lúc bấy giờ để tiện cho việc khai báo đĩa cứng. Ngày nay, nếu ta có đĩa cứng nhỏ hơn 150 MB thì ta có thể dùng chức năng Auto Detect hoặc ta vào mục Type chọn thông số cho ổ cứng mình.

 $+$  Mode: Ngày nay, BIOS có thể quản lý được một đĩa cứng ở 3 Mode: Normal, Large, và LBA (Logical Block Address), 3 Mode này đều giống nhau về số Cylinders và số Sectors tối đa có thể quản lý được (Cyl max = 1024, Sector max =  $64$ ); nhưng chỉ khác nhau về số Heads :

 $\checkmark$  Normal có thể quản lý số Headmax = 16.

 $\checkmark$  Large có thể quản lý số Head max = 64.

 $\checkmark$  LBA có thể quản lý số Headmax = 256.

Như vây dung lương đĩa cứng lớn nhất mà đĩa cứng có thể quản lý được là:

 $\checkmark$  Normal: 1024 Cyls \* 64 Sectors \* 16 Head \* 512 Bytes = 528 MB

 $\checkmark$  Large: 1024 Cyls \* 64 Sectors \* 64 Head \* 512 Bytes = 2.1 GB

 $\checkmark$  LBA: 1024 Cyls \* 64 Sectors \* 256 Head \* 512 Bytes = 8.4 GB

Trong quá trình sử dung đĩa, ta nên lưu ý khi gặp đĩa cứng nhỏ. Thông thường ta bị sai Mode ở 1HDD = 540 MB hay lân cận của nó là 420 MB, 640 MB. Chúng ta nên cẩn thân vì với 1 HDD 540 MB ta có thể sử dung ở Mode Normal hoặc LBA cũng được bởi nó là ranh giới giữa Mode Normal & LBA.

+ KeyBoard: có 2 Options:

 $+$  Installed: CPU s $\tilde{e}$  đi kiểm tra bàn phím.

 $+$  Uninstalled: CPU sẽ không đi kiểm tra bàn phím.

+ Halt on: có 5 Options:

1 - All Errors: CPU gặp bất kỳ lỗi nào cũng thông báo hay treo máy.

 $2 - All$  but Diskette:CPU gặp bất kỳ lỗi nào cũng thông báo ngo ai trừ lỗi đĩaFDD.

3 - All but KeyBoard:CPU gặp bất kỳ lỗi nào cũng thông báo ngoại trừ lỗi Keyboard.

 $4$  - All but Disk/Key:CPU gặp bất kỳ lỗi nào cũng thông báo ngo ai trừ lỗi đĩa hay Key board.

5 - No Error: CPU sẽ không treo máy hay báo lỗi cho dù gặp bất kỳ lỗi nào.

Muc này ta nên để All Errors để khi phát hiên một lỗi nào đó trong quá trình khỏi đồng sẽ không treo máy và sẽ thông báo cho ta biết.

 $\checkmark$  Video: ta đang sử dung màn hình nào: + Mono: màn hình trắng đen.

 $+$  CGA 40: màn hình CGA 40 cÔt.

 $+$  CGA 80: màn hình CGA 80 cÔt.

+ EGA / VGA: màn hình màu EGA / VGA.

RAM: đang sử dụng tổng số RAM là bao nhiêu, bố nhớ qui ước ( Conventional hay Base Memory) là bao nhiêu, và bố nhớ mở rồng Extend là bao nhiêu. Các CMOS sau này tư động cập nhật, ta không thể cố ý thay đổi được.

#### 1.2. BIOS FEATURE SETUP (Advance Cmos Setup)

Phần này cho phép ta Set một số chức năng nâng cao hơn về một số thiết b ngo ai vi và một số thiết b khác hầu giúp cho hệ thống làm việc hiệu quả hơn. Trong mục này chỉ có 2 tùy chọn Enable và Disable.

Virus Warning:

 $+$  Enable: CMOS se $\sigma$  lập một hàng rào bảo về các thành phần hề thống trên đĩa & không cho nhương chương tr nh xâm nhập vào CMOS. Các thành phần hệ thống được bảo về bao gồm: Partition, DBR, FAT, Root Directory, và System Files. Khi người sử dung hay bất kỳ một chương trính nào cần thay đổi một trong các thành phần trên, thì CMOS seo phát tiếng kêu và cảnh báo lên màn hình. Câu thông báo như sau: "Warning: This Boot Sector is to be modify. Press 'Y' to accept or 'N' to abort". Lưu ý, khi ta muốn Fdisk đĩa lai hoặc có thao tác g'thay đổi Partition thì ta phải chọn lại là Disable mục này.

- CPU Internal Cache: trường hợp CPU có Cache L1 thì ta bật chức năng này để sử dung hết hiêu quả của Cache L1.

- External Cache: bật "Enable" trong trường hợp có Cache L2 (Ram Cache), Secondary Cache bên trong CPU để giúp cho máy làm việc có hiệu quả hơn, tốc độ truy xuất của cả hệ thống tăng lên rất nhiều.

- Quick Power on Selftest - POST: đây là quá trính khởi động máy đi kiểm tra các thiết b trên hề thống. Khi ta chon "Enable" thì máy tính seo khởi đồng nhanh (bằng cách bổ các thao tác không cần thiết,

chẳng hạn như lúc Test RAM. Nếu ta chọn 'Enable' test RAM chỉ 1 lần.).

- Boot up Floppy Seek: CPU có kiểm tra đĩa mềm không. Nếu chon 'Enable' thì khi khởi đông ta thấy đèn đĩa A: bất sáng  $\&$  ta nghe thấy tiếng Reset của đầu đọc. Nếu chọn 'Disable' thì CPU không kiểm tra đĩa mềm lúc khởi động nên việc  $kh\ddot{\theta}$  i động máy nhanh hơn.

- Boot up Numlock Status: mục này chọn "On" để khi khởi động máy xong thì đèn Numlock se $\sigma$  bất sáng và ta có thể sử dung được bàn phím số.

- Swap Floppy Drive: trong trường hợp máy 386 chưa có mục này trong CMOS; Ví du: ta đang khai báo  $\hat{O}$  A: =1.2 MB,  $\hat{O}$  B: = 1.44MB thì khi ta Boot máy bằng đĩa mềm thì DOS buộc ta phải Boot từ đĩa A: 1.2 MB, khi ta muốn khởi động từ đĩa B: 1.44MB thì buộc ta phải tháo máy đổi đầu dây cáp đĩa mềm. Đối với máy 486 trở đi, ta chon mục Swap Floppy Drive là Enable thì CMOS secto tự đồng hoán đổi 2 ký tư của ổ đĩa mềm và ta không cần phải tháo máy.

- Boot Sequence: đnh thứ tư ưu tiên các  $\hat{\sigma}$  đĩa Boot máy. Thông thường ta để A:, C: hay C:, A: .CMOS sau này cho phép ta khởi động từ đĩa CD Rom hay SCSI.

- Memory Parity Check: đối với một số loại RAM SIMM trong thời kỳ trước. Để đạt được sư chính xác cao cho dượ liêu, bên trong RAM cứ 8 Bits Data sect  $\sigma$  có 1 Bit Parity để kiển tra sư đúng sai về dư $\sigma$  liêu của 8 Bits trước theo phương pháp chẵn lẻ hay ta có thể xem 1 Bit Parity này là 1 Bit sửa sai dươ liêu trong RAM. Nếu ta dùng RAM có Parity thì nên bất giá tr nầy là Enable. Nếu ta sử dung RAM không có Parity thì nên để là Disable để tránh đi nhương sư cố thất thường xảy ra.

Để biết được cây RAM nào có Parity (RAM SIMM) thì đơn giản ta đếm số Chip trên RAM – nếu số lẻ thì thường có Parity, nếu chẵn thì thường không có Parity.

- Gate A 20 Option: theo cách quản lý RAM ở chế đồ thực REAL MODE của CPU. CPU chỉ dùng một đường đa chỉ Address 20 Bit để quản lý và như thế dung lượng RAM lớn nhất mà nó có thể quản lý được ở chế đô thực là 1MB. Nhưng thực tế thì vùng nhớ cao của RAM hay vùng HMA 64 KB đầu tiên trên 1MB của vùng XMS nó vaăn quản lý trực tiếp ở chế đô thực. Để làm được điều này CPU phải nhờ đến một đường địa chỉ thứ  $20 - A$   $20$  hay là Address 20. Khi đường đa chỉ thứ 20 này được bất lên thì seo cho phép CPU đành đa chỉ thẳng xuống lấy 64 KB đầu tiên của vùng XMS để làm Segment cuối. Đường đa chỉ thứ 20 này được bất lên khi ta chay Himem.sys. Đây cu ng là lý do tai sao khi ta muốn di chuyển DOS lên vùng nhớ cao thì ta phải chay Himem.sys trước.

- Security Option: lưa chon mức bảo mật của Passwrod CMOS. Nếu để SETUP thì máy vaăn hoat đông được chỉ khi vào CMOS máy mới yêu cầu Password. Nếu để SYSTEM hay ALWAYS thì khi Boot máy đạt yêu cầu nhập Password.

- Typematic Rate: yêu cầu khai báo tốc độ go  $\sigma$  bàn phím và đơn y tính se $\sigma$ được tính bằng ký tư trên giây. Mặc nhiên CMOS seo mặc đnh là 6 (6 ký tự/ giây).

- Typematic Delay : khai báo thời gian treă của bàn phím và đơn v tính là Mili giây. Mặc đnh CMOS là 250 ms. Nếu ta khai báo thông số này càng nhỏ thì khi ta ấn giươ một phím bất kỳ thì thời gian lặp lại của một phím tiếp theo seo nhanh

hơn.

- Typematic Rate Setting: khống chế cho phép hoặc không cho phép thay đổi thông số ở 2 mục trên về bàn phím.

- Video Bios Shadow: khai báo muốn sử dụng ROM màn hình là Shadow hay không  $-$  nói một cách gần đúng Rom Shadow là Rom Cache bởi v nó làm tăng tốc độ truy xuất cho Rom. Ta khai báo mục này là Enable để lợi dụng tính năng của Rom Shadow – trong quá trính khởi đồng máy dươ liêu trong Rom sect dước ánh xa lên Ram; như vây, trong thời gian làm việc nếu CPU cần tới các thông tin này thì CPU sect *o* lên Ram để lấy thay v vào Rom như vậy tốc đô truy xuất se *o* nhanh hơn (thời gian truy xuất trung bí h vào Rom là 200 ns, trong khi đối với Ram là 60 ns).

- PS/2 Mouse Funtion Control: khai báo ta có sử dụng chuột PS/2 không.

• OS/2 Select for Dram>64 MB: chỉ có tác dung khi hề điều hành OS/2 và  $RAM > 64MB$ . Nếu đúng cả 2 điều kiện này thì ta bật là Enable hay OS/2.

### 1.3. CHIPSET FEATURE SETUP

Các muc trong phần này ảnh hưởng đến tốc đô truy xuất nhanh hay châm của hệ thống. Vì nó yêu cầu ta khai báo thông số làm việc cho 2 thiết b cơ bản nhất trên hề thống là BUS & DRAM.

- Auto Configuration: tự động cấu hình mặc nhiên nhất – để dự phòng các thông số b sai và ta không thể khai báo đúng được – với cấu hình mặc nhiên này hề thống có thể làm việc được một cách bình thường mặc dù chưa hẳn là tối ưu nhất. Nếu như ta nghi ngờ các thông số này b sai thì ta có thể chon lai cấu hình mặc nhiên bằng 2 cách: chon Auto Configuration này là 'Enable' hoặc vào muc này rồi ấn <F7> máy se**o** hỏi có muốn Load Setup Default không thì ta chọn 'Yes'.

- Dram Timing hay Sdram Timing: khai báo sử dung Dram / Sdram, và thời gian truy xuất là bao nhiêu. Ngày này, thời gian truy xuất trung bnh của Dram =  $60/$ 70 ns; và Sdram =  $10 - 40$  ns.

- Hidden Refresh : nếu ta chon 'Enable' thì CPU không phải mất thời gian chờ trong lúc Dram đang được làm tươi. Ngày này, công việc làm tươi không còn phải là nhiêm vu của CPU nươa, mà do các DMA phu trách.

- IDE HDD Auto Block Mode: Nếu 'Enable' thì khi ta Auto Detect một đĩa cứng, CMOS se tư đồng Detect luôn cả Mode của đĩa cứng đó.

- OnBoard FDC Controller: cho phép sử dung hoặc không sử dung cổng đĩa mềm FDC trên MainBoard. Ta chỉ ứng dung khi cổng đĩa mềm hoặc bất kỳ cổng nào đó trên Main b hư; ta đặt chế đồ 'Disable' cho cổng b hư, xong sau đó ta gắn một IO Card vào Main để làm cầu nối cho thiết b hoat động lai, như vậy ta không còn sửa dung hết chức năng của IO Card on Board..

- Parallel Mode: gồm có các Mode: Normal hay SPP (Standard Parallel Port) giao tiếp chuẩn, ECP, và EPP. Thông thường ta chon Normal hay SPP để ít b sư

 $c\acute{o}$ . Trong một số Main đời sau thì một số muc trong phần Chipset Features Setup được phân thêm thành một mục nươa là Intergrated Peripherals.

### 1.4. PnP/PCI CONFIGURATION

Muc này chỉ có khi trên MainBoard có BUS PCI và ROM BIOS của hề thống là PnP. Các vấn đề liên quan đến PnP, ta chủ yếu lưu ý: PnP OS Installed là 'Enable' hay 'Disable'; nghĩa là CMOS đang hổi ta có sử dụng hệ điều hành (Operating System) có PnP hay không. Nếu ta đang sử dụng Win95 trở lên thì khai báo mục này là 'Enable' để hệ thống seo hổ trợ tốt hơn. Nếu ta đang sử dụng DOS thường và Win 3.11 là hệ điều hành cu không có PnP thì chọn 'Disable' để tránh sư cố có thể xảy ra. Một trong nhương sư cố phiền toái thí du khi ta muốn cài một Sound Card 'Creative' có PnP ngoài DOS – v DOS là một hệ điều hành không có PnP nên bản thân nó không quản lý được Sound Card này; do đó, để DOS quản lý được ta phải cài 2 đĩa PnP Configuration Manager trước, sau đó mới cài Driver cho Sound Card. Trong trường hợp, ta đang dùng DOS mà để mục PnP OS này là 'Enable' thì mặc dù khi ta đa cài 2 đĩa PnP xong nhưng DOS cu ng không quản lý đúng Sound Card được; trong trường hợp này ta phải để 'Disable' muc PnP OS Installed cho DOS có thể quản lý đúng Sound Card.

Vấn đề liên quan đến Slot PCI thì CMOS yêu cầu ta khai báo cấu hình làm việc của các Slot PCI này hay của các Adapter Card khi gắn vào các Slot PCI đó; Cấu hình này có thể do ta khai báo bằng tay từng Slot seo sử dụng cụ thểmột cấu hình hoặc để cho CMOS tự động gán thích hợp, thông thường mục này ta có 2 tùy ch on: khai báo bằng tay cho CMOS Auto Configuration: 'Enable' – ta nên cho CMOS Auto Configuration.

### 1. 5. LOAD BIOS DEFAULT & LOAD SETUP DEFAULT

Hai mục này đều có nhiêm vụ giống nhau là Load lai cấu hình hê thống nh ưng chúng có một sự khác nhau nhỏ về nội dung:

- Nếu trước đây ta có một cấu hình CMOS là 'A' và với cấu hình này thì CMOS làm việc rất ổn định; nhưng vì lý do nào đó cấu hình này bị thay đổi là 'B' và với cấu hình 'B' thì hệ thống làm việc không ổn đnh. Để sửa lại cấu hình ta có 2 cách:

+ Load Setup Default hay ấn <F7>: CMOS sẽ trả lai cấu hình 'B' thành 'A' tức trả về cấu hình trước đó, tương tự như là Undo.

+ Load Bios Default hay ấn <F6>: CMOS seo trả về các thông số mắc nhiên nguyên thủy CMOS Auto Detect.

- Do v $\hat{a}$ y, khi ta gặp bất kỳ một loăi nào chẳng han như treo máy và ta nghi ngờ là do CMOS gây ra thì ta có thể thử bằng cách vào CMOS chon Load Bios Defaults. Sau đó, ghi lai và khởi động lai. Nếu sau khi khởi động lai hệ thống làm việc tốt thì rõ ràng nguyên nhân chính là do CMOS gây ra. Nếu tình trang vẫn như cũ, thì nguyên nhân treo máy đó không phải do CMOS gây ra, vì với Load Bios

Default thì ít nhất hệ thống vẫn làm việc bình thường mặc dù chưa phải là tối ưu  $nh \tilde{a}t$ 

### 2. Các tính năng của BIOS

### *Muc tiêu:*

**- Biết đượ**c các tính năng của BIOS

Công nghề PC đang liên tục phát triển trong mọi lĩnh vực của máy tính (CPU, Chipset, bộ nhớ, hệ thống hiển thi hình, thiết bị lưu trữ ...) Vì phần cứng liên tực phát triển như vây, nên BIOS cũng phải phát triển không ngừng để theo k p các tài nguyên đang xuất hiện trên các máy PC ngày nay. Do vậy cần phải nắm các yếu tố cơ bản mà một BOIS hiện đại có thể hỗ trợ sau đây :

- $\checkmark$  Hỗ trơ nhiều chủng loai CPU : BIOS có thể cho phép nhiều CPU hoat đồng được với bo mach chủ, thường phải hỗ trợ được các loai : Intel, AMD, và Cyrix.
- $\checkmark$  Hỗ trợ Chipset mới
- $\checkmark$  Hỗ trơ các bộ nhớ mới
- $\checkmark$  H $\tilde{\mathrm{o}}$  tro ACPI/APM
- $\checkmark$  Hỗ trơ các ổ đĩa mới hiên đai
- $\checkmark$  Hỗ trơ chuẩn PC 97 và mới hơn
- $\checkmark$  Hỗ trơ chuẩn I2O : xuất nhập thông minh
- $\checkmark$  Hỗ trơ khả năng Boot từ nhiều nguồn
- $\checkmark$  Hỗ trơ PnP : phát hiện và tư động định cấu hình các thiết bị mới
- $\times$  Hỗ trợ PCI
- $\checkmark$  Hỗ trợ USB

# 3. Những thiếu sót của BIOS và vấn đề tương thích

# *Muc tiêu:*

- Biết được các trình điều khiển thiết bi

 *Nh n bi t*  ậ ế ượ ụ ủ ộ ớ *đ c tác d ng c a b nh Flash*

*- Nêu được quá trình nâng cấp BIOS* 

Cho dù các nhà chế tao BIOS ngày càng sáng tao ra những tính năng mới của BIOS đáp ứng các nhu cầu ngày càng cao của các thiết bị phần cứng máy tính, nh ưng bao giờ nó cũng có một số thiếu sót nhất định, các kỹ thuật viên nắm vững các thiếu soát này sẽ làm cho quá trình cài đặt và sữa chữa sẽ nhanh hơn, các vấn đề được giải quyết sớm hơn

#### 3.1. Các trình điều khiển thiết bi

Trong thực tế không có một BIOS nào có thể xử lý được mọi thiết bị phần cứng trong khi thi trường PC hoặc theo kip những tiến bộ nhanh chóng của các thiết bị mà nó có hỗ trợ. Hậu quả là các nhà thiết kế PC đã nghĩ ra cách bổ sung thêm cho BIOS thông qua việc sử dụng các trình điều khiển thiết bị. Để khắc phục vấn đề này sau khi máy khởi đông một trình điều khiển thiết bị mức thấp được nap từ đĩa vào vùng nhớ qui ước. Trình điều khiển thiết bị mức thấp này được chuyển đổi một loạt lời gọi chuẩn của DOS ra thành những lênh cần thiết để điều hành thiết bi.

#### 3.2. Bố nhớ Flash gây ra s**ư lười** nhác

Sự chấp nhận rộng rãi bộ nhớ "Flash" cho phép BIOS được lập trình lại ngay trong máy, thông qua việc sử dụng một chương trình được tải từ trên mang của nhà sản xuất. Không cần phải mở máy ra hoặc phải thay các mạch IC BIOS. Điều này mang lại cho các nhà sản xuất BIOS khả năng linh hoạt rất lớn trong việc chế tao ra BIOS mới, nhưng cũng có thể tao điều kiện cho người ta lười biếng. Do tốc đô đáng kinh ngac của việc sinh sôi nảy nở các phát minh mới, các nhà sản xuất BIOS chiu áp lực lớn là phải tao ra các BIOS manh mẽ hơn và đa dang hơn ban giờ hết. Với các BIOS truyền thống, các nhà lập trình phải tao ra mã chương trình thất chắn chác, được thử nghiệm kỹ lưỡng, bởi vì việc thay thế hàng nghìn IC BIOS trong lĩnh vực này là công việc năng nề và tốn kém. Giờ đây BIOS có thể được cấp nhất nhanh chóng bằng những phần mêm tượng đối đơn giản, các nhà lập trình BIOS đôi khi có quan điểm "cứ phát hành trước rồi sửa lỗi sau" (cho nhan). Thế là, mã chương trình của BIOS vẫn khá chắc chắn, nhưng cũng nên biết rằng, những trực trặc và sơ xuất tiềm tàng trong BIOS hiện nay cao hơn nhiều so với những năm trước đây.

#### 3.3. Su tao bóng cho BIOS

Một vấn đề nữa với các IC BIOS là tốc độ chậm cố hứu của chúng. BIOS hiện thường được ghi lên các IC ROM flash (còn các BIOS đời cũ thì dùng IC ROM truyền thống hoặc các IC ROM lập trình được khác). Cần có các chip này bởi vì dữ liêu BIOS phải được duy trì ngay cả khi không còn điên. Đáng tiếc là, các IC lưu trữ lâu dài, như những IC này chẳng han, lai có những thời gian truy xuất châm một cách đáng sơ (từ 150ns đến 200ns), khi so sánh với RAM nhan đang được dùng trong các máy PC hiện nay (chỉ 50-70ns). Nếu để ý rằng các dịch vu trong ROM BIOS hầu như được dùng liên tục, sẽ thấy mỗi sự châm trễ đó sẽ làm tăng thêm sự trì tuệ của máy - kết quả giảm toàn bộ hiệu năng hoạt động của hê thống.

Để khắc phục han chế này, tốt nhất là phải tăng tốc độ truy cấp ROM BIOS. Tuy nhiên, căn cứ theo tình hình hiện nay của công nghệ bán dẫn thì điều này hầu như không thể thực hiện được cho nên các nhà thiết kế PC phải thực hiện giải pháp tốt thứ hai : tao bóng cho ROM (ROM shadowing). Quá trình tao bóng về cơ bản là sao chép nôi dung của ROM từ IC BIOS vào phần RAM trống trong vùng nhớ trên. Sau khi bản sao chép này hoàn tất, hê thống sẽ làm viêc từ bản sao chép này, chứ không phải từ bản BIOS gốc. Điều này cho phép các đoản trình BIOS lơi dung được tốc độ nhanh hơn của RAM. Không phải chỉ BIOS hệ thống mà tất cả các BIOS đều có thể được tạo bóng. BIOS của mạch hiển thị là thứ thường được tao bóng nhất. Thông thường việc tao bóng cho ROM có thể được bật hay tắt thông qua đoản trình CMOS Setup.

Chú ý : Việc tao bóng không phải lúc nào cũng thành công có khi tao ra các đợt treo máy.

#### 4. Nâng c**ấ**p BIOS

Một ROM BIOS tiêu biểu thuờng chiếm 128KB trong vùng bộ nhớ trên (Upper Memory Area - UMA), từ  $E0000h \rightarrow$  FFFFFh (bên trong MB đầu tiên của bố nhớ PC). BIOS chứa nhiều chương trình riêng lẻ tương đối nhỏ. BIOS thường có 3 phần sau : bồ đoản trình POST, trình CMOS Setup và các đoản trình dịch vu của hề thống. Phần cuối cùng là phần mã đặc thù của chương trình BIOS, được thi hành tuỳ theo trình trạng của máy và các hoạt động của nó tại một thời điểm xác định nào đó.

#### 4.1. Bô đoản trình POST (Power On Self Test)

Post có chức năng kiểm tra hệ thống, quản lý toàn bộ giai đoạn khởi động của hệ thống. POST xử lý hầu như tất cả những hoat động khởi sư của máy PC. Nó thực hiện một cuộc kiểm tra (trắc nghiệm) độ tin cây và chuẩn đoán ở mức thấp đối với các thành phần xử lý chính, kể cả các chương trình ROM và RAM hề thống. Nó kiểm tra CPU, khởi động bộ chipset của bo mach chính, kiểm tra 128 bytes trong CMOS xem có những dữ liêu gì về cấu hình hê thống và thiết lập một bảng chỉ mục vector ngắt dành cho CPU trong vùng từ 000h đến 02FFh của bộ nhớ hệ thống. Sau đó POST thiết lập một vùng ngăn xếp (Stack) cho BIOS trong vùng bồ nhớ thấp từ 0300h đến 03FFh, nap nổi dung cho vùng dữ liêu (Data) của BIOS trong vùng bộ nhớ thấp từ 0400h đến 04FFh, phát hiên mọi ROM BIOS bổ sung (các adapter BIOS) có mặt trong hệ thống và tiến hành khởi động hệ thống.

#### 4.2. Trình CMOS SETUP

Cấu hình của bất kỳ máy tính nào cũng được lưu giữ trong một lượng RAM CMOS nhỏ và cần có một đoản trình (hay thủ tục) CMOS SETUP cho phép truy câp các thông tin cấu hình của máy. Các máy 286, 386 cung cấp chương trình

CMOS SETUP dưới dang một tiên ích riêng biệt, được bán kèm theo máy trên một đĩa mềm. Trong hầu hết các trường hợp chương trình CMOS SETUP được tích hợp trong BIOS của bo mach chính. Chương trình CMOS SETUP do các nhà chế tao máy và bo mach chính khác nhau tao ra cho nên sẽ có sư khác nhau về các chương trình CMOS SETUP, cho nên không có một tiêu chuẩn chung nào về những thông số được thiết lập trong trong CMOS SETUP (khó thể nhớ và kiểm soát hết  $d\vec{u}$  dược các thông số ở vị trí nào trong chương trình)

### 4.3. Các thủ tục dịch vụ của hề thống

Các dịch vụ của hệ thống (còn được gọi là dịch vụ của BIOS - BIOS service) là một bộ các chức năng riêng rẽ hình thành nên lớp đêm giữa phần cứng và hê điều hành. các dịch vu này được gọi đến thông qua việc sử dụng ngắt  $(interror)$  nào đó. Thực chất tác dụng của ngắt là khiến CPU tam dừng công việc nó đang làm lai rồi gởi quyền điều khiển chương trình đến một địa chỉ khác trong bố nhớ. Sẽ có một chương trình con được thiết kế đặc biệt để xử lý ngắt này, khi chương trình con xử lý hoàn tất tình trang của CPU sẽ được khôi phục lai và quyền điều khiển được trả lại nợi mà hệ thống đã bỏ ngang lúc ngắt mới xảy ra. Có rất nhiều ngắt dành cho CPU và các ngắt đó có thể được tao ra từ 3 nguồn  $\chi$ chính : Bản thân CPU, trang thái phần cứng, phần mềm. BIOS được dùng trong một máy có thể cung cấp nhiều hoặc ít chức năng tuỳ thuộc vào nhà sản xuất

# **B. CÂU HỔI VÀ BÀI TẤP**

Câu 1: Trình bày các thành phần bên trong Bios của bo mach chính?

- Câu 2: Trình bày các tính năng của Bios?
- Câu 3: Khi khởi động máy màn hình xuất hiện ra các dòng chữ sau: Award Modular Bios V4.50PG, an Energy Star Ally Copyright (C) 198495. Award Sftware. INC MP064 Intel Chipset I (for GoodStar, 3B)-SST-Intel-V Pentium-S CPU at 100MHz Memory test: 16384 K OK Award plug and play Bios Extention V1.0A Copyriht (C) 1995, Award Software, INC Press Del to enter setup 04/05/96 - 1430FX - 2A59CWOTC - 00

Hãy cho biết ý nghĩa các dòng trên, thông tin này được lưu ở đâu (địa chỉ nào) sau khi máy đã khởi động xong. Trong ngôn ngữ C, có thể dùng hàm nào để  $l$ ấy được các thông tin đó?

#### Hướng dẫn trả lời:

Các thông tin hiển thi trên được chứa trong ROM BIOS của máy (nằm trên mainboard), trừ 2 hàng mô tả loai CPU, tốc độ CPU và dung lượng RAM thì do CPU nhân dang từ các phần tử tương ứng của máy. Thường thông tin chứa trong ROM BIOS chỉ là văn bản thô và được dùng để hiển thị lúc khởi động máy, hệ thống không cung cấp các hàm cho ta đọc các thông tin này

# BÀI 4: BỐ XỬ LÝ TRUNG TÂM VÀ CÁC CHIPSET

### Mã bài: MĐ22-05

### $\div$  Giới thiêu

Bồ xử lý trung tâm là một một mạch tích hợp phức tạp, hơn bất kỳ yếu tố nào công năng của một loai máy tính phu thuộc chủ yếu vào các đặc trưng kỹ thuật và nhãn hiệu của bộ vi xử lý, xu hướng phát triển của công nghệ vi xử lý là tốc đồ hoat đồng ngày càng nhanh, đồ tin cây ngày càng cao, kích thước ngày càng nhỏ, đồng thời ít tiêu tốn điền năng

NÔi dung của bài gồm:

- $-C\sigma$  sở về CPU
- Những khái niêm về CPU hiên đai
- Các CPU của Intel
- Các CPU của AMD
- Các CPU của Cyrix
- Việc ép xung CPU
- Giải quyết hỏng hóc CPU
- Các chipset của AMD
- Các Chipset của INTEL

# $\div$  Muc tiêu:

- Hiểu được nguyên lý làm việc của CPU và Chipset

- Hiểu được các nguyên nhân và cách khắc phục các lỗi thường gặp của CPU và Chipset.

- Trình bày được nguyên lý làm việc của CPU và CHIPSET
- Phân tích được nguyên nhân các lỗi thường gặp
- Khắc phục đựoc các lỗi thường gặp của CPU và CHIPSET
- Tuân thủ, đảm bảo an toàn cho người và thiết bi
- Có tinh thần trách nhiệm cao trong học tấp và làm việc
- $-$  Tính cẩn thân, chính xác, suy luân hợp logic.
- $\div$  N**Ô** i dung chính
- A. LÝ THUYẾT

#### 1. Giới thiêu các loai CPU

#### 1.1. Các CPU c**ủ**a Intel

#### *Muc tiêu:*

*- Liêt kê được các CPU của Intel* 

*- Li*ết kê được các CPU của AMD

*- Trình bày được chức năng của các loai CPU* 

Intel là một hãng hàng đầu chuyên sản xuất các loại VXL, mạch bán dẫn, và các thiết bị nối ghép mang. Hiện nay có xấp xỉ  $75\%$  máy tính cá nhân trên thế giới đang sử dụng CPU của Intel. Đóng tai Santa Clara, bang California, Mỹ, hãng Intel đã báo cáo thu nhập của mình trong quý đầu năm 1995 là 3,56 tỷ USD.

Intel 4004 là bộ vi xử lý đầu tiên trên thế giới, ra đời vào năm 1971. Là bộ VXL 4 bit được thiết kế để dùng trong các máy calculator có thể lầp trình, 4008 hoat động ở tốc độ xung nhịp xấp xỉ  $0,1$  MHz.

Cấu trúc 4 bit cho phép làm viêc với đô dài cực đại 16 ký tự - đủ dùng đối với các con số từ 0 đến 9 và các dấu trong các phép tính số cơ bản (công, trừ, nhân, chia).

Intel 8080 là bộ VXL 8 bit ra đời vào tháng 4 năm 1974, tương đương 8000 transistor chay ở tốc đồ 2MHz và có thể xử lý khoảng 1,5 MIPS. Với bus địa chỉ 16 bit, 8080 chỉ có thể sử dụng bộ nhớ 64K. Đây là loại VXL được dùng trong loạt máy tính micro đầu tiên trên thế giới, máy Altain.

Intel 8086 là bộ VXL 16 bit đầu tiên được giới thiêu vào tháng 6 năm 1978, tương đương với 29.000 transistor, hoat đông ở tốc đô 4,77 MHz và có thể xử lý vào khoảng 1,3 MIPS. Với bus địa chỉ 20 bit, 8086 có thể sử dung bố nhớ đến 1MB. Tuy có khiếm khuyết là chia nhỏ bồ nhớ thành nhiều đoan 64K, nhưng cấu trúc và tâp lênh của 8086 là cơ sở cho 90% số lương máy tính cá nhân đang được sử dụng hiện nay trên thế giới.

Intel 8088 ra đời vào tháng 6 năm 1979, hoàn toàn giống về cấu trúc và các tính năng như 8086 chỉ trừ một khác biệt cơ bản: bus dữ liệu trong 16 bit nhưng bus dữ liêu ngoài chỉ 8 bit để "thỏa hiệp" với các loai ngoai vi 8 bit đang có sẵn trên thi trường hồi đó. Hãng IBM đã mua được bản quyền sản xuất của 8086 và  $8088$  nên quyết định dùng cấu trúc x86 trong loai máy tính đầu tiên của mình - máy IBM PC – ra đời vào 1981.

Intel 80286 là loai VXL 16 bit được giới thiêu vào tháng 1 năm 1982. Chip 80286 tương đương 139.000 transistor, tốc đồ xung nh p 8MHz và tốc đồ xử lý 1,2 MIPS. Phiên bản thứ hai của 80286 có tốc đô 20 MHz. Với bus địa chỉ 24 bit, chip VXL này có thể sử dung bố nhớ 16MB. Chính 80286 đã cung cấp sức manh cho máy PC AT của IBM ra đời vào năm 1984. Đổi mới kỹ thuật then chốt của 80286 là có khả năng chay theo nhiều chế độ. Trong chế độ thực (real mode) 80286 chỉ sử dung bộ nhớ 1MB nên tương thích với

các hề điều hành và phần mềm đã được soan cho 8086 và 8088. Chế độ thứ hai là chế độ bảo vệ (protected mode), chip 80286 có thể truy cập 16MB bộ nhớ. Một cải tiến khác là 80286 có khả năng sử dụng bộ nhớ ảo hình thành trên đĩa cứng làm không gian lưu trữ tam thời, nên máy tính được xem như có bố nhớ chính lớn hơn thực có.

Nhược điểm của 80286 là không gian nhớ trên 1MB không nguyên khối mà bị chia thành nhiều đoan nhỏ 64K rất khó khăn cho những người lập trình. Tê hai hơn là chip này không thể chuyển từ chế độ bảo về sang chế độ thực; nếu muốn rời chế đô bảo về để khởi đầu một chương trình DOS, ta phải khởi đông lai máy tính. Những bất lợi này đã sớm làm cho những nhà thiết kế hệ thống xem 80286 như là một kiểu thiết kế chết (brain-dead design).

Intel 80386 là bố VXL được giới thiêu vào tháng 10 năm 1985, tượng đượng  $275.000$  transistor, tốc đồ 16 MHz và tốc đồ xử lý khoảng 6MIPS. Các phiên bản sau của 80386 có tốc đô 20 MHz. Với bus địa chỉ 32 bit, 80386 có thể sử dung bô nhớ đến 4 GB, đồng thời nó cũng có thể sử dung đến 64 TB bộ nhớ ảo.

Khi chip  $386SX$  ra đời thì chip  $80386$  được đặt tên lại là  $386DX$  và lần lượt ra đời các phiên bản 20MHz, 25MHz và 33MHz. Compaq là hãng đầu tiên đưa ra loai máy tính chay bằng 80386.

BÔ VXL 386 ra đời nhằm khắc phục trực tiếp các nhược điểm của 80286: phải chuyển đổi được nhanh chóng giữa chế đô thực và chế đô bảo về, và phải có khả năng hoạt động với bộ nhớ RAM tối đa 4 GB. Chip 386 còn có một bộ cache nôi nhỏ đồng thời có thể sử dụng thêm cache ngoài để tăng tốc độ hoat động.

Một tính năng mới của 386 là có thể mô phỏng một hoặc nhiều bộ VXL 8086 cùng một lúc nên cho phép chay nhiều chương trình DOS đồng thời. Bộ VXL 386 DX đã làm cho Microsoft Windows trở nên một hệ điều hành manh. Ta khởi động Windows 3.1 bằng DOS (trong chế độ thực), rồi chuyển sang chế độ bảo về để nó có thể thiết lập nhiều "cửa sổ", mà thực chất là các bộ xử lý 8086 ảo, chay nhiều trình ứng dung DOS khác nhau trong các cửa sổ đó. Nếu không, ta cũng có th $\tilde{\mathbf{e}}$  chay các trình ứng dung Windows.

Intel 386 SX là một phiên bản "què" của 80386, ra đời vào tháng 6 năm 1988, tuy có bus dữ liêu trong 32 bit nhưng bus dữ liêu ngoài chỉ 16 bit. Chip 386 SX chỉ sử dung được 20MB bổ nhớ, chỉ xử lý được 2,5 MIPS, có tri số 6,2 đối với CINT92 và 3,3 đối với CFP92.

Intel 386 SL là phiên bản tiết kiệm điện (low-power) của bộ VXL 386 SX được thiết kế để dùng trong các máy tính notebook. Loai chip này có chế đồ chay không (sleep mode) tiêu thu dòng điền rất nhỏ để duy trì tình trang mà nó vừa tam ng Ung trước đó.

Intel 486DX là loại VXL 32 bit, được giới thiêu vào tháng 4 năm 1984, tương đương 1,2 triệu transistor, tốc độ 25 MHz (sau đó là 33 MHz), và tốc độ xử lý 20 MIPS. Bus địa chỉ của 486DX rộng 32 bit nên sử dụng được bộ nhớ 4GB đồng thời còn sử dung được bộ nhớ ảo đến 64 TB. Chip VXL này đạt giá tri SPEC đến 27,9 đối với phép tính tổng hợp và 13,1 đối với phép tính dấu chấm động.

Chip 486 không có một cách mang kỹ thuật nào so với 386. Những tiến bộ chỉ là những thủ thuật khôn khéo hơn của cơ sở kỹ thuật cũ, nhưng rất có ấn tương với người dùng do tốc đô cao hơn nhiều so với thế hệ trước. Việc sử dung ống dẫn cho phép 486 DX xử lý hầu hết các lênh trong một chu kỳ xung nhịp (Đó là lý do tai sao 486DX - 33 nhanh hơn gấp hai lần 386 DX - 33 mặc dù cùng chay ở một tốc độ đồng hồ). Hơn nữa, 486 DX còn có bộ đồng xử lý số (numeric coprocessor) chế tao sẵn bên trong, được thiết kế tối ưu để chuyên tiến hành các phép tính số học thay cho bộ xử lý chính. Vì lý do này mà 486 DX chay nhanh hơn 386 DX có gắn thêm một đồng xử lý toán 80387 trên board me; các tín hiệu không phải di

chuyển xa. Giống như 386DX, chip 486DX cũng có một cache nội nhưng lớn hơn  $nhi \hat{eu}$  (8K).

Chip 486 DX cũng có một phiên bản "què" của mình, đó là 486 SX. Được giới thiều lần đầu tiên vào tháng 1 năm 1991, chip 486SX không quá què quặt đến mức thu hep bus dữ liêu ngoài, mà vẫn giữ nguyên cấu trúc 32 bit đầy đủ; nó chỉ bổ bớt bồ đồng xử lý số. Bồ xử lý 486SX có tốc đồ 20 MHz (sau đó là 25 MHz) và  $\cot$  thể thực hiện 20 MIPS.

Intel 486SL là phiên bản tiết kiệm điện của bộ VXL 486DX, được dùng cho các máy tính notebook. Chip này có khả năng quản lý điên, trong đó có chế đồ chay không. So với 386SL, chip 486SL có năng suất xử lý gần gấp đôi nhưng tiêu thu điển chỉ bằng một nửa.  $*$  Intel 486 DX còn có phiên bản xung nhip gấp đôi (clock-doubling) là 486 DX2 dùng để tăng tốc đô của bộ VXL mà không đòi hỏi board me cũng phải có cùng tốc độ đó: loai DX2 50MHz chay với board me 25MHz; loại DX2 66MHz chay với board me 33 MHz.

Chip 486 DX2 đạt giá trị SPEC là 32,2 đối với phép tính tổng hợp và 16,0 đối với phép tính dấu chấm đồng.

Intel Celeron D: là một bộ vi xử lí giá trị. Các bộ vi xử lý Celeron D bao gồm một bộ nhớ cache L2 lớn hơn và hệ thống tích hợp bus nhanh hơn khi so sánh với bô vi xử lý Celeron. Celeron vi xử lý có sẵn tốc đô từ 1 GHz đến 2,80 GHz. Celeron D đưa ra một bộ xử lý 533 MHz đa giao dịch xử lý hệ thống bus với 256-KB L2 cache. Intel đã them vào công nghề bộ nhớ mở rộng 64 định hướng cho dòng Celeron D.

**Intel Pentium 4:** Bồ vi xử lý gia đình Intel Pentium 4 hỗ trơ công nghề Hyper-Threading (HT Technology) phù hợp với máy tính để bàn và máy tram. Bô xử lý Pentium 4 được thiết kế để cung cấp hiêu suất trên các ứng dung và sử dung mà người dùng có thể đánh giá cao hiệu quả hoat động và. Những ứng dụng Internet bao gồm âm thanh và video, xử lý ảnh, tạo nội dung video, trò chơi, đa phương tiện và đa nhiệm môi trường sử dụng.

Pentium 4 Extreme Edition: Các bô vi xử lý Intel Pentium 4 Extreme Edition hỗ trơ công nghề HT tính năng 3,46 GHz với 2 MB b $\hat{\sigma}$  nhớ cache L3 và 3,73 GHz với 2 M của bồ nhớ cache L2 để cung cấp hiêu suất cao nhằm muc tiêu cu thể cho các game thủ cao cấp và người sử dung sức manh tính toán. Nó cung  $c$ ấp tính linh hoat cho các ứng dung trong tương lai có hỗ trơ cả 32-bit và 64-bit, tính toán với công nghề bộ nhớ mở rộng Intel 64 và là một bộ xử lý lõi kép (hai CPU được đặt trên 1 bản mạch silicon hỗ trợ xử lý tốt hơn và đa tác vụ).

**Pentium 4 5x Series:** Intel Pentium 4 5x Series bao g $\hat{\sigma}$ m 1MB L2 Cache và đồng hồ tốc đô từ 2,80-3,80 GHz. Công nghề bồ nhớ mở rông Intel 64 có sẵn trên bộ xử lý 600x chỉ có sẵn trên một số mô hình 5x (571, 561, 551, 541, 531, và 521).

Pentium 4 6x Series: Intel Pentium 4 6x Series cung cấp 2MB L2 Cache và đồng hồ tốc đô từ 3-3,80 GHz. Công nghề bộ nhớ mở rộng Intel 64 có sẵn trên bộ xử lý 600x. Công nghề này cung cấp tính linh hoạt cho các ứng dung trong tương lai có hỗ tr $\sigma$  cả 32-bit và 64-bit.

**Intel Pentium D:** Bộ vi xử lý Intel Pentium D được thiết kế để cung cấp cho ng ười dùng có quyền han lớn hơn trong khi chay nhiều ứng dung (ví du, chỉnh sửa video trong khi tải các tâp tin). Pemtium D cung cấp các bộ vi xử lý bộ nhớ đệm L2 2x1MB, đồng hồ tốc độ từ 2,80 GHz đến 3,20 GHz và một frontside bus 800 MHz. Đây là bộ vi xử lý lõi kép Intel và cung cấp công nghệ bộ nhớ mở rộng  $64$  khá tốt.

Core 2: Dòng chip Core 2 có 2 bản: 2 nhân và 4 nhân với tên lần lượt là Core 2 Duo và Core 2 Quad.

Core 2 Duo: trước đây là Penryn, có 2 nhân xử lý và tốc độ xung nhip từ 2.13 GHz đến 3.16 GHz. Chúng chủ yếu dưa trên công nghề 45nm, mắc dù Intel vẫn phát hành một loại chip Core 2 Duo dựa trên công nghệ 65nm.

Bố xử lý Core 2 Quad: có mất danh Yorkfield, có 4 nhân xử lý và tốc đồ xung nhịp từ  $2.33$  GHz tới  $2.83$  GHz.

Intel cũng cung cấp một bản Core 2 mang tên Extreme cho máy xách tay. Bộ xử lý 45nm Core 2 Extreme có các bản 4 nhân và 2 nhân tới tốc độ xung nhịp dao động từ 2.53 GHz đến 3.06 GHz.

Core i3: Không có nhiều thông tin về gia đình Core i3 bởi nó là bộ xử lý hang bình dân của Intel. Loai chip mới nhất này luôn được giới thiêu cho PC cao  $c$ ấp sau đó giảm xuống những chiếc máy tính cơ bản nhất.

Intel cho biết chip Core i3 sẽ ra mắt vào đầu năm 2010. Các dự đoán về Core i3 đến giờ chỉ tâp trung vào chip Arrandale và Clarkdale. Arrandale là CPU 32nm cho laptop, còn Clarkdale thì cho desktop.

Những loai chip này sẽ không có một số tính năng cao cấp như Turbo Boost, nhưng được hy vong sẽ là một bước tiến mới về tốc đô so với thế hệ trước.

Core i5: Gia đình Core i5 gồm các bộ xử lý tầm trung có 4 nhân và tốc độ xung nhịp từ 2.66 GHz tới 3.2GHz. Chúng cũng có mật danh Lynnfield, sản xuất

trên công nghề 45nm nhưng thiếu những tính năng cao cấp như Core i7 như Hyper-Threading. Các CPU này hướng vào đối tượng cho những PC chủ đạo, có thể chơi Game và media nhưng không manh như chip Core i7.

Intel dư tính phát hành phiên bản 32nm của chip Core i5 với mất danh Clarkdale vào năm sau.

**Core i7:** Có mật danh Bloomfield và Lynnfield, Core i7 bao gồm những bộ xử lý cho máy để bàn mới nhất. những CPU này được coi là bố xử lý hiên đại nhất và nhanh nhất của Intel.

Những bồ xử lý 45nm này dựa trên vi cấu trúc Nehalem của intel, có những tính năng như Hyper-Threading, cho phép chip thực thi 8 lu $\hat{\sigma}$ ng dữ liêu cùng lúc trên 4 nhân xử lý, quản lý điển năng tốt hơn và mach điều khiển bộ nhớ tích hơp.

Gia đình Core i7 dành cho máy để bàn gồm 2 loai chính: loai thường và loai cực manh. Loai thường có tên mã là Lynnfield, Core i7 loai nàyse có tốc đô xung nh p từ 2.66GHz tới 3.06 GHz.

Còn loai cực manh có mất danh Bloomfield, gồm  $2 b\hat{\bf o}$  xử lý có tốc độ xung nh p lần lượt là 3.2 GHz và 3.33 GHz. Đây là những CPU dành riêng cho các game như Call of Duty hay Crysis và các nhà thiết kế đồ hoa, đem lai môi trường thực hơn cho game thủ và những nhà thiết kế đồ hoa hay media.

Ngoài ra Intel cũng có CPU Core i7 cho máy xách tay v**ớ**i m**â**t danh Clarksfield. Intel đã mới thông báo chính thức cho ra mắt những bố vi xử lí này

Thông thường, bố vi xử lý càng nhanh bao nhiêu thì các chip hỗ trơ trên board me cũng phải nhanh bấy nhiêu, nên giá tiền tăng lên. Chip DX2 cho các nhà thiết kế hề thống một ân huê là chỉ cần tiến hành những cải tiến rất đơn giản trên các board me 25 MHz và 33 MHz đang có sẵn là đã đạt các tốc đồ xử lý 50 MHz và 66 MHz. Theo phương án này, máy phải chlu thiết về hiệu năng vì bồ VXL tiến hành xử lý số liêu nhanh gấp đôi board me nên phải đơi cho board me đuổi kip. Để giải quyết, người ta đã dùng một cache ngoài đủ rông để giữ tam các lênh và dữ liệu mà bộ VXL phải đơi. Nếu cache được thiết kế hợp lý, bộ xử lý nhip đồng hồ gấp đôi có thể đat được 80% hiêu năng của hê thống có board me phù hợp với  $t$ ốc đô bô xử lý.

Phiên bản xung nhip gấp ba (clock-tripling) của 486DX là chip 486 DX4. Loai này đạt được tốc đồ 75 MHz hoặc 100 MHz nhưng vẫn sử dụng board me loai 25 MHz hoặc 33 MHz. Với cache nội 16K, DX4 có khả năng lưu trữ bên trong lớn gấp đôi so với các thế hệ trước của nó. Chip 486 DX4 có một đổi mới quan trong: nó chav ở 3.3V nên ít tốn điền và ít nóng hơn. DX4 đạt trị số SPEC là 51 đối với phép tính tổng hợp và 27 đối với dấu chấm đông.

Pentium là bố VXL 64 bit do Intel chế tao và được giới thiêu vào tháng 5 năm 1993. Pentium tương đương 3,1 triều transistor, phiên bản đầu tiên chay ở tốc độ đồng hồ 60MHz và có thể xử lý khoảng 112 MIPS. Các phiên bản kế tiếp chay ở 66MHz, 90MHz, 100MHz, 120MHz, 150MHz và hiện nay là 200MHz. Giống như 486DX, Pentium có bus địa chỉ 32 bit nên có thể dùng đến 4GB bồ nhớ. Mặc

dù có bus dữ liêu trong rông 64 bit, nhưng Pentium được thiết kế để làm việc với bus dữ liệu ngoài 32 bit. Thế hệ Pentium đầu tiên (ký hiệu P5) đạt 67,4 đối với CINT92 và 63,6 đối với CFP. Các phiên bản mới của Pentium chế tao theo công nghề 0,4 micron xuất hiện cuối 1995 chay với tốc đô 120, 133 MHz và gần đây là 200MHz.

Mặc dù theo triết lý CISC, nhưng Pentium đã ứng dung nhiều công nghề mới đặt cơ sở trước cho các loại VXL RISC siêu tốc: dùng ống dẫn, cấu trúc superscalar, và dự đoán rẽ nhánh. Ông dẫn đôi của Pentium được thiết kế để xử lý các số nguyên, đó là giải pháp rất phù hợp vì người dùng PC thường chay các trình ứng dụng nhiều thao tác số nguyên. Nhờ những biện pháp công nghệ này, Pentium có thể canh tranh ngang ngửa về hiệu năng với các chip RISC thực sự; người ta goi Pentium là bố vi xử lý CISC mang nhiều yếu tố RISC.

Trong những điều kiên lý tưởng, Pentium có thể thực hiên hai lênh trong  $m\tilde{\delta}$ i chu kỳ xung nhịp nên xử lý nhanh gần gấp đôi 486 DX có cùng tốc đô. Hơn nữa, Pentium vẫn giữ được tính tương thích hoàn toàn với tập lệnh của 386/486, có nghĩa là vẫn tương thích hoàn toàn với khối lương khổng lồ các phần mềm

DOS và Microsoft Windows hiện hành. Một đổi mới quan trong khác của Pentium là đơn vị đấu chấm đông (FPU) được thiết kế lại triệt để hơn, nên có thể tiến hành các phép tính số nhanh gấp năm lần so với các hề thống  $DX2/66$ . Pentium còn có các đổi mới khác cũng góp phần làm tăng hiệu năng của nó. Pentium có một cache nổi 8K dùng cho các lênh và một cache nổi khác dành cho dữ liêu. Cả hai đều được thiết kế tối ưu cho những nhiêm vu được chuyên môn hóa nên làm tăng đáng kể tốc độ của bộ VXL. Bus dữ liệu 64 bit trong chip cho phép dẫn dữ liệu với tốc độ không hạn chế; chế độ chuyển tải theo từng búi chẳng han, đã cho phép toàn bố nổi dung của  $\ddot{\rm o}$  cứng 528MB có thể được chuyển tải dưới một giây.

Các loai Pentium đầu tiên (chip 66 MHz chẳng han) tiêu thu nhiều điền  $(5V)$  và chay bi nóng. Một năm sau, với công nghề 0,6 micron, Pentium 90MHz có ký hiệu P54C ha điện áp hoat động xuống  $3.3V$  nên chay bớt nóng nhiều.

Pentium Pro là bố xử lý thuộc thế hệ tiếp sau của Pentium mà có nhiều ng ười goi là Intel P6.

Được đưa vào sử dung cuối 1995 với số lượng chưa nhiều nhưng P6 đã sớm được hoan nghênh với kiểu thiết kế đổi mới và tốc đồ xử lý nhanh của nó; m oi điều đó đat được mà không phải hy sinh sự tượng thích ngược với các phần mềm x86. Chip P6 là loai superscalar, superpipelining (bảy bước cơ bản trong ống dẫn thay vì năm bước), có khả năng xử lý ba lênh đồng thời (Pentium chỉ hai lênh). Khác với Pentium có thiết kế CISC, P6 được chế tao theo cấu trúc RISC nh the sử dung các mach thông dịch gắn trên board me để chuyển đổi các lênh của PC486 thành các lênh RISC.

Qua phân tích hiều năng của Pentium, người ta thấy việc nâng cao tốc độ xử lý sẽ không có hiêu quả nhiều lắm nếu chỉ tăng số lượng ống dẫn, vì thế P6 dùng

phương pháp thực hiện theo suy đoán (speculative execution) để tối ưu hóa quá trình xử lý, đó là phương pháp lưu trữ và phân tích trên 30 lệnh trước khi chúng được thực hiện. Các lệnh này đều dự đoán là sắp đi qua bộ xử lý nên được hướng dẫn và sắp xếp thứ tư thích hợp để tối thiểu hóa thời gian xử lý. Đồng thời cũng nhờ phương pháp suy đoán này mà P6 ít gặp trường hợp phải nhốt lênh vào ống dẫn (pipeline stall), khi có hai lênh yêu cầu phải được hoàn thành cùng một lúc, như Pentium đã mất rất nhiều thì giờ vì nó. Nhờ suy đoán, P6 đã nâng cao hiêu quả xử lý lên  $100\%$  so với Pentium.

Bộ xử lý P6 còn có một số tính năng tiên tiến khác: dùng phương pháp đặt tên lai thanh ghi để tránh trường hợp tranh chấp thanh ghi, và sử dụng một giao diện trực tiếp tốc độ cao với cache thứ cấp nên không bị châm vì bus dữ liệu, khi truy cấp cache. Tương đương 5,5 triều transistor, P6 nguyên thủy chay với tốc đô 133 MHz, và vào giữa 1996 đã lên đến 180 và 200 MHz. Khi chay với các phần mềm 16 bit (DOS), Pentium Pro không nhanh hơn Pentium bao nhiêu. Nếu dùng các phần mềm 32 bit, như Windows 95 và Windows NT, thì Pentium Pro sẽ cho tốc đô kỷ luc

#### 1.2. Các CPU của AMD

Advanced Micro Devices (AMD) là một hãng sản xuất mạch tích hợp lớn hàng thứ 5 ở Mỹ. Tấp trung vào máy tính cá nhân, máy tính mang, cũng như các thiết bị thông tin, hãng AMD sản xuất các loai vi xử lý, các vi mach liên quan với VXL, và các vi mach ứng dung trong ghép mạng cũng như trong truyền thông. Cơ  $s\dot{\sigma}$  chính  $\dot{\sigma}$  Sunnyval, bang California, AMD còn có nhiều chi nhánh  $\dot{\sigma}$  Mỹ, Nhật, Thái Lan, Malaysia và Singapore. AMD đã sản xuất được hơn 7 triều bộ VXL kể từ 1975 đến nay.

8086, Am286, Am386, Am486, Am5x86: Đây là các bộ xử lý nhái theo kiến trúc x86 của Intel, được SX theo những thỏa thuận về bản quyền kéo dài 17 năm giữa Intel và AMD. Thỏa thuân này cho phép AMD trở thành nhà cung cấp chip dư phòng của Intel trong trường hợp nhu cầu vượt quá khả năng cung cấp.

Điều tồi tê đã xảy ra với AMD khi Intel chấm dứt thỏa thuân cấp phép trước thời hạn bởi Intel đã quá mạnh để không cần tới những nguồn dự phòng như AMD nữa. Cuối cùng, AMD buộc phải tự đứng lên.

K5, K6, Athlon (K7): AMD phát hành bố xử lý K5 – bố xử lý x86 đầu tiên của riêng ho vào năm 1996. Chữ "K" là viết tắt của từ "Kryptonite", môt loai đá hư cấu được xem có thể gây hai cho Siêu Nhân trong truyền tranh Superman. Nó ám chỉ đến Intel, được xem là Superman của nền công nghiệp chip bán dẫn, vốn đang thống trị thị trường  $\frac{d}{dx}$  vào thuở ấy.

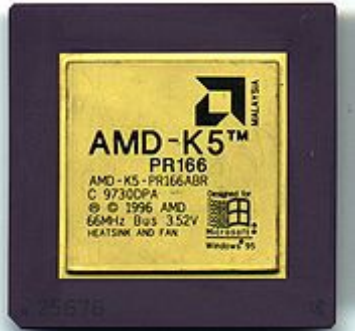

Năm 1996, AMD mua lai NexGen nhằm tiếp cân dòng chip xử lý nền x86 của hãng này. AMD đã giao cho đội ngũ thiết kế Nexgen nhà xưởng của mình, đồng thời cho họ thời gian và tiền bạc để xây dựng lại (rework) kiến trúc Nx686. Và kết quả là bộ xử lý AMD K6 được ra đời vào năm 1997.

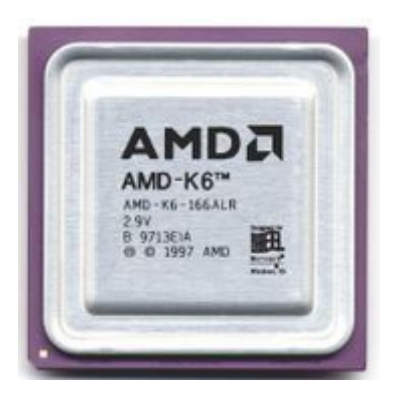

K7 là thế hề vi xử lý thứ bảy của AMD, xuất hiên lần đầu vào ngày 23 tháng Sáu, 1999, dưới tên goi AMD Athlon. Ngày 9 tháng 11 năm 2001, Athlon XP được phát hành, tiếp sau đó Athlon XP với 512KB Cache L2 được tung ra vào ngày 10 tháng 2 năm 2003.

Athlon 64 (K8): K8 là phiên bản cải tiến của kiến trúc K7, với những tính năng đáng kể nhất là hỗ trơ tâp lênh x86-64bit (với tên gọi chính thức là AMD64), tích hợp khối điều khiển bộ nhớ vào trong chip, kiến trúc kết nối trực tiếp với tốc độ cực nhanh theo kiểu điểm đến điểm HyperTransport. Những công nghề này ban đầu được ứng dung trong bố xử lý dùng cho máy chủ Opteron. Một thời gian ngắn sau, chúng cũng được xuất hiện trong bộ xử lý Athlon 64 dùng cho desktop.

AMD X2: AMD phát hành bộ xử lý Opteron lõi kép đầu tiên ngày 21 tháng 4 năm 2005. Một tháng sau bộ xử lý lõi kép dùng cho desktop Athlon 64 X2 ra mắt.

Vào tháng 5 năm 2007, AMD quyết định sửa tên gọi của BXL 2 nhân desktop của mình. Theo đó chữ số 64 sẽ được bỏ qua và tên gọi chính thức chỉ còn là Athlon X2, đồng thời chuyển mục tiêu mà Athlon X2 nhắm đến trên thi trường từ mainstream sang value (từ trung cấp sang phổ thông giá rẻ).

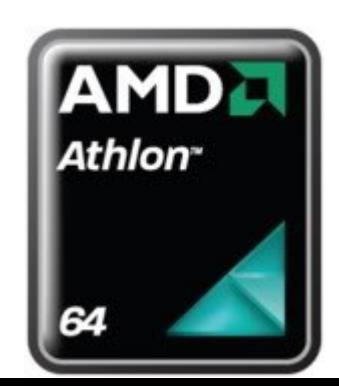

AMD K10: hiện là kiến trúc vi xử lý mới nhất của AMD. AMD K10 là kiến trúc kế vị trực tiếp của K8. Vi xử lý đầu tiên dựa trên nền K10 được phát hành vào ngày 10 tháng 9 năm 2007, bao gồm 9 bồ xử lý lõi tứ Opeton Thế hệ III. Các bồ xử lý K10 sẽ ra mắt ở các phiên bản Dual Core, Triple Core và Quad Core, tất cả các lõi đều được triển khai trên một đế.

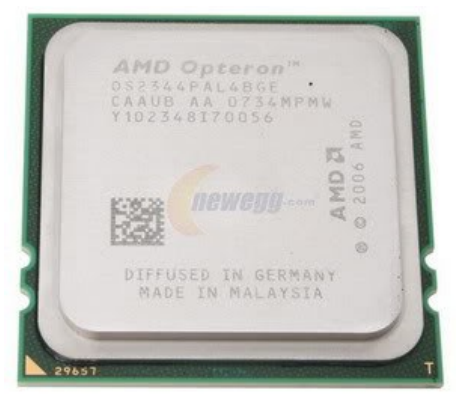

Am 386 là một bộ VXL do AMD chế tao, hoàn toàn tương thích với Intel 80386 (và các phần mềm của nó). AMD là hãng cung cấp chip 386 hàng đầu trên thế giới và thường có trước các loại tốc độ xung nhịp cao hơn so với các hãng khác.

Am 486 cũng do AMD chế tao, hoàn toàn tương thích với Intel 486 (và các phần mềm của nó). Giống như Intel, AMD cũng có một họ 486 của mình bao gồm Am 486 DX2 (tốc đồ xung nhịp bồi 2) và Am 486 DX4 (tốc đồ xung nhịp bồi 3). AM486DX2 có một đơn vị dấu chấm động, bộ nhớ cache 8K và chay ở 88MHz. Chip AM486DX4 đạt được tốc độ 75MHz hoặc 100MHz (dùng với board mẹ 25 hoặc 33 MHz) nhưng bộ nhớ cache chỉ 8K, bé hơn cache 16K trong Intel 486DX4.

AMD K5 là loai vi xử lý của AMD tương thích nhi nguyên với Pentium của Intel. Không phải là "bản sao" của Pentium, K5 không đi theo con đường CISC, mà thực chất là bộ VXL RISC; hơn nữa, K5 là bộ xử lý bốn lệnh (quad-issue processor) trong khi Pentium chỉ có thể xử lý 2 lệnh đồng thời. Nhờ cách đặt tên lai thanh ghi nên K5 có thể có đến 40 thanh ghi logic. Tất cả các cải tiến đó đã làm cho K5 vừa có thể thực hiện được mọi lệnh của Pentium (nó dùng những mạch xử lý đặc biệt để mã hóa các lệnh này), vừa có tốc độ nhanh hơn đến 30% ở cùng tốc độ.

Hãng AMD đang dư đỉnh một kế hoach phát triển các loai VXL này ngày càng mạnh lên, mà cực điểm là loại K8, vào năm 2000, mạnh gấp 10 lần bộ VXL đầu bảng hiện nay là Pentium Pro. K5 tương đương 4,3 triệu transistor, chế tao bằng công nghệ 0,5 micron và CMOS 3,3V. Hiện nay đã có loại K5 chạy với tốc đô 100 và 120 MHz.

# 2. Giải quyết hỏng CPU

## *Muc tiêu:*

*- Trình bày đư*ợc các triều chứng và giải pháp tổng thể của máy tính

Giải quyết các hồng hóc của CPU lúc trước không phải là cách dùng từ sai đâu, mọi lỗi của CPU đều rất nghiêm trong, nhưng giờ đây có nhiều trường hợp mà hề thống không thể boot được, nhưng sẽ crash khi người ta cố gắng thực hiện một số chức năng CPU cu thể nào đó. Những lỗi này khiến người ta ấn tương rằng một phần mềm nào đó bị sai lạc hoặc một số thiết bị mở rộng bị lỗi

# 2.1. Các triệu chứng và giải pháp tổng thể

 $+$  Triều chứng 1 : Hề thống bị chết hoàn toàn (đèn power của máy không sáng đúng đắn)

+ Triều chứng 2 : Một mã Beep hoặc mã I/O POST cho thấy có lỗi CPU

 $+$  Triều chứng 3 : Hề thống boot không gặp trực trặc gì, nhưng bị Crash hoặc treo cứng khi chay một ứng dung nào đó

 $+$  Triệu chứng 4 : Hệ thống boot không gặp trực trặc gì, nhưng bị Crash hoặc treo cứng sau vài phút hoạt động

 $+$  Triều chứng 5 : Một máy cũ không chiu chay chay đúng đắn khi cache nội được kích hoat

 $+$  Triều chứng 6 : Không thể vần hành một CPU 3.45V trong bo mach chính điển áp 5V mặc dù dùng một module điều chỉnh điền thế thích hợp.

+ Triệu chứng 7 : Máy gặp trực trặc với HIMEM.SYS hoặc DOS4GW.EXE sau khi lắp đặt CPU mới.

 $+$  Triều chứng  $8$ : Máy vần hành tốt nhưng thông báo không đúng CPU

 $+$  Triều chứng 9 : Sau khi định lại cấu hình bo mạch chính VLB để tiếp nhân CPU nhanh hơn, card hiển thi VLB không hoat động nữa

+ Triều chứng 10 : Một số phần mềm bị treo cứng trên máy chay CPU 5x86

+ Triều chứng 11 : Divice Manager của Windows nhân không đúng CPU

 $+$  Triều chứng 12 : Bồ giải nhiềt /quat không được gắn chặt một cách đúng đắn

# 2.2. Các v**ấn đề liên quan đến cpu cyrix 6x86**

- $-$  Tốc đô bus
- Quá nhiệt
- Các vấn đề về CPU

### 3. Giới thiêu các loai Chipset

#### *Muc tiêu:*

 *Bi t*  ế ượ ặ ể ệ ụ ủ *đ c đ c đi m và nhi m v c a Chipset*

*- Trình bày được quá trình phát triển của chipset.* 

*- Trình bày được cấu trúc của chipset.* 

## 3.1. Đặc điểm và nhiêm vu

Chipset là bồ phần quan trong nhất trên bo mach, có nhiềm vu :

 $+$  Là nơi trung chuyển để các thành phần như bộ vi xử lý, bộ nhớ, card video trao đổi với nhau để tao ra một hệ thống máy tính hoat đông.

+ Điều khiển bộ nhớ, điều khiển bus, điều khiển I/O, chipset quyết định tốc độ xung : hệ thống, bộ xử lý, bộ nhớ. Như vậy chipset sẽ cho biết loai bộ nhớ, lo ai bồ xử lý, bus hề thống, dung lượng bồ nhớ và các  $\hat{\sigma}$  đĩa. Hiền nay chipset phát triển nhanh để đáp ứng với tốc độ của bộ vi xử lý.

## 3.2. Quá trình phát triển của Chipset

- Thời kỳ đầu khi sản xuất bo mach chính, ngoài bố vi xử lý còn có các bố phần khác trong hệ thống PC như:

 $+ B\hat{O}$  tao xung đồng hồ (Clock Genertor)

 $+$  Mach điều khiển Bus (Bus Controller)

 $+ D\hat{\text{O}}$ ng hồ hề thống (System Time)

 $+$  Đồng hồ thời gian thực (CMOD RAM)

 $+$  Mach điều khiển bàn phím

+ Mach điều khiển ngắt

Chip 82284 Chip 82288 Chip 8254 Chip MC146818 Chip 8024 Chip 8259

- Đến năm 1986, tất cả các chip trên được tích hợp vào một chip có tên 82C06 (gồm 82284, 82288, 8254, 8259, 8237 và MC146818). Bốn chip khác phu thêm cho 82C06 làm việc như bộ đệm và điều khiển bộ nhớ có tên là CS8220.

Đến nay, các chip được tích hợp thành chip cầu bắt, cầu nam và phối ghép vào/ra được gọi là chipset, luôn được cải tiến với tốc đô của bô vi xử lý.

### 3.3. Cấu trúc Chipset

### 3.3.1. Cấu trúc cầu bắc/ cầu nam

Dùng cho các thế hệ máy củ. Intel sản xuất chip với cấu trúc đa lớp, kết hợp chặt chẽ các thành phần được gọi là chip cầu bắc (North Bridge), chip cầu nam (South Bridge)

Cầu bắc (bộ điều khiển đa truyền tăng tốc) : liên kết giữa bus bộ xử lý tốc độ cao với bus bộ nhớ và bus AGP. Tên của cầu bắt sẽ được đặt tên cho chipset. Cầu nam (bồ điều khiển tăng tốc giao tiếp) là cầu nối giữa bus PCI và bus ISA.

### 3.3.2. Cấu trúc Hub (dùng cho các máy tính th**ế** h**ê** mới)

Các máy tính thế hề mới (Pentium III, IV) sử dung chipset  $(810/815... 875)$ theo cấu trúc Hub và Host

+ Hub : Điều khiển bộ nhớ đồ hoạ GMCH (Graphic Memory Controller Hub) liên lac giữa bus bồ xử lý tốc đồ cao. Các máy thế hề Pentium III và IV thời kỳ đầu sử dung bus (100/133). Hiện nay các máy Pentium 4 đều sử dung bus hệ thống tốc đồ cao từ  $(233/266/400/500/800)$  Mhz và Bus AGP (66 Mhz)

+ Chip điều khiển nhâp xuất ICH (I/O Contrller Hub): Chúng không nối với nhau qua bus PCI mà được nối qua giao diện hub 66 Mhz (nhan gấp hai lần PCI). ICH liên lạc giữa giao diện Hub 66 Mhz (nhanh gấp hai lần PCI). ICH liên lac giữa giao diễn hub 66 Mhz với các cổng nối với ổ cứng (goi là giao diễn song song IDE ATA (66/100/133) Mhz và giao diễn nối tiếp Serial ATA (150/300) Mhz, USB và bus PCI (33 Mhz)

Thiết kế giao diễn hub là thiết kế mới rất kinh tế, chỉ có đồ rồng 8 bit (giao diễn PCI có đồ rồng 32 bit), nhưng thực hiện 4 lần truyền trong 1 chu kỳ và tốc đồ 66 Mhz, như vậy khả năng truyền là 266 Mb/giây (gấp đôi của PCI 133 MB/giây)

### 3.4. Các Chipset c**úa** Intel

#### + Triton Chipsets

### Triton430FX

Được sản xuất năm 1995 trn bo 82430FX được intel cho ra đời đầu tin với Triton chipset v cĩ PCI 2.0. Nĩ hỗ trơ cho bộ nhớ EDO cho php cấu hình bộ nhớ ln đến 128MB v cĩ kỹ thuật đồng bộ bộ nhớ đêm. Tuy nhiên nó không hỗ trơ cho SDRAM và USB đến năm 1996 thì mới được tăng thêm một số tính năng.

#### Triton430VX

Lo ai chipset Triton 430VX cho php PCI 2.1 specification, v được thiết kế hỗ trơ cho USB v các chuẩn PCI. Với 430FX, cĩ một bus chủ (trn ISA hoặc PCI bus), như l một card mang hoặc điều khiển đĩa, xung nhịp đồng hồ thực hiện giữa PCI bus được đặt trước trong bồ nhớ trước khi được lm sach. Truy cấp ngắt được xử lý, và có thể đẩy ln tốc đô cao 100 MBps trong băng thơng của PCI bus..

Chipset 430VX hỗ trợ SDRAM, đa phương tiện. trn khe cắm (DIMM).

### Triton430HX

Chip Triton 430HX hổ trơ lớn cho kinh doanh và thương mai kỹ thuật với sư phát triển của hệ thống mang, Video (MPEG). Như hỗ trơ đa xử lý hoat động ở chế đô 32 và có khả năng làm việc với bộ nhớ lớn (up to 512MB) và cung cấp các phát hiện lỗi (ECC) kiểm tra tính chẵn lẻ của SIMMS khi được dùng. Chip  $430$ HX không hỗ trơ cho SDRAM. Sư khác nhau cơ bản giữa chipset HX và VX l.  $\dot{O}$  VX chứa dưng trong 4 chip, tất cả được đưng trong hộp nhưa, HX được nối lai trong 2 chip, và có số hiệu 82439HX điều khiển hệ thống, với khả năng quản lý dưới các dang lổ (host) và PCI buses, và 82371SB PIIX3 cho cả ISA bus và tất cả các cổng.

# 4. Giải quyết h**ỏ**ng hóc Chipset

### *Muc tiêu:*

- *Bi t*  ế ượ ỏ *đ c nguyên nhân h ng Chipset*
- Biết được chip cầu Bắc các lỗi thường gặp và cách xử lý
- *Nhân biết được những nguyên nhân dẫn đến lỗi chipset trên laptop*

# 4.1. Chipset nóng b**ỏ**ng, không m**ở** được nguồn

- Thông thường nếu không kick được nguồn, cắm điền chừng 1 chút mà chipset nóng thì  $100\%$  là chipset đã bị hồng.

- Đo các tu loc nguồn xug quanh chipset, nếu 2 đầu tu có trở  $\sim 0$  thì đa phần chip đã chết.

 $- X \hat{d}$  chipset ra, kiểm lai cho nguồn OK thì tìm chip khác làm chân đóng lai.

# 4.2. Chip cầu Bắc các lỗi thường gặp và cách xử lý

- $\checkmark$  Cách nhân dang:
- Chip lớn nhất trên Mainboard.
- $-$  Thường được gắn thêm 1 miếng tản nhiệt.
- Nằm gần CPU và RAM.
- $\checkmark$  Hình dang thực tế:
- $+$  Nhiềm vu:

- Liên lạc giữa các thiết bị CPU, RAM, AGP hoặc PCI Express, và chip cầu nam.

- Một vài loai còn chứa chương trình điều khiển video tích hợp, hay còn goi là

- Graphics and Memory Controller Hub (GMCH) hay VGA onboard.
- $+$  Lỗi thường gặp:
- Không nhân dang CPU (CPU không chay, tương tư như hở socket CPU)
- Không nhận RAM (Trường hợp nguồn RAM đã đủ): không gắng RAM thì loa
- Beep kéo dài gắng RAM vô thì không beep nữa hoặc beep liên tục.

- Không nhân VGA (trường hợp nguồn AGP hoặc PIC-E đủ) (hoặc mất VGA onboard) Card Test Main báo code 25 hoặc 26 (dĩ nhiên là card loai tốt nhé, card test dồm thì main mới mới thì cứ báo lỗi 26 bất cứ là chay hay bi lỗi gì cũng 26).

- Cham, chết chip Bắc: Rất dễ kiểm tra thông qua các tu loc nguồn trên lưng. Lỗi này bắt buộc phải thay. Phải có máy hàn chip BGA chuyên dùng thì mới thao tác được. Đối với laptop thì việc này "rất bình thường", nếu chúng ta muốn sửa laptop OK thì nên "luyền" làm chip trên mainboard PC cho thất OK thì sẽ tư tin khi làm với laptop.

-  $H\acute{o}$  các chân bi BGA: rất thường xảy ra với mainboard laptop đã sử dụng trên 1 năm. Nhe thì có thể hấp lai nhưng tốt nhất nên xả ra, làm lai chân bi BGA và đóng lai. Đối với mainboard laptop, nên "độ" lai phần tản nhiệt cho chip thì sẽ kéo dài thời gian "tái" bênh hơn.

 $+$  Cách xử lý:

Không nhân dang CPU (Card Test hiện C0, FF hoặc không hiện gì): có thể do hở socket (đè manh thử thì chay) về sinh socket, hấp lai socket (nếu dang chân  $g\hat{a}$ m).

Tất cả 3 lỗi thường gặp nêu trên đều phải hấp lại chip Bắc hoặc tháo chip Bắc ra làm chân đóng vô lại hoặc phải thay chip Bắc khác.

### 4.3. Những nguyên nhân dẫn đến lỗi chipset trên laptop

+ Chúng ta ít quan tâm tới vệ sinh laptop nên sau 1 năm sử dụng, lượng bụi bẩn sẽ bám kín hết các khe thông gió và các rãnh trên tản nhiệt dẫn đến hệ thống tản nhiết gần như không còn tác dung. Lỗi chipset sẽ xảy ra ngay sau đó.

+ Do chúng ta để quá nhiều phần mềm chay tư động khi khởi động khiến  $\hat{\sigma}$  đĩa cứng quá đầy, việc nhiễm virus... khiến hệ thống quá tải, chay châm và rất nóng dẫn tới việc bong chipset.

+ Ngoài ra, còn có nguyên nhân từ quá trình thiết kế của nhà sản xuất. Năm 2009, một số laptop thuộc thuộc các dòng Pavilion DV của HP, hay dòng Vostro của Dell đã bi lỗi chip Nvidia, khiến lương nhiết sinh ra quá lớn gây ra chết chip VGA và cả chipset.

+ Một số laptop có phần thân máy rất yếu nên khi gặp màn hình lên xuống, phần Mainboard sẽ bị uốn và xê dịch theo. Trong khi máy đang chạy, chipset có nhiết đồ cao và khả năng bong chipset là rất lớn. Một số dòng máy thiết kế đường thông gió làm mát  $\dot{\sigma}$  gầm máy mà thói quen của người dùng là để laptop trên đùi hay trên các mặt phẳng mềm và khi đó đường thông gió vô tình bị bit lại... dẫn đến hồng chipset.

# **B. CÂU HỔI VÀ BÀI TẤP**

Câu 1: Trình bày nguyên lý làm viêc của CPU và CHIPSET?

Câu 2: Trình bày các loai CPU của Intel?

Câu 3: Trình bày các loai CPU của AMD?

Câu 4: Trình bày các triệu chứng và giải pháp tổng thể?

Câu 5: Trình bày các loai chipset của Intel van cách giải quyết các hồng hóc?

Câu 6: Máy tính CPU Cyrix 5x86 mainboard PCl. Hỏi CPU hay dùng điện thế bao nhiêu? Muốn nâng cấp lên 586 phải thay thế các bộ phân nào? Có thể thay CPU Cyrix 5x86 bằng CPU WinChip IDT 200MMX trực tiếp trên Mainboard PCl được không?

Câu 7: Máy chay thường xuyên bị treo hoặc chay châm so với tốc độ thực?

# **BÀI 5: BO MACH CHÍNH**

#### Mã bài: MĐ22-06

### $\div$  Giới thiêu

Bo mach chính là trái tim của moi máy tính cá nhân, nó cung cấp các tài nguyên hề thống(tức là các đường tín hiều IRO, các kênh DMA, các vi trí I/O), cũng như các thành phần cốt lõi của hệ thống như CPU, Chipset, mạch đồng hồ thời gian thực và tất cả bộ nhớ hệ thống RAM, ROM BIOS và CMOS RAM

NÔi dung của bài gồm:

- $-$  Các kiểu thiết kế bo mach chủ
- $-$  Tìm hiểu bo mach chính
- Giải quyết sư cố trên bo mach chính
- Tìm hiểu các tài nguyên hề thống
- Nhân diên và giải quyết các xung đôt tài nguyên

### $\div$  Muc tiêu:

- Nắm được các thành phần chính trên Mainboard
- Hiểu được nguyên lý làm việc của Mainboard

- Hiểu được các nguyên nhân và cách khắc phục các lỗi thường gặp của Mainboard.

- Trình bày các kiểu thiết kế của bo mach chủ
- $\sim$  Kể tên và chức năng của các thành phần trên bo mach chủ
- Giải quyết các sư cố trên bo mach chủ
- Nhân dang các xung đôt tài nguyên
- Tính cẩn thân, chính xác, suy luân hợp logic.
- $\div$  Nội dung chính

# A. LÝ THUYẾT

#### 1. Gi**ới** thiêu

### $M$ **u**c tiêu:

 *N m*  ắ ượ ứ ủ ạ *đ c ch c năng c a Bo m ch chính trong máy tính*

Bo mach chính là trái tim của moi máy tính cá nhân. Nó cung cấp các tài nguyên hệ thống (tức là các đường tín hiệu IRQ, Các kênh DMA, các vi trí I/O), cũng như các thành phần cốt lõi khắc của hệ thống như CPU, Chipset, mach đồng hồ thời gian thực, và tất cả các loai bô nhớ hê thống bao gồm RAM, ROM BIOS và CMOS RAM. Thực ra, hầu hết các khả năng của một PC đều được qui định bởi các thành phần của bo mach chính. Phần đầu của chương nhằm cung cấp các thành phần cốt lõi trên bo mach chính, tiếp theo các thông tin về lỗi và các triều chứng hồng hóc bo mach chính để đề ra các biên pháp sửa chữa cu thể.

Bo mach chíp hay còn gọi là bo mạch chính, bo mạch chủ hay bo hệ thống (main board, system board, planar board).

Đây là một bản mạch in lớn nằm trong hộp máy chính, chứa hầu hết bộ nhớ và mach vi xử lý của máy tính, cũng như các bus mở rông có card mở rông cắm trên đó. Đặc trưng kỹ thuật của board mẹ được quyết định bởi bộ vi xử lý mà mach phải được thiết kế theo cho phù hợp, bởi hề vào ra cơ sở (BIOS), bộ nhớ cache thứ cấp, bus mở rộng, và dung lượng cũng như tốc độ của bộ nhớ truy cập ngẫu nhiên đang lắp trên board.

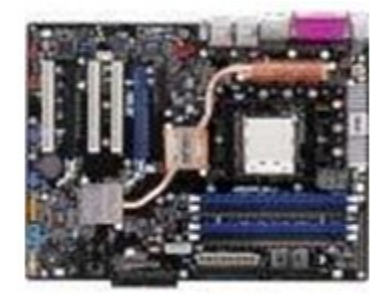

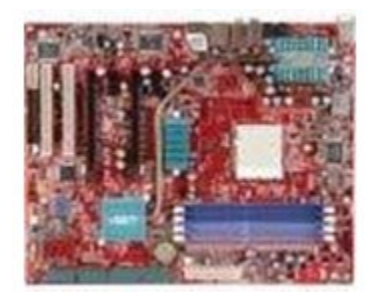

### 2. Các thành phần chính trên Mainboard

#### *Muc tiêu:*

*- Biết được hề vào/ra cơ sở (BIOS)* 

*- Liết kê được các card mở rống thông dung* 

*- Trình bày được cách truy cấp trực tiếp bố nhớ* 

#### 2.1. Hế vào/ra cơ sở (BIOS)

BIOS (Basic Input/Output System) là một tâp hơp trình sơ cấp để hướng dẫn các hoat đông cơ bản của máy bao gồm cả thủ tục khởi đông và việc quản lý các tín hiệu vào từ bàn phím. BIOS được nap cố định trong một chip đọc (ROM) lắp trên board me. Khi bắt đầu mở máy (khởi đồng nguồi - cold boot) hoặc khởi đồng l ai (khởi động nóng - warm boot) bằng nút restart hay tổ hợp phím Ctrl + Alt + Del, các chương trình sơ cấp này sẽ được đưa vào máy tính để thực hiện quá trình tự kiểm tra khi mở máy (POST- Power On Self Test) và kiểm tra bố nhớ (memory check). Nếu phát hiên được một trục trặc bất kỳ nào trong các bộ phân máy, bàn phím hay ổ điã, thông báo lỗi sẽ xuất hiện trên màn hình. Còn nếu các phép thử chẩn đoán này không phát hiện bất thường nào thì BIOS sẽ hướng dẫn tìm kiếm hê điều hành của máy tính.

Một chức năng khác của BIOS là cung cấp chương trình cài đặt (setup program), đó là một chương trình dưa vào trình đơn để ta tư chon các thông số cấu hình hệ thống cơ bản như ngày giờ hệ thống, cấu hình ổ điã, kích cỡ bộ nhớ, thông số cache, shadow ROM, và trình tự khởi động kể cả mật khẩu. Một số BIOS còn có khả năng cài đặt tiên tiến (advanced setup options) cho phép lựa chọn thông số cài đặt đối với cổng, các giao diện điã cứng, các thiết lập ngắt PCI, các trang thái đơi và nhiều thông số khác. Các thông số tư chon mang tính sống còn này sẽ được giữ lai trong chip CMOS thuộc BIOS, không bị mất thông tin khi tắt máy vì được nuôi bằng pin. CMOS còn chứa mạch đồng hồ thời gian thực (real -time clock).

Chương trình sơ cấp nap trong chip BIOS do nhà máy chế tao sẵn (còn gọi là firmware mà có nhiều người dịch là phần sun), không thể thay đổi được. Người ta đang dùng rồng rãi loai flash BIOS, một chip có thể lập trình lai, dùng để lưu giữ hề vào/ra cơ sở, có ựu điểm là dễ câp nhật. Khi phát hiên có lỗi hãng máy tính sẽ gửi cho ta một điã chứa hệ BIOS mới cùng với một chương trình cập nhật. Sau khi cho chay chương trình này, chip của ta sẽ được nap lại BIOS mới không lỗi. không phải gửi máy tính lại cho hãng để thay ROM khác. Trong máy XT, dùng các chuyển mach Dip (dip switch) để báo cho BIOS ROM biết có những phần cứng nào trong hệ thống.

Trong các máy 286 trở lên, dùng chương trình setup CMOS để ghi các thông tin cài đặt phần cứng vào CMOS. CMOS sẽ theo dõi các thông tin về bộ nhớ, số lượng và chủng loai  $\hat{\sigma}$  đĩa, loai màn hình, có b $\hat{\sigma}$  xử lý toán hay không, ngày giờ.

Các máy tính EISA dùng 1 thủ tuc cài đặt ECU (EISA Configuration Utilities) để cài đặt những thông tin về các card EISA được cài đặt trong hề thống.

Gần đây Microsoft hỗ trợ cho một tiêu chuẩn mới là **Plug and Play (cắm** vào là chay). Nếu được tuân thủ hoàn toàn, người sử dung có thể bổ sung thêm card mở rông mà không phải lo lắng gì về vấn đề cài đặt phiền phức và các tranh chấp cổng xảy ra. Để tương hợp với Plug and Play, máy tính phải có một hệ điều hành tương hợp (Windows 95), một BIOS tương hợp (PnP BIOS), và các card điều hợp tương hợp với chuẩn đó. Mặc dù Windows 95 có nhiều khả năng chay Plug and Play mà không cần PnP BIOS, nhưng vẫn nên dùng PnP BIOS vì nó sẽ tư đồng thiết lập trình tư khởi đông và các chức năng khởi đông quan trong khác. Vì vậy, khi mua máy tính loai tương thích IBM ta nên tìm loai phù hợp với Windows 95. Điều này có nghĩa (trong nhiều ý nghĩa khác) hề thống máy của ta sẽ tương hợp
hoàn toàn với đặc trưng Plug and Play của Intel.

# $2.2$ . Khe c**ắm mở rông**

Chiếm diễn tích của board me nhiều nhất là các khe mở rông. Đó là loai khe cắm được nối với các dây dẫn song song tải tín hiêu (bus), và được thiết kế phù hợp để cắm vừa các card mở rộng, tạo nên bus mở rộng theo nhiều chuẩn khác nhau. Nhờ có bus mở rộng nên ta có thể bổ sung thêm nhiều tính năng mới cho máy thông qua card điều hợp mới. Không chỉ là ổ cắm điện bình thường, bus này còn cung cấp một loạt các chức năng điện tử phức tạp được đồng bộ với các chức năng của bố VXL.

Có nhiều tiêu chuẩn bus mở rông đang canh tranh lẫn nhau. Đầu tiên người ta dùng tiêu chuẩn ISA (Industry Standard Architecture) một kiểu bus 16-bit ra đời từ 1984. Sau đó là bus EISA (Enhanced ISA) rông 32-bit, VESA local bus gắn chặt với loai VXL 486, và PCI (Peripheral Component Interface) rông 32-bit hoặc 64-bit tốc đô nhanh mà không bị ràng buộc vào kiểu VXL nào. Chuẩn PCI còn có khả năng dư trữ để tương thích tiến đối với chuẩn Plug and Play sau này.

Hiện nay, các nhà sản xuất đang tập trung đầu tự cho chuẩn bus goi là bus tuần tự đa năng (USB - Universal Serial Bus). Với chuẩn này, việc cài đặt thiết bi ngo ai vi sẽ trở nên dễ dàng, chỉ cần cắm vào đầu nối chuẩn của PC là máy tính có thể nhân biết ngay thiết bị bổ sung, không cần phải mở máy ra và cắm card điều hơp như hiên nay. Tuy nhiên, để đạt được khả năng này, thiết bị ngoại vi cũng phải tuân theo chuẩn USB.

Card mở rông điều hành các thiết bị ngoai vi thông qua các cổng ghép nối. Có các loai cổng song song (parallel port), cổng nối tiếp (serial port), cổng trò chơi (game port), và mới nhất là cổng EPP/ECP, một loai cổng song song phù hợp với  $c\hat{a}$  hai chuẩn EPP và ECP, cũng như với giao diên máy in Centronics. Các cổng máy in EPP/ECP được hỗ trợ bởi Windows 95, và với dây cáp tốc đồ cao đặc biết, ng ười dùng Windows có thể dùng cổng này để thành lập các ghép nối tốc đô nhanh với phương thức liên tục hai chiều (bidirectional communication).

Các vấn đề về bus mở rộng và cổng sẽ được trình bày chi tiết hơn trong một mục riệng sau này.

## $2.3$ . Truy câp tr**ư**c tiếp b**ô** nh**ớ** (DMA)

Viết tắt của Direct Memory Access, bộ điều khiển (controller) DMA là một m ach điển tử tích hợp, có trang bị các chức năng vi xử lý, được lắp cổ định trên board mẹ, phù hợp với một kiểu VXL nhất định. Chip DMA cho phép máy tính có thể di chuyển dữ liêu từ các  $\ddot{\text{o}}$  điã hoặc các ngo ai vi khác trực tiếp vào bô nhớ máy tính mà không ảnh hưởng đến công việc của bộ vi xử lý chính nên làm tăng tốc đồ của máy tính lên rất nhiều. Hầu hết các máy PC hiên nay đều sử dụng bồ điều khiển DMA thông qua 8 đường tín hiệu yêu cầu kênh DMA, gán cho các ngoại vi khác nhau để tránh tranh chấp. Các mainboard cũ không có chip DMA,

m i tác vu phải thông qua CPU nên khi truyền thông tin với khối lưỡng lớn bi chậm. Thông thường các ổ mềm không dùng đến kênh DMA nhưng một số chương trình có thể được thiết kế dùng DMA để cải thiên tốc đô đọc ghi đĩa. Các card mang, card điều hợp chủ SCSI sử dung DMA.

Ngoài các bổ phân chính kể trên, Mainboard còn có các bồ phân phu khác như bố điều khiển ngắt (interrupt controller), mach dao đồng đồng hồ, mach tư động tiết kiểm điển khi chay không, bổ đồng xử lý toán (math coprocesser), quat máy riêng cho bố VXL v.v..

## 2.4. Đế cắm b**ô** đồng xử lý toán

Trên mainboard cung cấp sẵn 1 đế cắm để nếu muốn,người dùng có thể cắm thêm chip đồng xử lý toán Weitek để chip này gánh vác các tác vu xử lý số học (cải thiên thêm tốc đô hê thống). Nhưng trên các CPU 486DX, CPU 586 trở đi bÔ đồng xử lý toán được tích hợp sẵn bên trong CPU rồi.

## 2.5. Các c**ầu nối**

Trên mainboard có thể có thêm các cầu nối, khi cài đặt mainboard, cần tham khảo tài liêu do nhà sản xuất cung cấp kèm theo mainboard để biết chức năng và ráp các cầu nối chuyển mach này cho đúng cách.

## 3. Giải quyết sự cố trên Mainboard

### *Muc tiêu:*

*- Nêu được các nguyên tắc chung khi sửa chữa và thay thế các linh kiến trên Mainboard*

*- Nhân biết được các triều chứng hồng hóc* 

Bởi vì bo mach chính chứa phần lớn những thành phần xử lý của hệ thống, nên chắc chắn trước sau gì chúng ta cũng phải gặp các lỗi của ở bo mach chính. Chương trình POST của BIOS được viết để kiểm tra thử nghiêm từng bộ phân của bo mach chính mỗi lần máy được mở lên, cho nên hầu hết những vấn đề nói trên đều được phát hiện ngay trước khi thấy được dấu nhắc  $DOS$ .

Các lỗi ấy thông báo theo nhiều cách. Các mã beep và mã POST cung cấp những chỉ dẫn về những lỗi nghiêm trọng (fatal error) nào xảy ra trước khi hệ thống hiển thi được khởi đồng. Tuy vây, vẫn có vô số triều chứng hỏng hóc có thể lẫn tránh được quá trình kiểm tra vào lúc mới mở máy.

## 3.1. Nguyên t**ắ**c chung

Sửa chữa hay thay thế : Đây là sư phân vân trong việc giải quyết sư cố phần cứng.

Vấn đề với hướng sửa chữa bo mach chính không có bán sẵn nhiều phu tùng thay mới như là việc người ta dùng các chip thuộc loai hàn gắn bề mặt.

Chắc chúng ta hình dung được rồi, quyết định chọn sửa chưa hay thay mới là quyết định thuộc pham trù kinh tế.

Bắt đầu bằng những thủ tục cơ bản nhất : bởi vì việc giải quyết sự cố bo mach chính luôn luôn có nghĩa là phải tốn kém nhiều nên phải bảo đảm là bắt đầu bất kỳ cuộc sửa chữa bo mach chính bằng cách xem kỹ những điểm sau đây trong máy. Nhớ là phải tắt đi tất cả mọi nguồn điện đưa vào máy trước khi thực hiện những cuốc kiểm tra sau đây :

- $\checkmark$  Kiểm tra tất cả các đầu nối
- $\checkmark$  Kiểm tra tất cả các IC gắn vào đế cắm
- $\checkmark$  Kiểm tra các mức điện thế cung cấp
- $\checkmark$  Kiểm tra bo mach chính có vật thể la nào rơi vào không
- $\checkmark$  Kiểm tra xem tất cả các công tắc DIP và Jumper có đúng vi trí
- $\checkmark$  Kiểm tra xem có chỗ cham mach châp chờn và chỗ vô tình bi nối đất nào hay không?

# 3.2. Các triệu chứng hồng hóc

- $\checkmark$  Triều chứng 1 : Máy thông báo có lỗi bo mach chính, nhưng vấn đề lai biến mất khi nắp đạy máy được tháo ra
- $\checkmark$  Triệu chứng 2 : POST hoặc phần mềm chuẩn đoán thông báo có lỗi CPU
- $\checkmark$  Triệu chứng 3 : POST hoặc phần mềm chuẩn đoán thông báo là có lỗi với **MCP**
- $\checkmark$  Triệu chứng 4 : POST hoặc phần mềm chuẩn đoán thông báo là có lỗi checksum ROM BIOS
- $\checkmark$  Triều chứng 5 : POST hoặc phần mềm chuẩn đoán thông báo là có lỗi với chip đếm nhịp (PIT), có lỗi cập nhật RTC, hoặc một lỗi làm tươi
- $\checkmark$  Triều chứng 6 : POST hoặc phần mềm chuẩn đoán thông báo là có lỗi với bÔ điều khiển ngắt lập trình được
- $\checkmark$  Triệu chứng 7 : POST hoặc phần mềm chuẩn đoán thông báo là có lỗi với mach điều khiển DMA
- $\checkmark$  Triệu chứng 8 : POST hoặc phần mềm chuẩn đoán thông báo là có lỗi với KBC
- $\checkmark$  Triệu chứng 9 : POST hoặc phần mềm chuẩn đoán thông báo là có lỗi với CMOS hoặc RTC
- $\checkmark$  Triệu chứng 10 : Máy báo có lỗi bàn phím, nhưng thay bàn phím mới vào chẳng có tác dung gì cả
- $\checkmark$  Triệu chứng 11 : POST hoặc phần mềm chuẩn đoán thông báo là có lỗi trong 64KB đầu tiên của RAM
- $\checkmark$  Triệu chứng 12 : MCP không làm việc đúng đắn khi được lắp trên bo mach chính có dùng external cache
- $\checkmark$  Triệu chứng 13 : Một "jumerless motherboard" nhận được những thiết lập CPU sort Menu không đúng và từ chối boot
- $\checkmark$  Triệu chứng 14 : khi lắp hai SIMM 64MB, chỉ có 32MB RAM được hiển thị khi máy được mở lên.
- $\checkmark$  Triệu chứng 15 : Những lỗi memory parity vào lúc khởi động máy
- $\checkmark$  Triều chứng 16 : Vừa ghi lai Flash xong cho BIOS và sau đó hề thống không hoạt động

# **B. CÂU HỔI VÀ BÀI TẤP**

Câu 1: Trình bày các kiểu thiết kế của bo mach chủ?

Câu 2: Hãy kể tên các thành phần trên bo mach chủ?

Câu 3: Nêu chức năng của các thành phần trên bo mach chủ?

Câu 4: Nêu các nguyên nhân làm cho Mainboard không hoat đ**ồ**ng?

# Hướng dẫn trả lời:

- Châp một trong các đường tải tiêu thu

- Hồng mach dao đồng tao xung CLK trên Mainboard
- $-$  Hồng mach ổn áp nguồn cho CPU

- Hồng North Bridge hoặc Sourth Bridge

- Lỗi phần mềm trong ROM BIOS

Câu 5: Máy có cấu hình: Pentium 100MHz, 256 KB cache, 40 MB Ram, 1.2 GB đĩa cứng, video card S3 Trio  $64V + 2MB$ , sound card, CD-ROM 8x, Windows 95, máy in HP Deskijet 670C. H $\ddot{\text{o}}$ i mainboard chỉ h $\ddot{\text{o}}$  tr $\sigma$  200 MHz, socket 7. Có thể thay chip P5 100MHz bằng chip P6 200MHz MMX được không? Có phải mainboard chỉ hỗ trợ tốc độ thôi (ví dụ: 75, 100, 166, 200MHZ) mà không cần biết chíp đó có những lệnh gì? Công nghệ MMX là một tập hợp những lệnh liên quan đến multimedia phải không? Máy có khe cắm ghi là Cache Module Socket, có phải dùng để cắm cache L2 không?

# Hướng dẫn trả lời:

Mainboard thường được thiết kế theo dạng mở để cho phép nhiều loại CPU khác nhau chay được. Các thông số cần quan tâm khi gắn một CPU vào mainboard:

- Loại đế cắm của mainboard có tương thích với bố trí chân của CPU không?

- Mức điện áp cung cấp cho CPU: mainboard có cung cấp mức điện áp mà CPU dùng không?

 $-$  Tần số xung nhịp(clock) cơ bản và hệ số nhân tần số cho CPU

Câu 6: Máy khởi động vào đến Win XP thì Reset lai, cài lai hệ điều hành Win XP thì thông báo lỗi và không thể cài đặt ?

# Hướng dẫn cách khắc phuc:

+ Nguyên nhân :

 $-$  Máy bị lỗi RAM ( $\dot{\sigma}$  dạng nhẹ)

- Máy gắn 2 thanh RAM khác chủng loai hoặc khác tốc đồ Bus

- Trên Mainboard bị khô hoặc bị phồng lưng các tu hoá loc nguồn.

- Máy bị xung đột thiết bị, gắn nhiều Card lên khe PCI

 $+$  Kiểm tra  $\&$  Sửa chữa :

- Kiểm tra RAM, nếu trên máy gắn 2 thanh thì hãy tháo thử một thanh ra ngoài rồi thử lại, khi gắn 2 thanh vào máy thì phải cùng Bus, cùng chủng loại và nên có dung lương bằng nhau

- Thay thử thanh RAM khác rồi thử lai.

- Tháo hết các Card mở rộng ra, chỉ để lai Card Video trên máy rồi thử lai  $\Rightarrow$  nếu  $m$ áy chay được là do lỗi Card hoặc máy xung đột thiết bi.

- Quan sát các tu hoá loc nguồn trên Mainboard nếu thấy có hiền tương phồng lưng thì ban cần thay thế tu mới

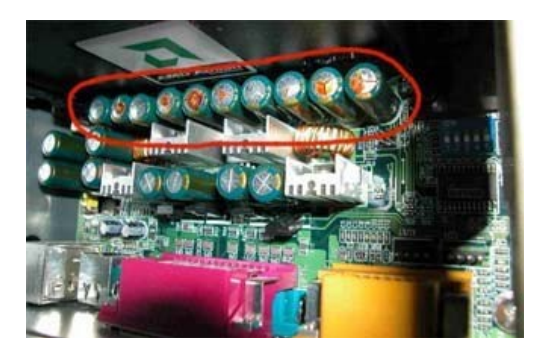

 $C\hat{d}$  dãy tự bên trên bị phồng lưng => cần thay mới

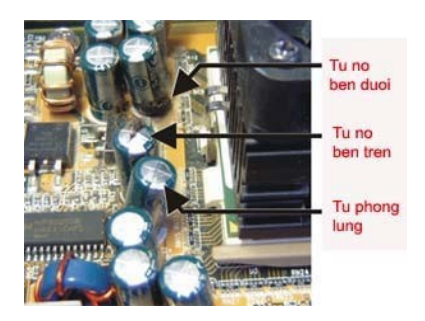

# *Chú ý :*

- Khi thay tu hoá trên Mainboard ban phải cho thất nhiều nhưa thông sao cho khi tháo tu ra thì mũi mổ hàn phải chìm bên trong nhưa thông, nếu ban tháo khan có thể sẽ làm hồng mach in của Mainboard.

- Bạn có thể thay tụ mới có điện áp bằng hoặc cao hơn tụ hỏng và điện dung có thể thay sai số đến  $20\%$ 

# **BÀI 6: BỔ NHỚ TRONG**

### Mã bài: MĐ22-07

### $\div$  Giới thiêu

System memory: khi ta nói đến "memory" thì có lẽ hơi mơ hồ và khó hiểu cho rất nhiều chúng ta, nhất là những chúng ta chưa có quen biết vi cấu trúc máy tính nhiều. Thực ra từ memory trong quá khứ được diễn tả như đai diên cho tất cả "vùng nhớ" trong computer ngoại trừ CPU. Đó là trong quá khứ khi mà vi tính chưa phát triễn manh mẽ, chứ nếu dùng từ memory mà đề câp trong những thế hế máy tính hiến nay thì danh từ nẫy hoàn toàn mù mờ và không chích xác diễn tả các bộ phân trong máy vi tính nửa. Chúng ta có RAM, ROM, DRAM,  $SRRAM$ , DDR  $SDRAM$ ... Để tránh sư lẫn lôn, tôi xin phép diễn tả ngắn gon về memory và các thuật ngữ liên quan để chúng ta hiểu rõ.

Nội dung của bài gồm:

- Những khái niêm cơ bản về bô nhớ
- $\sim$  Các cấu trúc và kiểu đóng gói IC nhớ
- $-$  Cách tổ chức bô nhớ trong hê thống máy PC
- $-$  Vấn đề kiểm tra tính chẵn lẻ của bộ nhớ
- Các phương pháp lắp đặt b $\hat{\sigma}$  nhớ trong máy
- Việc sử dung lai các chip nhớ đời cũ
- $-$  Giải quyết sư cố bô nhớ
- $V$ ấn đề tao ra bộ nhớ quy ước tối đa
- Giải quyết sự cố với những quy trình quan lý bộ nhớ

### $\div$  Muc tiêu:

- Hiểu được nguyên lý làm việc của bộ nhớ trong

- Hiểu được các nguyên nhân và cách khắc phục các lỗi thường gặp của bố nhớ trong.

- $\sim$  Mô tả được cấu trúc của bố nhớ
- $-$  Tổ chức bố nhớ trong hề thống máy PC
- Trình bày các phương pháp lắp đặt bộ nhớ trong máy
- Việc sử dung lai các chip nhớ đời cũ
- Giải quyết sư cố bô nhớ
- Tạo ra bộ nhớ quy ước tối đa
- Giải quyết sự cố với những quy trình quản lý bộ nhớ
- Tuân thủ, đảm bảo an toàn cho người và thiết bi
- $\sim$  Có tinh thần trách nhiệm cao trong học tập và làm việc
- Tính cẩn thân, chính xác, suy luân hợp logic.

### $\div$  Nôi dung chính

# **A. LÝ THUYẾT**

### 1. Gi**ới** thiêu

### *M c ti* **ụ** *êu:*

*- Biết được chức năng của RAM* 

*- Liêt kê được các loai Memory* 

# 1.1. Memory-RAM - Một số thuật ngữ và kỹ thuật

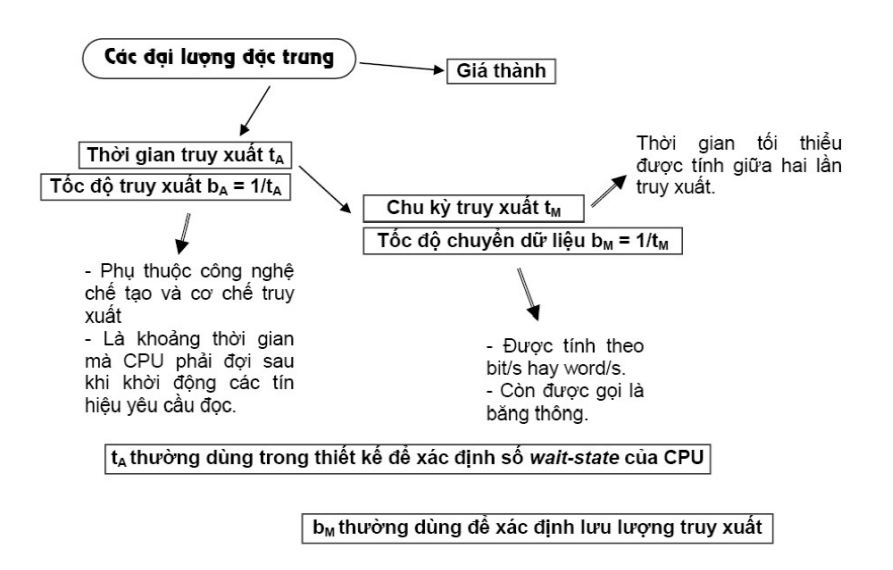

+ Memory: Memory đơn giản là một thiết bị nhớ nó có thể ghi và chứa thông tin. ROM, RAM, Cache, Hard disk, Floppy disk, CD.... đều có thể goi là memory cả (vì nó vẫn lựu thông tin). Dù là loai memory nào chúng ta cũng nên để ý đến các tính chất sau đây:

+ Sức chứa: thiết bị có thể chứa được bao nhiêu? Ví du: CD chứa được 650MB-700MB, Floppy disk chứa được 1.4MB, Cache chứa được 256KB...

+ Tốc đồ truy nhâp: chúng ta nên lưu ý đến tốc đồ vân truyền thông tin của thiết bi. Chúng ta có memory loai "chay le" khi mà thời gian truy câp thông tin ngắn hơn. Đây là phần quan trong quyết định tốc đô truy cấp của thiết bi.

Ví du đơn giản là nếu chúng ta có con CPU chay tốc đô 1.5Ghz trong khi đó hard disk của chúng ta thuộc loai "rùa bò" thì dù CPU có le đến đâu nó cũng đàng phẩi....chờ thôi! Tính về tốc đô thì CPU bao giờ cũng le nhất, sau đó là Cache, sau nữa là các loai RAM.

 $+$  Interface: chúng ta nên xem cấu trúc bên ngoài của memory nó có phù hợp với (ăn khớp) các thiết bị khác của chúng ta không. Ví du, nhiều loai RAM tren thi trường có số chân cắm và đặc tính khác nhau. Để phù hợp cho motherboard của chúng ta, chúng ta nên xem xét motherboard trước khi mua memory.

### 1.2. Các loai memory

#### + ROM (Read Only Memory)

Đây là loai memory dùng trong các hãng sãn xuất là chủ yếu. Nó có đặc tính là thông tin lưu trữ trong ROM không thể xoá được và không sửa được, thông tin sẽ được lưu trữ mãi mãi. Nhưng ngược lại ROM có bất lợi là một khi đã cài đặt thông tin vào rồi thì ROM sẽ không còn tính đa dung (xem như bị gắn "chết" vào một nơi nào đó). Ví du điển hình là các con "chip" trên motherboard hay là BIOS ROM để vân hành khi máy vi tính vừa khởi đông.

#### + PROM (Programmable ROM)

Mặc dù ROM nguyên thủy là không xoá/ghi được, nhưng do sư tiến bố trong khoa học, các thế hề sau của ROM đã đa dung hơn như PROM. Các hãng sản xuất có thể cài đặt lại ROM bằng cách dùng các loại dung cu đặc biệt và đắt tiền (khả năng ng ười dùng bình thường không thể với tới được). Thông tin có thể được "cài" vào chip và nó sẽ lưu lại mãi trong chip. Một đặc điểm lớn nhất của loại PROM là thông tin chỉ cài đặt một lần mà thôi. CD có thể được gọi là PROM vì chúng ta có thể copy thông tin vào nó (một lần duy nhất) và không thể nào xoá được.

## + EPROM (Erasable Programmable ROM)

Một dang cao hơn PROM là EPROM, tức là ROM nhưng chúng ta có thể xoá và viết lai được. Dang "CD-Erasable" là một điển hình. EPROM khác PROM ở chổ là thông tin có thể được viết và xoá nhiều lần theo ý người xử dụng, và phương pháp xoá là hardware (dùng tia hồng ngo<sub>d</sub> xoá) cho nên khá là tốn kém và không phải ai cũng trang bị được.

#### + EEPROM (Electronic Erasable Programmable ROM)

Đây là một dang cao hơn EPROM, đặt điểm khác biệt duy nhất so với EPROM là có thể ghi và xoá thông tin lai nhiều lần bằng software thay vì hardware. Ví du điển hình cho loai EPROM nầy là "CD-Rewritable" nếu chúng ta ra cửa hàng mua một cái CD-WR thì có thể thu và xoá thông tin mình thích một cách tùy ý. Ứng dung của EEPROM cu thể nhất là "flash BIOS". BIOS vốn là ROM và flash BIOS tức là tái cài đặt thông tin (upgrade) cho BIOS. Cái tiên nhất ở phương pháp nầy là chúng ta không cần mở thùng máy ra mà chỉ dùng software điều khiển gián tiếp.

#### + RAM (Random Access Memory)

Rất nhiều người nghĩ là RAM khác với ROM trên nhiều khía canh nhưng thực tế  $RAM$  chẳng qua là thế hề sau của  $ROM$  mà thôi. Cả  $RAM$  và  $ROM$  đều là "random access memory" cả, tức là thông tin có thể được truy cấp không cần theo thứ tự. Tuy nhiên ROM chay châm hơn RAM rất nhiều. Thông thường ROM cần trên 50ns để vận hành thông tin trong khi đó RAM cần dưới 10ns (do cách chế tao). Tôi sẽ trở lai với phần "shadow BIOS ROM" sau này.

+ SRAM (Static RAM) và DRAM (Dynamic RAM)

SRAM là loai RAM lưu giữ data mà không cần cấp nhất thường xuyên (static) trong khi DRAM là loại RAM cần cập nhật data thường xuyên (high refresh rate). Thông thường data trong DRAM sẽ được refresh (làm tượi) nhiều lần trong một second để lưu giử lai những thông tin đang lưu trữ, nếu không refresh lai DRAM thì dù nguồn điền không ngắt, thông tin trong DRAM cũng sẽ bị mất.

SRAM chay le hơn DRAM. Nhiều người có thể lầm lẫn là DRAM là "dynamic" cho nên u việt hơn. Điều đó không đúng. Trên thực tế, chế tao SRAM tốn kém hơn hơn DRAM và SRAM thường có kích cỡ lớn hơn DRAM, nhưng tốc độ nhanh hơn DRAM vì không phải tốn thời gian refresh nhiều lần. Sư ra đời của DRAM chỉ là một lối đi vòng để ha giá sản xuất của SRAM (tôi sẽ nói rõ hơn về bên trong CPU, DRAM, và SRAM).

### + FPM-DRAM (Fast Page Mode DRAM)

Đây là một dang cải tiến của DRAM, về nguyên lý thì FPM DRAM sẽ chay le hơn DRAM một tí do cải tiến cách dò địa chỉ trước khi truy câp thông tin. Những loai RAM như FPM hầu như không còn sản xuất trên thi trường hiện nay nữa.

### + EDO-DRAM (Extended Data Out DRAM)

Là một dạng cải tiến của FPM DRAM, nó chạy lẹ hơn FPM DRAM một nhờ vào một số cải tiến cách dò địa chỉ trước khi truy câp data. Một đặc điểm nữa của EDO DRAM là nó cần support của system chipset. Loai memory nầy chay với máy 486 trở lên (tốc đồ dưới 75MHz). EDO DRAM cũng đã quá cũ so với kỹ thuật hiện nay. EDO-DRAM chạy lẹ hơn FPM-DRAM từ 10 - 15%.

### + BDEO-DRAM (Burst Extended Data Out DRAM)

Là thế hề sau của EDO DRAM, dùng kỹ thuật "pineline technology" để rút ngắn thời gian dò địa chỉ của data. Nếu các chúng ta để ý những mẫu RAM tôi giới thiều trên theo trình tự kỹ thuật thì thấy là hầu hết các nhà chế tạo tìm cách nâng cao tốc đô truy câp thông tin của RAM bằng cách cải tiến cách dò địa chỉ hoặt cách chế tao hardware. Vì việc giải thích về hardware rất khó khăn và cần nhiều kiến thức điện tử cho nên tôi chỉ lướt qua hoặc trình bày đại ý. Nhiều mẩu RAM tôi trình bày có thể không còn trên thị trường nữa, tôi chỉ trình bày để chúng ta có một kiến thức chung mà thôi.

### + SDRAM (Synchronous DRAM)

Đây là một loại RAM có nguyên lý chế tạo khác hẳn với các loại RAM trước. Như tên gọi của nó là "synchronous" DRAM, synchronous có nghĩa là đồng bÔ, nếu chúng ta học về điền tử số thì sẽ rõ hơn ý nghĩ của tính đồng bÔ. Synchronous là một khái niềm rất quan trong trong lĩnh vực digital, trong giới han về chuyên môn tôi cũng rất lấy làm khó giải thích. Chúng ta chỉ cần biết là RAM hoạt động được là do một memory controller (hay clock controller), thông tin sẽ được truy cấp hay cấp nhất mổi khi clock (dòng điện) chuyển từ 0 sang 1, "synchronous" có nghĩa là ngay lúc clock nhảy từ 0 sang 1 chứ không hẳn là clock qua 1 hoàn toàn (khi clock chuyển từ 0 sang 1 hay ngược lại, nó cần 1 khoảng thời

gian interval, tuy vô cùng ngắn nhưng cũng mất 1 khoảng thời gian, SDRAM không cần chờ khoảng interval này kết thúc hoàn toàn rồi mới cập nhật thông tin, mà thông tin sẽ được bắt đầu cấp nhất ngay trong khoảng interval). Do kỹ thuật chế tao mang tính bước ngoặc nầy, SDRAM và các thế hệ sau có tốc độ cao hơn hẳn các loai DRAM trước. Đây là loai RAM thông dung nhất trên thi trường hiên nay,  $t$ ốc đô 66-100-133Mhz.

### + DDR SDRAM (Double Data Rate SDRAM)

Đây là loai memory cải tiến từ SDRAM. Nó nhân đôi tốc đồ truy câp của SDRAM bằng cách dùng cả hai quá trình đồng bố khi clock chuyển từ 0 sang 1 và từ 1 sang 0. Ngay khi clock của memory chuyển từ 0 sang 1 hoặc từ 1 sang 0 thì thông tin trong memory được truy cấp.

Loại RAM này được CPU Intel và AMD hỗ trợ, tốc độ hiện tại vào khoảng 266Mhz. (DDRSDRAM đã ra đời trong năm 2000)

### + DRDRAM (Direct Rambus DRAM)

Đây lại là một bước ngoặc mới trong lĩnh vực chế tạo memory, hệ thống Rambus (cũng là tên của một hãng chế tao nó) có nguyên lý và cấu trúc chế tao hoàn toàn khác loai SDRAM truyền thống. Memory sẽ được vân hành bởi một hê thống phu goi là Direct Rambus Channel có đồ rông 16 bit và một clock 400MHz điều khiển. (có thể lên  $800MHz$ )

Theo lý thuyết thì cấu trúc mới nầy sẽ có thể trao đổi thông tin với tốc đô  $800MHz \times 16bit = 800MHz \times 2 bytes = 1.6GB/giây$ . Hề thống Rambus DRAM như thế nấy cần một serial presence detect (SPD) chip để trao đổi với motherboard. Ta thấy kỹ thuật mới nầy dùng 16 bits interface, trông trái hẳn với cách chế tao truyền thống là dùng 64bit cho memory, bởi thế kỹ thuật Rambus (sở hữu chủ của

Rambus và Intel) sẽ cho ra đời loai chân Rambus Inline Memory Module (RIMM) tương đối khác so với memory truyền thống.

Loại RAM này hiện nay chỉ được hỗ trợ bởi CPU Intel Pentum IV, khá đắt, tốc đồ vào khoảng 400-800Mhz

### + SLDRAM (Synchronous-Link DRAM)

Là thế sau của DRDRAM, thay vì dùng Direct Rambus Channel với chiều rÔng 16bit và tốc đÔ 400MHz, SLDRAM dùng bus 64bit chay với tốc đÔ 200MHz. Theo lý thuyết thì hê thống mới có thể đạt được tốc đô 400Mhz x 64 bits = 400Mhz x 8 bytes = 3.2Gb/giây, tức là gấp đôi DRDRAM. Điều thuận tiện là là SLDRAM được phát triển bởi một nhóm 20 công ty hàng đầu về vi tính cho nên nó rất da dung và phù hợp nhiều hề thống khác nhau.

### + VRAM (Video RAM)

Khác với memory trong hệ thống và do nhu cầu về đồ hoạ ngày càng cao, các hãng chế tao graphic card đã chế tao VRAM riêng cho video card của ho mà không cần dùng memory của hệ thống chính. VRAM chay le hơn vì ừng dụng Dual Port technology nhưng đồng thời cũng đắt hơn rất nhiều.

+ SGRAM (Synchronous Graphic RAM)

Là sản phẩm cải tiến của VRAM mà ra, đơn giản nó sẽ đọc và viết từng block thay vì từng mảng nhỏ.

## 2. Cách tổ chức bô nhớ trong máy tính

### *Muc tiêu:*

*- So sánh sư giống và khác nhau giữa RAM và ROM* 

*- Liêt kê được các loai bô nhớ* 

*- Trình bày được cách thức tổ chức bố nhớ* 

Cần có một phân biệt giữa bộ nhớ (memory) và thiết bị lưu trữ (storage device). Bộ nhớ thường chỉ dùng để lưu trữ tam thời các chương trình và dữ liêu trong phiên làm việc, tắt máy thì nội dung nhớ cũng mất (trừ ROM). Còn thiết bi lựu trữ thì dùng để cất giữ lâu dài thông tin và không mất nôi dung khi tắt điên (điã cứng, điã mềm, CD-ROM,  $\hat{O}$  băng v.v...), có dung lương lớn và thường tốc đô truy câp châm. Dĩ nhiên không có giới han rõ ràng giữa hai loai này, ví du, bô nhớ RAM có thể lớn đến vài chuc MB trong khi đĩa mềm lưu trữ chỉ 1,44MB, hoặc đĩa  $c$ ứng đôi khi cũng được dùng làm b $\hat{o}$  nhớ ảo trong một số trường hợp.

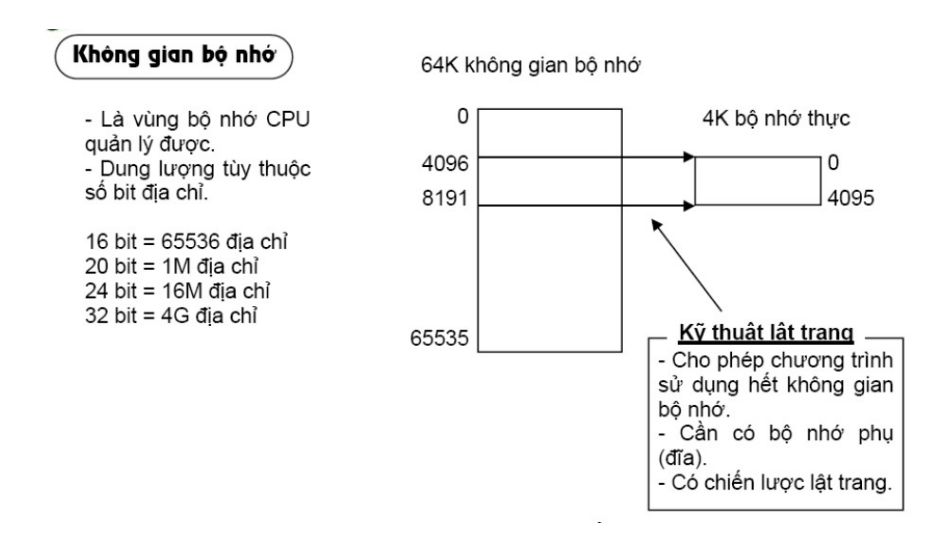

Cùng với bô vi xử lý, các thiết bị nhớ đã phát triển khá nhanh trong khoảng mười năm gần đây, nên đã làm phong phú chủng loai bồ nhớ, và do đó đã tối ưu hóa hầu hết các hề máy tính. Tuy đa dang nhưng các khái niềm cơ bản và nguyên lý hoat động của bộ nhớ vẫn không thay đổi cho các loai.

### 2.1. Các tế bào nh**ớ** (storage cell)

Bồ nhớ lưu giữ thông tin dưới dang một dãy các con số nhi phân 1 và 0, trong đó 1 là đại diền cho sư có mặt của điền áp tín hiệu, và 0 đại diền cho sư vắng mặt. Vì mỗi bit được đại diện bởi một mức điện áp, nên điện áp đó phải được duy trì trong mach điền tử nhớ, goi là tế bào nhớ.

Nội dung lưu giữ trong tế bào nhớ có thể được sao chép ra bus hoặc các linh kiện chờ khác, gọi là đọc ra (reading). Một số tế bào nhớ cũng cho phép sao chép

vào bản thân mình những mức tín hiệu mới lấy từ bus ngoài, goi là ghi vào (writing). Bằng cách sắp xếp liên kết tế bào nhớ thành các hàng và cột (ma trận), ng ười ta có thể xây dựng nên các mach nhớ nhiều triều bit. Các ma trần tế bào nhớ được chế tao trên một chip silic nhỏ giống như các mach tích hợp. Có sáu loai tế bào nhớ đang được sử dụng rông rãi hiên nay: SRAM, DRAM, ROM, PROM, EPROM và EEPROM.

### 2.2. RAM và ROM

Có hai dòng bộ nhớ phổ biến có tên gọi tắt là RAM và ROM. Mạch nhớ truy cập ngẫu nhiên (random - access memory - RAM) là bộ nhớ chính (main memory) bên trong máy tính, nơi lưu trữ tam thời các dữ liêu và lênh chương trình để Bô  $x\mathring{u}$  lý (BXL) có thể truy câp nhanh chóng. Thuật ngữ "truy câp ngẫu nhiên" có ý nhấn manh một tính chất kỹ thuật quan trong: mỗi vị trí lưu trữ trong RAM đều có thể truy cấp trực tiếp. Nhờ đó các thao tác truy tìm và cất trữ có thể thực hiên nhanh hơn nhiều so với các thiết bị lưu trữ tuần tư như ổ điã hay ổ băng từ. Nôi dung lưu giữ trong

RAM là không cố định (volatile) - có nghĩa phải luôn có nguồn nuôi để duy trì nội dung nhớ đó, mất điện là mất thông tin. Kích thước của RAM thường đo bằng đơn vị megabyte (MB). Bao nhiêu RAM thì đủ? Đây là câu hỏi chắc chắn ta sẽ đặt ra khi mua sắm hay nâng cấp máy tính. Để chay Windows thì câu trả lời đúng nhất là "không bao giờ đủ". Một cách sơ lược thì Windows 3.1 và ngay cả Windows 95 chỉ chạy với 4MB RAM, nhưng đạt được hiệu năng tốt nhất với 8MB RAM, với 16MB RAM hiều năng không tăng bao nhiêu, trừ trường hợp ta muốn chay nhiều trình ứng dung cùng lúc, điều mà không phải ai cũng thường làm. Dòng thứ hai là bố nhớ chỉ đọc ra (read-only memory - ROM). Nổi dung trong ROM chỉ có thể được đọc ra trong quá trình hoạt động bình thường của máy tính. Bồ nhớ ROM là loai cố đỉnh (nonvolatile), nên nó vẫn duy trì nôi dung nhớ khi không có điền. Nhờ tính năng này, người ta dùng ROM để lưu giữ các chương trình BIOS không thay đổi.

### 2.3. Các lo**a**i b**ô** nh**ớ**

RAM tĩnh (static RAM - SRAM): lưu giữ các bit trong những tế bào của mình dưới dang chuyển mạch điện tử. Tế bào SRAM mở mạch điện (logic 1) hoặc tắt mạch (logic 0) để phản ánh trạng thái của tế bào. Thực tế đó là các mạch flip-flop trong tình trang set hoặc reset. Mach flipflop sẽ giữ nguyên mẫu trang thái cho đến khi được thay đổi bởi thao tác ghi tiếp theo hoặc ngắt điền. Tuy nhiên SRAM có kích thước lớn và tốn điền, hiện nay thường được chế tao sẵn trong giới han 512K. Mặc dù có tốc đô nhanh, nhưng phức tap và đắt tiền, SRAM chỉ được sử dụng trong các bộ phận cần tốc độ như bộ nhớ cache chẳng hạn.

RAM đ**ông** (dynamic RAM - DRAM): lưu giữ các bit dưới dang điền tích chứa trong các tu điền cực nhỏ, đó là các điền dung của bản thân transistor MOS

đóng vai trò chuyển mach hoặc phần tử điều khiển. Có hoặc không có điền tích trong tu điện này tương ứng với logic 1 hoặc logic 0. Do tụ điện nhỏ nên điện tích được nap và phóng rất nhanh, cỡ chục nanô giây. Bởi kích thước nhỏ và hầu như không tiêu thu điền nên DRAM có mất đồ lưu trữ khá cao và giá rẻ. Nhược điểm duy nhất của DRAM là không giữ được thông tin lâu quá vài miligiây, nên phải thường xuyên nap lai năng lượng cho nó gọi là làm tượi hay hồi phục (refresh), thực chất là làm đầy lai điền tích cho các tu điền nhớ tí hon.

B**ô nhớ ROM** thực chất là một tổ chức ghép nối sẵn các mach điền để thể hiên các trang thái có nối (logic 0) hoặc không nối (logic 1). Cách bố trí các trang thái 1 và 0 như thế nào là tùy yêu cầu, và được chế tao sẵn trong ROM khi sản xuất. Khi vi mach ROM được chế tao xong thì nội dung của nó không thể thay đổi nữa. ROM dùng trong hề BIOS cũ thuộc loai này cho nên khi bất máy tính là các chương trình chứa sẵn trong đó được lấy ra để chay khởi đông máy (bao gồm các bước kiểm tra chẩn đoán, hỗ trơ phần mềm cơ sở và hợp nhất các bộ phần trong hệ thống máy). Ta không muốn và cũng không thể thay đổi bất cứ điều gì đối với các chương trình cốt tử này. Tuy nhiên khi phát hiên có một lỗi trong ROM hoặc cần đưa vào một thông số BIOS mới để phù hợp với thiết bị ngoai vi mới thì thật là tai hoa. Gần đây có một giải pháp là dùng flash BIOS, nó thay một phần ROM bằng loại EEPROM, đó là vi mạch ROM có thể lập trình và xóa bằng điên (Electrically Erasable Programmable ROM). Phương pháp này cho phép chỉ xóa  $\dot{\sigma}$ một số địa chỉ, không phải toàn bộ trong khi vi mạch vẫn giữ nguyên trên board.

## 2.4. Thời gian truy câp

Một bộ nhớ lý tưởng phải đưa dữ liêu được chon ngay tức khắc lên các đường dữ liêu của vi mach nhớ đó. Tuy nhiên trong thực tế luôn tồn tai một thời gian trễ giữa thời điểm tín hiệu địa chỉ lối vào có hiệu lực và thời điểm dữ liệu có mắt trên các đường dữ liêu, goi là thời gian truy cấp (access time). Mắc dù thời gian này được tính bằng nanô giây nhưng cũng làm chậm tốc độ hoạt động chung của toàn hề thống, nên bồ xử lý phải đơi, có khi đến 4 hoặc 5 xung nh p.

Các máy PC loai cũ có thể sử dung các chip DRAM có thời gian truy câp trong vòng 80 nanôgiây với các board me loai 25MHz. Các máy tính 486 và Pentium hiện nay, sử dung board me 33 hoặc 40 MHz, đòi hỏi DRAM phải là loai 60 nanôgiây. Thời gian truy cập càng nhanh thì DRAM càng đắt.

# 2.5. Tổ chức bô nhớ

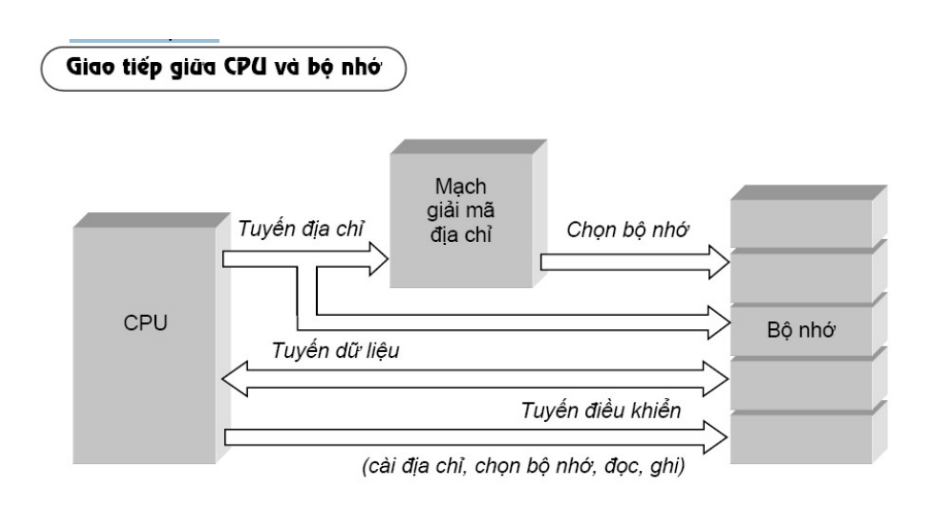

Các máy tính cá nhân kiểu cũ chỉ có thể địa chỉ hóa trực tiếp 1MB b $\hat{o}$  nhớ do han chế của bộ vi xử lý 8088. Các BXL hiện nay, như 80486 và Pentium, có khả năng địa chỉ hóa hơn 4GB bồ nhớ. Vậy làm thế nào các máy mới có thể tương thích ngược với các máy cũ, để có thể thừa hưởng một khối lượng chượng trình ứng dung khổng lồ đang có sẵn.

Để vượt qua giới han của bô nhớ truyền thống, người ta đã bổ sung thêm bộ nhớ triển khai, bộ nhớ mở rộng, các bộ nhớ trên, và những phần mềm để sử dung các bố nhớ đó.

+ **Bộ nhớ quy ước**: Các bộ vi xử lý 8086 và 8088 (có sẵn khi máy IBM PC được thiết kế) đều có thể sử dụng thẳng 1MB RAM (1024K). Các nhà thiết kế máy PC đã quyết định chế tao phần 640K RAM dành riêng cho các chương trình sử dung trong chế đồ thực (real mode) của BXL; phần 384KB còn lai dùng cho các chức năng hệ thống nôi bộ. Phần 640K RAM cơ sở đó gọi là bộ nhớ quy ước (conventional memory) trong các máy sử dụng BXL Intel và chay với hê điều hành MSDOS.

Trong những năm 1980, bồ nhớ 640K là đủ, nhưng càng về sau các chương trình ứng dung cứ đồ số dần lên nên các nhà thiết kế máy phải nghĩ cách mở rộng khả năng của bô nhớ.

+ B**ô** nh**ớ** mở rông (extended memory). Được giới thiêu trong máy PC/AT của hãng IBM, BXL 80286 đã được dư tính trước để vượt qua giới han 640K bằng cách sử dung chế đô bảo về (protected mode). BXL 80286 có thể lập địa chỉ cho 16MB bồ nhớ ở chế đồ bảo về, còn 80386 và 80486 có thể quản lý đến 4GB bộ nhớ trong chế độ bảo về. Khả năng thì như vậy nhưng không khai thác hết vì đắt tiền và cũng không cần thiết. Hiền nay, tất cả các hề máy tính đều có lắp thêm trên board me vài ba MB ngoài 1MB truyền thống và goi là bộ nhớ mở rộng.

Ngoài BXL phải thuộc loai tốt, bộ nhớ mở rộng còn cần sư trơ giúp của các phần mềm quản lý thích hợp. HIMEM.SYS trong DOS 5.0 và Microsoft Windows  $3.0$  (và các phiên bản sau) hiện đang được sử dụng rộng rãi nhất để truy cập bộ  $nh\acute{\sigma}$   $m\acute{\sigma}$  rộng.

+ B**ô nhớ triển khai**: hay còn g**ọ**i là bành trướng (expanded memory). Đây là một phương pháp mang tính kỹ xảo nhằm vượt qua hàng rào 640K bằng cách lần lượt chuyển đổi các băng nhớ của bô nhớ truyền thống, nơi mà CPU có thể truy cấp theo chế đồ thực. Tiêu chuẩn kỹ thuật LIM hoặc EMS đã sử dụng các băng nhớ 16K được ánh xa vào trong dải 64K của bộ nhớ chế đô thực nằm trên bộ nhớ cơ bản 640K; như vậy có thể chay đồng thời với bốn "khối" nhớ triển khai trong chế đô thực. EMS/LIM 4.0 là tiêu chuẩn bô nhớ triển khai có thể quản lý đến  $32MB$  biểu kiến.

Tuy nhiên, kỹ thuật chuyển đổi băng này sẽ làm cho thời gian truy cập bô  $nh  $\acute{\sigma}$  ch $\hat{a}$ m h  $\acute{\sigma}$  no voi t  $\hat{\sigma}$  m  $\acute{\sigma}$  r  $\hat{\sigma}$  n g.$ 

+ Vùng nhớ trên (high memory hoặc uper memory area): Trong máy tính tương thích IBM PC chay với MS-DOS, đây là vùng bộ nhớ nằm giữa bộ nhớ quy ước 640K và giới han 1024K. Đối với các máy PC nguyên thủy, một số băng trong vùng này được dùng cho sử dụng hệ thống, nhưng thực sự không dùng đến. Các chương trình quản lý bộ nhớ, cũng như HIMEM.SYS có trong MSDOS 6.2 có khả năng tổ chức vùng nhớ trên này để dùng cho các trình tiên ích hê thống và các trình th  $u\grave{\sigma}$ ng trú (TSR).

+ Bộ nhớ ảo (virtual memory): Đây là một phương pháp mở rộng kích thước biểu kiến của bộ nhớ RAM hệ thống bằng cách dùng một phần điã cứng làm RAM mỏ rộng. Hầu hết các chương trình ứng dung DOS đều thực hiện việc tráo đổi các lênh chương trình và dữ liêu vào ra điã thay vì giữ chúng trong bô nhớ. Từ BXL 80286 trở lên, nhất là 80386, đều có thể quản lý các thao tác bộ nhớ ảo ở mức hề điều hành, nên bất kỳ chương trình nào cũng sử dụng được tính ưu viết này, làm cho RAM được phát triển liền khối với điã cứng. Trong chế đô 386 Enhanced, Microsoft Windows tân dung hết khả năng bố nhớ ảo của các BXL này, và có thể "trông coi" một lượng RAM gần như không giới han. Tuy nhiên tốc độ truy cấp điã châm hơn nhiều so với RAM. Cho nên nếu ta thường xuyên chay nhiều chương trình với Windows thì tốt nhất là tăng RAM (8M) để tân dung được ưu việt của khả năng đa nhiệm.

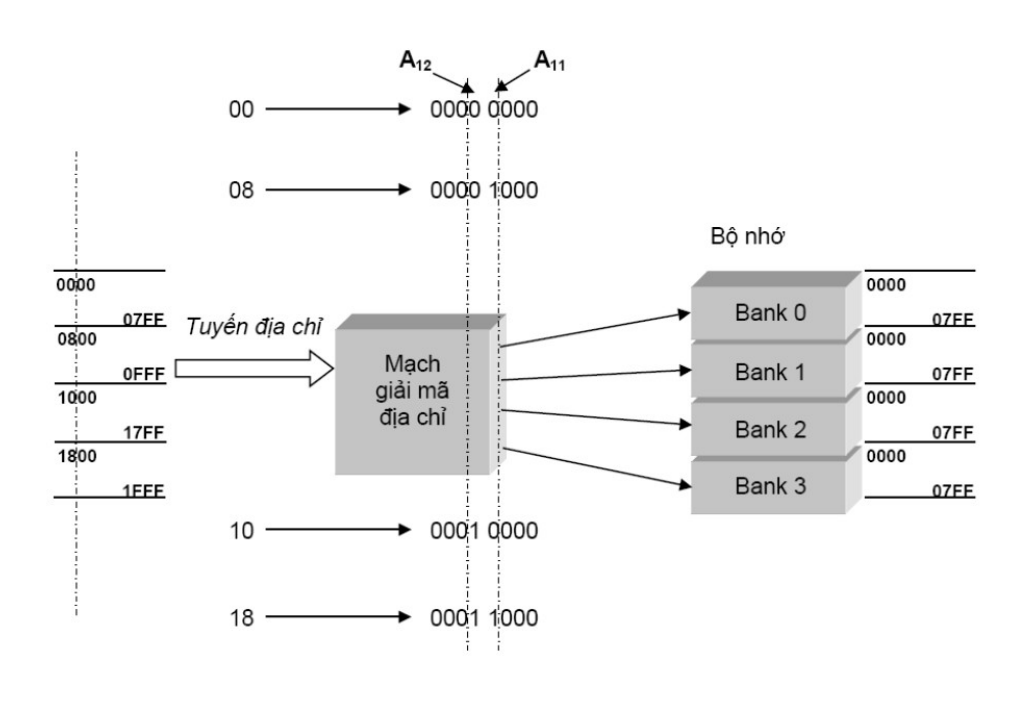

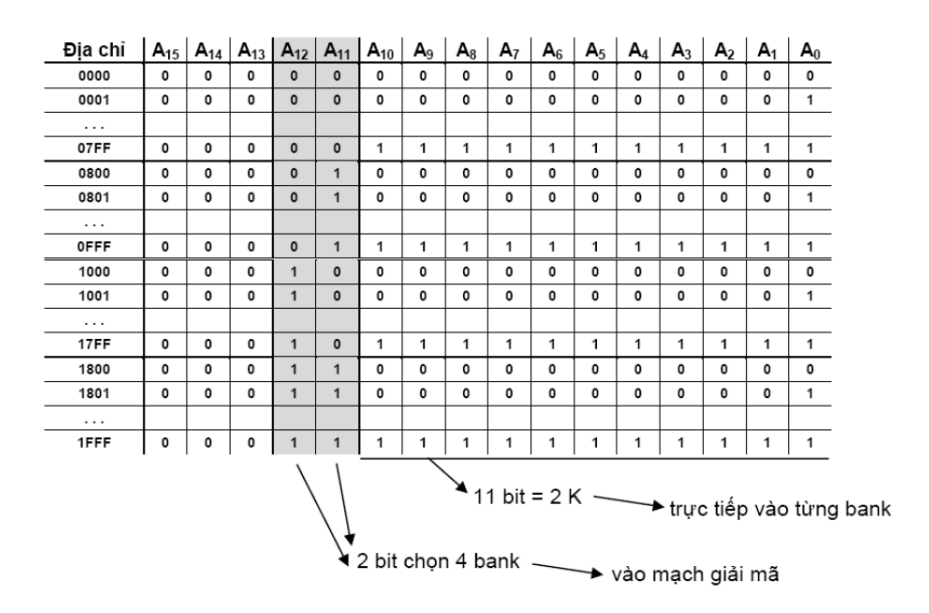

# 3. Giải quyết sự cố bộ nhớ

# *M c ti* **ụ** *êu:*

*- Nhận biết được các trục trặc thường gây ra tai họa cho các thiết bị nhớ - Tìm được cách giải quyết các lỗi gây ra cho các thiết bị nhớ* 

Các IC nhớ được gắn trên các bộ nhớ dù có tin cậy đến đâu cũng có thể gây ra những lỗi cho bộ nhớ. Một sự phóng tĩnh điện tình cờ nào đó do không lắp đặt

88

đúng, một cấu hình đơn giản, những trục trặc của hệ điều hành và cả những hỏng hóc vì cũ kỹ và chế tạo không tốt cũng có thể gây ra những trục trặc bộ nhớ. Mục này khảo sát các truc trặc thường gây ra tai hoa cho các thiết bị nhớ và đề ra cách giải quyết các lỗi đó:

- $+$  Thiết bị kiểm tra bộ nhớ
- $+ S$ ửa chữa các đế cắm bồ nhớ
- $+$  Các điểm tiếp xúc bị ăn mòn
- $+$  Các lỗi kiểm tra tính chẵn lẽ
- $+$  Một số lỗi thường gặp
- + Giải quyết sư cố với trình quản lý bộ nhớ:
	- $\checkmark$  Giải quyết sự cố QEMM
	- $\checkmark$  Giải quyết trực trắc HIMEM/EMM386
	- $\checkmark$  Giải quyết trực trắc của 386MAX

# **B. CÂU HỔI VÀ BÀI TẤP**

 $C$ âu 1: Mô tả cấu trúc của bố nhớ?

Câu 2: Trình bày tổ chức bô nhớ trong hê thống máy PC?

Câu 3: Trình bày các phương pháp lắp đặt bộ nhớ trong máy?

Câu 4: Trình bày cách giải quyết sư cố bộ nhớ?

Câu 5: Tai sao trong hề vi xử lý 8088 những địa chỉ từ 00000h được dành cho RAM và địa chỉ từ FFFF0h được dành cho ROM hoặc EPROM?

Câu 6: RAM là bố nhớ truy cấp ngẫu nhiên. Vậy nếu hỏng một mắt xích (một phần nhỏ) nghĩa là một ô nhớ bất kỳ thì có còn hoạt động không? Bộ xử lý Pentium II có thể remark được không?

# Hướng dẫn trả lời:

- BÔ nhớ máy tính là một dãy nhiều ô nhớ, mỗi ô nhớ được truy xuất độc lập thông qua đĩa chỉ của nó, thường mỗi ô nhớ chứa 1 buyte.

- Bộ nhớ được xây dựng từ nhiều loại khác nhau như ROM, RAM, các thanh ghi của các thiết bị I/O..

- RAM là loại bộ nhớ mà từng ô nhớ của nó có thể được đọc hay ghi theo nhu cầu của người dùng. Nếu một ô nhớ nào đó bị hư thì mức độ ảnh hưởng của nó đến hoat đông của máy tính sẽ phu thuộc vào ô nhớ này có đang được dùng không và nó chứa lênh hay dữ liêu.

- Trong thực tế, nếu một thanh RAM nào đó có một ô nhớ bị hồng thì hầu như không thể dùng được nưa vì sớm muôn gì hê thống và chượng trình sẽ dùng ô nhớ này, nhất là khi chay Windows, môi trường cần rất nhiều bố nhớ.

- Việc "remark" CPU chủ yếu là thử "overclock" nó(ép chạy tốc độ cao hơn). Nếu "chay được" thì họ xóa thông số cũ ghi trên chíp và in lai tốc độ mới để bán được với giá cao. Vậy bất kỳ CPU nào cũng có thể bị remark, Pentium II cũng không ngoại lệ, tuy nhiên việc remark CPU chỉ có thể nâng tốc độ CPU lên tối đa khoảng 20%.

Câu 7: Bất nguồn máy tính thấy có tiếng Bíp.....Bíp......Bíp......có những tiếng Bíp dài  $\dot{\sigma}$  trong máy phát ra, không có gì trên màn hình ?

# Hướng dẫn cách kh**ắ** c phuc:

+ Nguyên nhân :

- Máy bi lỗi RAM

 $\Rightarrow$  Lỗi RAM thường phát ra những tiếng Bíp....... dài liên tục.

- Máy bị hồng Card Video

 $\Rightarrow$  Hồng Card Video thường phát ra một tiếng Bíp.......dài và ba tiếng Bip Bip Bip ngắn.

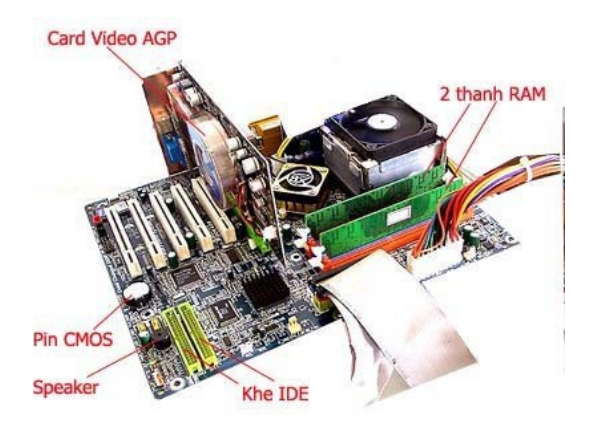

 $+$  Kiểm tra  $\&$  Sửa chữa :

- Nếu máy có những tiếng Bíp........Bíp.......Bíp....... dài liên tục thì thông thường do lỗi RAM, hãy tháo RAM ra khỏi Mainboard, dùng dầu RP7 làm vệ sinh sạch sẽ chân tiếp xúc trên RAM và khe cắm sau đó gắn vào và thử lại.

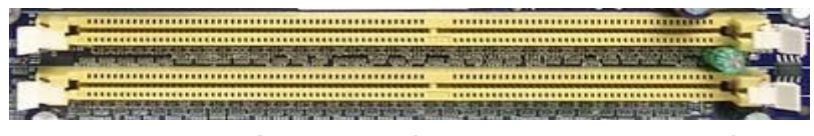

Vệ sinh sạch khe cắm RAM bằng dầu RP7 hoặc bằng xăng

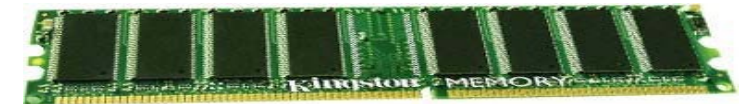

Về sinh sach chân RAM cho khả năng tiếp xúc tốt nhất - Nếu không được thì hãy thay một thanh RAM mới rồi thử lại

- Nếu máy có một tiếng Bíp dài và nhiều tiếng bíp ngắn thì thông thường là do lỗi Card Video .

=> Hãy vệ sinh chân Card Video và khe cắm Card Video tương tự chân RAM.

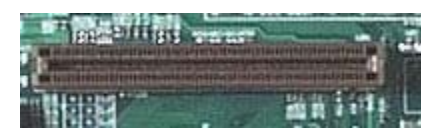

# $V \hat{e}$  *sinh khe*  $c \check{a}$ *m AGP*

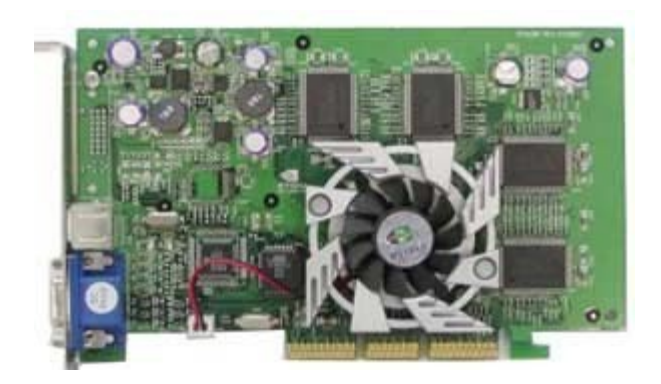

 $V$ ệ sinh chân cắm Card video  $\Rightarrow$  Nếu không được hãy thay một Card Video tốt cùng loại rồi thử lại

# **BÀI 7: THIẾT BỊ LƯU TRỮ**

### Mã bài: MĐ22-08

### $\div$  Giới thiêu

Các bit dữ liêu của máy vi tính được biểu diễn dưới dang nhi phân, được lưu trữ bằng cách từ hoá lớp từ (oxit sắt từ) trên mặt đĩa hay băng từ theo một dạng thức nhất định nhằm mô tả dữ liệu (thông tin là một chuổi các phần tử nhiễm từ, trang thái bit được lưu trữ theo hướng của từng phần tử). Dang thức từ tính sau đó có thể đọc và chuyển ngược thành các bit chính xác như ban đầu.

Nội dung của bài gồm:

- Các nguyên tắc lưu trữ
- $-L$ uu trữ đĩa mềm
- Lưu trữ đĩa cứng
- $-L$  Uu trữ quang hoc
- Các thiết bị lưu trữ tháo lắp được
- Cài đặt và cấu hình ổ đĩa

## $\div$  Muc tiêu:

- $\sim$  Nắm được các thiết bi lưu trữ
- Hiểu được nguyên lý làm việc của thiết bi lưu trữ

- Hiểu được các nguyên nhân và cách khắc phục các lỗi thường gặp của thiết bi  $1$ *u* trữ.

- Phân biết cách lưu trữ từ và quang
- Trình bày cấu tao của các thiết bị lưu trữ
- Đề ra giải pháp khắc phục các sự cố của thiết bi lưu trữ
- Tính cẩn thân, chính xác, suy luân hợp logic.

## $\div$  Nôi dung chính A. LÝ THUY**Ế**T

# 1. Nhiêm vu và đặc điểm của thiết bi lưu trữ

# *Muc tiêu:*

*- Trình bày được nhiềm vu và đặc điểm của thiết bi lưu trữ* 

- Lưu trữ phần mềm hệ thống (hệ điều hành, chương trình ứng dụng)

- Lưu trữ toàn bố dữ liêu đã xử lý và đang xử lí, lưu trữ với dung lương lớn và thông tin được lưu trữ trong thời gian dài.

- Dưa trên nguyên tắc lưu trữ từ, quang hoặc quang từ

Như vậy, thông tin ghi lên vật liêu từ goi là đĩa từ, để đọc/ghi dữ liêu có ổ đĩa từ. Thông tin ghi lên vật liêu quang goi là đĩa quang, để đọc/ghi dữ liêu có ổ quang

# 2. Đĩa t**ừ**

*Muc tiêu:* 

*- Biết được nguyên tắc lưu trữ thông tin trên vật liêu từ* 

*- Trình bày được các phương pháp lưu trữ trên đĩa từ* 

# 2.1. Nguyên tắc lưu trữ thông tin trên vật liêu từ

Tất cả các thiết bị lưu trữ từ (ổ cứng, ổ mềm) đều đọc và ghi dữ liêu bằng cách sử dung hiện tương điện từ.

Các khái niềm cơ bản về điền từ :

+ Tính từ thẩm (hay còn gọi là tính chất dẫn từ) : Là tính chất cho từ thông đi xuyên qua một cách dễ dàng.

+ Tính duy trì từ tính : thể hiện khả năng lưu lại của từ tính sau khi ngừng tác dung của từ tường ngoài, còn goi là tính bị nhiễm từ.

 $+$  Chất sắt từ : chất có đô từ thẩm và khả năng duy trì từ tính cao. Được sử dung làm lớp từ để lưu trữ thông tin.

## 2.2. Các ph**ươ**ng pháp l**ư**u trữ trên đĩa từ

- Có hai phương pháp :

+ Phương pháp đọc (vuông góc với bề mặt phim)

+ Phương pháp ngang (song song với bề mặt phim). Phương pháp này có điểm lơi là lưu trữ được trên cả hai mắt đĩa và cấu tao đơn giản, rẻ tiền.

- Phương pháp dọc không phổ biến trong đĩa cứng nhưng được dùng trong đĩa mềm hay đĩa quang có mật đô từ cao.

- Hiền nay, người ta đang nghiên cứu chế tao công nghề mới như :

+ Công nghề từ khổng lồ GMR (Giant Magneto Resistive) : Dùng hợp kim niken - Sắt làm bề mặt đĩa. Mật đô thông tin của đĩa GMR hiện tại là 4.1Gbit/inch vuông. Loai đĩa này có đầu từ dày 0.04µm. Lơi điểm là mật đô lưu trữ lớn, kích thước  $\hat{\sigma}$  đĩa giảm, thời gian truy nhập giảm dẫn đến tốc đô truyền cao.

+ Công nghề chế tao OAW (Optically Assisted Winchester) dựa trên nguyên tắc của đĩa quang từ MO (Magneto Optical Disk). Tai Laser được dùng để đọc và ghi dữ liêu trên vật liêu từ.

## 2.3. Đầu từ và viêc đ**ọ**c/ghi (Read/Write Head)

Nguyên lý cấu tạo đầu từ gần giống nam châm điện, trong lõi đầu từ được làm bằng hợp kim có độ từ thẩm cao nhưng không có tính duy trì từ tính. Lõi hình khuyên, có khe hở nhỏ đồng thời là điểm tiếp xúc với lớp oxyt của băng hay đĩa từ. Dây dẫn được quấn quanh khung này thường có điểm nối đất để khử nhiễu.

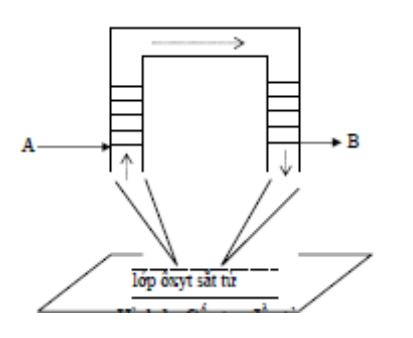

*Hình 8.1 : Cấu tao đầu từ* 

## 2.3.1. Khi ghi

Dòng điền chay trong cuốn dây AB có cườn đồ tương ứng với các bit thông tin cần ghi, dòng điền này tao ra một từ trường xác định trong lõi hình khuyên. Qua khe hở, từ thông của từ trường đi xuyên xuống lớp oxyt sắt từ "sắp xếp" các hat chất sắt từ của lớp sắt từ chay qua khe hở đầu từ theo hướng nhất định và phu thuộc vào chiều của đường sức đó. Dòng điện chay trong cuộn dây AB thay đổi theo quy luật của tín hiệu cần ghi.

Tóm ướng nhiễm từ cũng như chiều của từ trường phu thuộc vào chiều của dòng điện trong cuộn dây. Như vậy, bằng cách thay đổi chiều dòng điện trong cuộn dây đầu ghi có khả năng lưu trữ hai trang thái nhiễm từ tương ứng với bit "0" và "1" của dữ liêu.

# 2.3.2. Khi đ**ọ**c

Ngược với quá trình ghi, khi đọc thông tin sự thay đổi chiều "sắp xếp" các phần tử từ dọc theo đường ghi sẽ tao nên chiều thay đổi của từ trường trong lõi đầu từ. Sư thay đổi này sẽ tao ra dòng điên cảm ứng trong cuôn dây AB, dòng điện này mang thông tin đã ghi lên đĩa. Các thông tin không bị xoá trong quá trình đọc.

 $\tilde{O}$  đĩa từ (đĩa mềm, đĩa cứng) thường kết hợp đầu đọc và đầu ghi trên một đầu từ. Số vòng dây từ 5 - 50. Khoảng cách giữa đầu từ và mặt đĩa là 50 µm.

# 2.4 Các ph**ươ**ng pháp mã hóa s**ố liê**u ghi lên đĩa

# 2.4.1. Ph**ươ**ng pháp điều chế

Phương pháp điều chế là quá trình gắn hàm tin tức  $S(t)$  vào tải tin bằng cách làm biến đổi một thay nhiều thông số gọi là thông số điều chế của tải tin đó theo quy luật biến thiên của hàm  $S(t)$ 

# 2.4.2. Phương pháp điều biên AM (Amplitude Modulnation)

Phương pháp điều biên là làm cho biên đồ của tải tin biến đổi theo quy luất

của hàm mang tin.

Biểu thức thời gian của tín hiệu điện áp được biểu diễn như sau :

 $U_{AM}(t) = U_0(1 + S(t))$ .cos( $\omega_0 t$ ) = K(t).U(t)

 $V\acute{\sigma}$ i  $K(t) = 1 + S(t)$ ; U(t)  $U_0 \cos(\omega_0 t)$ 

# 2.4.3. Phương pháp điều tần FM (Frequency Modulnation)

- Dùng hàm số mang tin S(t) khống chế trực tiếp tần số mạch giao động tải tin.

 $\sim$  Các mach dao động tải tin thông dung là LC và RC mà tần số tao ra chỉ phu thuộc vào L, R, hay C của mạch. Biểu thức thời gian của tín hiệu điều tần :  $U_{AM}(t) = U_0 * sin((\omega_0 + S(t)))$ 

## 2.4.4. Các ph**ươ**ng pháp mã hoá thông dụng đ**ố**i với đĩa từ

- Phương pháp mã hoá FM

- Phương pháp điều biên cải tần MFM (Modifiel Frequency Modulnation)

- Phương pháp điều tần cải biên hai lần  $M^2$ FM (Modifiel Modifiel Frequency Modulnation)

- Phương pháp mã hoá nhóm GCR (Group Code Recording)

## 3. Đĩa quang

## *M c ti* **ụ** *êu:*

 *Bi t*  ế ượ ắ ư ữ *đ c nguyên t c l u tr đĩa quang*

*- Nêu được cấu tạo của đĩa quang* 

# 3.1. Nguyên t**ắc lư**u trữ quang

Thông tin được lưu trữ trên đĩa quang dưới dang thay đổi tính chất quang của bề mặt đĩa. Tính chất này được phát hiện qua lượng phản xa một tia sáng của bề mặt đĩa. Tia sáng này thường là tia sáng Laser với bước sóng cố đỉnh 790  $-850$ nm. Đĩa quang (Compact Disc  $-$  CD) ghi dữ liêu dưới dang số thông qua các "pit" và "mặt phẳng" vật lý trên đĩa. Tia laser được hội tu vào một điểm rất nhỏ trên mắt đĩa. Vì thế đĩa quang có dung lượng lưu trữ lớn hơn nhiều lần so với đĩa mềm nhưng nhược điểm là tốc độ đọc châm hơn đĩa mềm.

# 3.2. C**ấu tạo dĩa quang**

# 3.2.1. Cấu tao vật lý

Đĩa quang là một đĩa nhưa có đường kính 120 mm, dày 1,2 mm. Đường kính lỗ trực quay là 15mm. Lỗ thông tin (pit) có đường kính 0,6µm, sâu 0,12µm. Các quỹ đạo cách nhau 1,6µm. Khác với đĩa từ, dữ liệu ghi trên đĩa quang đi từ trong ra ngoài theo hình xoắn ốc, vì thế thông tin rãnh ID và sector không áp dụng ở đây. Dữ liêu trên CD-ROM được chia thành từng khối. Mỗi khối gồm:

 $-12$  byte đồng bô.

- 4 byte địa chỉ khối.

 $-2048$  byte dữ liêu.

 $-288$  byte mã sửa lỗi.

Thay cho thông tin chia dưới dang 0 đến 59 phút được ghi ở đầu mỗi khối (CD Audio) hoặc tối đa 79 phút dữ liệu. Ở 2048 byte dữ liệu/khối, dung lượng đĩa 552.950.000 byte (553 Mb). Nếu dùng hết 79 phút thì có 681.984.000 byte (681 Mb) trong 333.000 khối. Hiện nay đã có loai đĩa 850 MB và 1GB. Tốc độ cơ sở của một đĩa quang là 150 Kbyte/giây. Nhưng hiện nay tốc độ của các đĩa đọc nhanh là bÔi số của tốc độ cơ sở này : 24X, 32X, 36X, 40X, 50X, thời gian truy cập là 150 ns.

- Đĩa quang được chia thành các loai đĩa sau :

+ CD-ROM (Compact Disk Read Only Memory) : Thông tin được lưu trữ ngay sau khi sản xuất đĩa.

 $+$  CD-R (Compact Disk Recordable) dùng tia laser để đọc/ghi dữ liêu.

Đĩa này có cấu trúc và hoat động tương tư như đĩa CD thường. Điểm khác nhau là bề mặt đĩa được phủ một lớp kim loại mỏng. Trạng thái lớp kim loại được thay đổi dưới tác dụng của tia laser (đĩa chỉ được ghi một lần).

Đĩa này có cấu trúc và hoat động tương tư như CD thường còn được goi là WORM (Write Once Read Multiplec). Đĩa CD-R gồm các lớp sau :

 $\checkmark$  Lớp phủ chống xước.

- $\checkmark$  Lớp phim bảo về tia tử ngoài.
- $\checkmark$  Lớp phim phần xa (vàng hay hợp kim màu bac 50 100 nm).
- $\checkmark$  Lớp màu polyme hữu cơ (lớp lưu trữ dữ liêu).
- $\checkmark$  Lớp polycarbonat trong suốt (lớp nền)
- $\checkmark$  Lớp nhãn đĩa

Lớp màu polyme là lớp chưá dữ liêu. Khi bi tia laser đốt cháy, lớp màu chuyển sang màu đen và đóng vai trò là các "pit" dữ liêu.

 $+$  CD-RW (Compact Disk ReWritable) gồm các lớp sau :

 $\checkmark$  Lớp phủ chống xước (phải có).

 $\checkmark$  Lớp phim bảo về tia tử ngoài.

 $\checkmark$  Lớp phim phần xa (vàng hay hợp kim màu bac 50 - 100 nm).

 $\checkmark$  Lớp cách điện trên.

 $\checkmark$  Lớp kim loai lưu trữ dữ liêu.

 $\checkmark$  Lớp cách điện dưới.

 $\checkmark$  Lớp polycarbonat trong suốt (lớp nền)

 $\checkmark$  Lớp nhãn đĩa (không nhất thiết cần đến)

Sư khác nhau duy nhất giữa CD-R và CD-WR là lớp chứa dữ liêu. Nguyên tắc ghi dữ liệu dựa theo sự thay đổi trạng thái của lớp kim loại. Quá trình thay đổi trang thái này có thể thay đổi bất kỳ tuỳ theo công suất laser, vì thế CD-RW có thể được ghi rồi xoá đi nhiều lần. Để thực hiện nguyên tắc trên, ổ CD-RW sử dụng 3 mức tia laser khác nhau :

Công suất cao (công xuất ghi) dùng để tao lớp vô định hình (lớp không phản  $x a$ )

Công xuất vừa (công xuất xoá) dùng để tạo lớp tinh thể (lớp phản xa) Công xuất thấp (công xuất xoá) dùng để đọc dữ liêu như CD thường. Đĩa quang mất đồ cao DVD (Digital Versatile Disk)

Là đĩa quang mới sẽ thay thế đĩa CD trong tương lai; có dung lương lưu trữ dữ liêu lớn hơn và khả năng truy nhập nhanh hơn, do đó, DVD có khả năng lưu trữ phim, nhac số và dữ liệu.

Nguyên tắc cấu tao đĩa DVD giống CD nhưng có đặc điểm là :

- Kích thước lỗ nhỏ hơn  $2.08$  lần  $(0.4 \text{ um})$ 

- Khoảng cách giữa các quỹ đạo nhỏ hơn 1,02 lần  $(0,74 \text{ }\mu\text{m})$
- Vùng dữ liêu lớn hơn  $1,02$  lần.
- Mã hoá dữ liêu tiết kiêm hơn 1,06 lần.
- Sửa lỗi hiêu quả hơn 1,332 lần.
- Kích thước phần đầu khối nhỏ hơn  $1,06$  lần.

Như vậy, dung lượng, dung lượng DVD lớn gấp 9 CD.

Tốc độ truy cập cơ bản  $(1x)$  của 1 ổ đĩa DVD là 1,385 Mbyte/giây. Thời gian truy câp 100ms. Như vây, tốc đô truy câp cơ bản của DVD nhanh 9 lần tốc độ của CD thường  $(1x)$ . Các ổ đĩa DVD  $4x$  có khả năng đọc như CD-ROM 32x.

## 3.2.2. Cấu trúc logic

Đĩa CD nào cũng có một vùng mục lục TOC (Table Of Content). Vùng này xác định vị trí bắt đầu và chiều dài của đao, dữ liêu trên đĩa. Không có TOC ổ đĩa sẽ không đọc được đĩa. CD-ROM thường dùng hệ tệp chuẩn ISO-9660. Hệ điều hành cần một chương trình biên dịch hệ tệp ISO-9660 thành hệ tệp của hệ điều hành. Hề FAT 16 dùng cho MS-DOS đến Windows 95 cần chương trình điều khiển MSCDEX để thực hiện chương trình này còn Windows 98 trở lên thì tư nhân.

# 4. Băng t**ừ**

## *Muc tiêu:*

*- Trình bày được các đặc điểm và tính năng của băng từ* 

 $+$  Băng từ có cùng công nghề với các đĩa từ nhưng khác đĩa từ hai điểm:

Việc thâm nhập vào đĩa từ là ngẫu nhiên còn việc thâm nhập vào băng từ là tuần tự. Như vậy việc tìm thông tin trên băng từ mất nhiều thời gian hơn việc tìm thông tin trên đĩa từ.

Đĩa từ có dung lương han chế còn băng từ gồm có nhiều cuộn băng có thể lấy ra khỏi máy đọc băng nên dung lượng của băng từ là rất lớn (hàng trăm GB).

Với chi phí thấp, băng từ vẫn còn được dùng rộng rãi trong việc lưu trữ dữ liệu dư phòng.

Các băng từ có chiều rông thay đổi từ  $0.38cm$  đến 1,27 cm được đóng thành cuốn và được chứa trong một hộp bảo về. Dữ liêu ghi trên băng từ có cấu trúc gồm một số các rãnh song song theo chiều dọc của băng.

+ Có hai cách ghi dữ liêu lên băng từ:

Ghi nối tiếp: với kỹ thuật ghi xoắn ốc, dữ liêu ghi nối tiếp trên một rãnh của băng từ, khi kết thúc một rãnh, băng từ sẽ quay ngược lai, đầu từ sẽ ghi dữ liêu trên rãnh mới tiếp theo nhưng với hướng ngược lai. Quá trình ghi cứ tiếp diễn cho đến khi đầy băng từ.

Ghi song song: để tăng tốc đồ đọc-ghi dữ liêu trên băng từ, đầu đọc - ghi có thể đọc-ghi một số rãnh kề nhau đồng thời. Dữ liêu vẫn được ghi theo chiều dọc băng từ nhưng các khối dữ liêu được xem như ghi trên các rãnh kề nhau. Số rãnh ghi đồng thời trên băng từ thông thường là 9 rãnh (8 rãnh dữ liêu - 1byte và một  $r$ ãnh kiểm tra lỗi).

# 5. Bộ nhớ Flash

### *Muc tiêu:*

*- Nêu được cấu tao của bố nhớ Flash* 

*- Trình bày được các chuẩn giao di*ên nối ổ cứng với máy tính

Đây là thiết bị lưu trữ dùng công nghề bộ nhớ Flash, là dang chip nhớ mà không cần đến điền năng để duy trì nổi dung. Được lắp qua cổng USB hoặc qua khe Card riêng dùng để lưu trữ dữ liêu hoặc ảnh số. Dung lương lưu trữ có thể lên tới hơn 1 GB nhưng giá thành rất đắt.

# 5.1. Các chuẩn giao diện nối ổ cứng với máy tính

## Giao diễn IDE-ATA

Giao diện đầu tiên được hãng IBM thiết kế để nối trực tiếp ổ cứng kèm mach điều khiển với Bus của máy tính AT gọi là giao diễn ATA (AT Attachment). Sau đó người ta kết hợp ổ đĩa và bộ điều khiển trong các ổ đĩa với giao diên ATA  $(m \alpha c h$  điều khiển  $\ddot{\text{o}}$  đĩa nằm luôn ở trên  $\ddot{\text{o}}$  đĩa) thì được goi là giao diền IDE/ATA

Giao diễn IDE (Intergrated Drive Electronics) là giao diễn chỉ bất kỳ ổ đĩa nào có tích hợp bộ điều khiển đĩa, gồm 40 chân (được đánh số từ 1 đến 40), một bo m ach thường có 2 IDE (IDE 1 và IDE 2). Cáp IDE gồm 40 dây, tín hiệu truyền trên cả chân chẵn và chân lẻ, do vây cáp không thể làm dài được, tối đa 46 cm (nếu dài sẽ gây nhiễu trên đường truyền và truyền dữ liêu với tốc độ thấp). Trongthưc tế ng ười ta hay goi là chuẩn IDE.

Giao diện ATA được kiểm soát gồm đại diện nhiều nhà sản xuất máy tính, ổ đĩa và các linh kiện khác. Chịu trách nhiệm về tất cả các chuẩn giao diện liên quan tới giao diễn lưu trữ ATA. Giao diễn ATA được phát triển thành những phiên bản sau

ATA -1 (1986 - 1994) ATA - 2 (1996)

ATA -3 (1997) ATA - 4 (1998, còn gọi Ultra-ATA/33)

ATA -5 (từ năm 1999- nay, còn goi là Ultra-ATA/66/100/133 Mhz).

Phiên bản ATA-5 được sử dung rông rái cho các máy tính tốc đô cao, ATA/66 Mhz thể hiện máy có thể truyền dữ liệu với tốc đô 66Mb/giây.

Để truyền tốc đồ cao này cáp ATA được thiết kế 80 dây (Các chân nối đất và các chân tín hiều xen kẽ nhau nhằm mục đích khử nhiễu). Khe IDE trên bo m ach thường có màu để quy định cắm cáp cho đúng (màu đồ hoặc màu xanh).

Tuy nhiên tốc đồ truyền còn phu thuộc vào khả năng truy xuất dữ liêu của ổ đĩa  $c$ ứng.

Giao diện SCSI (Small Computer System Interface)

Đặc điểm : Giao diên dùng để kết nối nhiều loai thiết bị trong một máy tính, lắp các  $\ddot{\rm o}$  cứng có tốc độ trao đổi dữ liệu cao (thường được thiết kế trong các máy  $ch<sub>u</sub>$ ).

 $+$  Một bus SCSI hỗ trơ nhiều thiết bị (từ 4 -16 thiết bị : ổ cứng, ổ từ (tape), ổ quang từ  $(MO)$ ,  $\hat{O}$  CD-ROM,  $\hat{O}$  CD-Rewite).

+ Một số thiết bị ngo ai vị truyền dữ liêu tốc độ cao đều dùng chuẩn SCSI (máy quét, máy in...).

+ Khi có một thiết bị SCSI như ổ cứng SCSI thường có mạch điều khiển SCSI (còn gọi là bộ điều hợp chủ Host Adapter) được tích hợp trên bo mach chính. Nếu trên bo mach không tích hợp thì phải dùng một Card SCSI riêng để điều khiển thiết bi.

Cáp truyền SCSI thường có 50 dây chân hoặc 68 dây tín hiệu. Một số ổ thiết kế cho máy chủ chân tín hiệu và chân nguồn nằm trên cùng một khe có 80 chân. Tín hiều được truyền trên chân chẵn còn chân lẻ được tiếp đất (chân chẵn và lẻ được thiết kế xen kẽ nhau để khử nhiễu). Do đó tín hiệu có thể truyền đi xa được và cáp được thiết kế dài tới vài mét.

- Các chuẩn SCSI : Các chuẩn SCSI cũng được thiết kế thay đổi các thế hệ máy :

 $+$  Chuẩn SCSI-1 : Được thiết kế năm 1986 có đặc điểm sau :

Truyền dữ liệu trên Bus song song 8 bit, tốc độ truyền 5 MB/s và dùng cáp 50 dây

 $+$  Chuẩn SCSI-2 : Được thiết kế năm 1994 có đặc điểm sau :

Truyền dữ liêu trên Bus song song 16 bit, tốc đồ truyền 10 Mb/s và dùng cáp 50 dây m**ấ**t đ**ô** cao.

 $+$  Chuẩn SCSI-3 : Được thiết kế cho các máy tính đời mới hiên nay.

 $+$  Gồm các phiên bản sau :

 $\checkmark$  Ultra 2 (fast 40) SCSI. Tốc đồ truyền 40 Mb/s

- $\checkmark$  Ultra 3 (fast 80) SCSI. Tốc đô truyền 80MB/s, nếu truyền 2 lần trong 1 chu kỳ thì tốc đô có thể đat tới 160 Mb/s. Dùng cáp 68 dây mật đô cao.
- $\checkmark$  Tâp lênh bao gồm các lênh giao diên ổ cứng, các lênh cho băng từ,

các lệnh điều khiển của

 $\checkmark$  RAID (Redundant Arrays of Inexpensive Drive)

# 5.2. Giao di**ê**n SATA (Serial ATA)

Để đáp ứng máy tính xử lý tốc đô cao, nếu sử dụng chuẩn IDE-ATA không thể đáp ứng được tốc đô truyền dữ liêu (tối  $\frac{d}{dt}$  da 133 MB/s). Năm 2002 các hãng sản xuất bo mach chủ thiết kế chuẩn truyền dữ liêu nối tiếp goi là SATA (từ chipset  $865/875$  đã được tích hợp thêm cổng SATA). SATA truyền dữ liêu với tốc độ cao : Thế hệ hiện nay đạt 150MB/s, đến năm 2006 tốc độ có thể đạt 500 Mb/s (thay chuẩn IDE-ATA chỉ đạt  $133$  Mb/s).

Cáp truyền dữ liêu là cáp nhỏ gồm 7 dây, mỗi đầu nối SATA chỉ nối với một ổ. Nếu bo mach nào chưa có chuẩn SATA thì đã có Card SATA để hỗ trơ các thiết bị chuẩn SATA.

# **B. CÂU HỔI VÀ BÀI TẬP**

Câu 1: Hãy phân biết cách lưu trữ từ và quang?

Câu 2: Trình bày cấu tao của các thiết bị lưu trữ?

Câu 3: Trình bày các chuẩn giao diên nối ổ cứng với máy tính?

Câu 4: Trên đĩa cứng chúng ta có thể chia làm nhiều  $\ddot{\rm o}$  logic, và cài cho mỗi  $\ddot{\rm o}$  hề điều hành. Ví du trên ổ C: cài Windows 7, trên ổ D: cài Windows XP, và trên ổ E: cài Windows Server 2008. Muốn chay mỗi HĐH chúng ta phải làm thể nào? Khi khởi đông nó có mặc định chay một HĐH nào không? Chẳng han Windows Server 2008?

# Hướng dẫn trả lời:

 $\overrightarrow{D}$ ể chia đĩa ra nhiều partition khởi đông được, chúng ta không dùng trình fdisk mà phải dùng trình quản lý đĩa chuyên nghiệp hơn, thí du DM (Disk Manager) của hãng Ontrack hay Partition Magic. Muốn khởi đông từ partition nào đó, trước hết chúng ta phải dùng Fdisk (hay trình có chức năng tương đương) thiết lập paritition đó thành active. Trình boottrap trên master boot sector của đĩa cứng sẽ tìm partition có đánh dấu là active và khởi động máy theo partition đó. Nếu muốn chon partition khởi đông dễ dàng hơn, chúng ta có thể viết lai trình boottrap: hiển thi menu ch On partition cần khởi động rồi khởi động từ partition đó.

Câu 5: Máy tính khởi đồng, có lên màn hình nhưng thông báo không tìm thấy  $\hat{\sigma}$  đĩa khởi động, hoặc thông báo hệ thống đĩa bị hồng.

DISK BOOT FAILURE , INSERT SYSTEM DISK AND PRESS ENTER (ĐĨA KHỞ I ĐÔNG BỊ HỒNG, CHO ĐĨA HẾ THỐNG VÀO VÀ BẤM PHÍM BẤT  $K\hat{Y}$ 

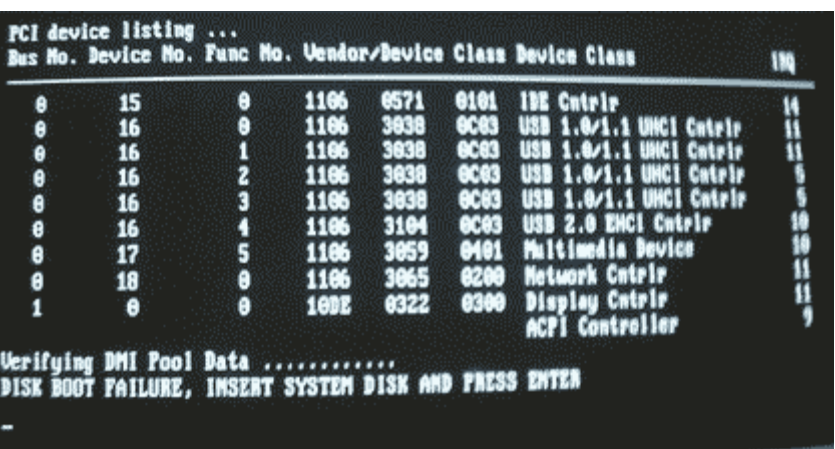

# Hướng dẫn cách kh**ắ**c phuc:

- + Nguyên nhân :
- $-$  Hổng cáp tín hiều của  $\ddot{\text{o}}$  cứng
- Cáp nguồn của ổ cứng không tiếp xúc
- Hồng hệ điều hành trên ổ cứng
- $-$  Đấu sai Jumper trên  $\hat{0}$  cứng
- Hỏng ổ cứng
- $+$  Kiểm tra & Sửa chữa :
- Cắm lại cáp tín hiệu và cáp nguồn của ổ cứng cho tiếp xúc tốt

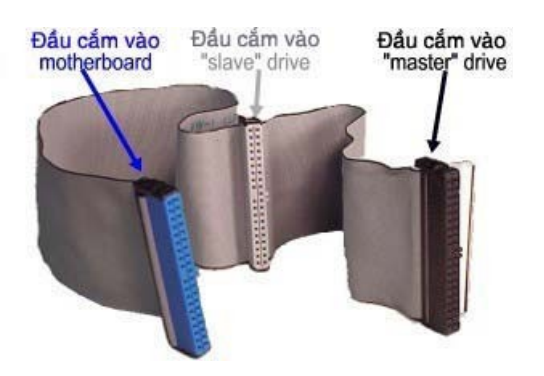

- Nếu máy có hai  $\hat{0}$  cứng thì tam thời tháo một  $\hat{0}$  ra và thử lai

- Nếu để hai ổ cắm trên một dây cáp thì cần thiết lập một ổ là MS (Master - ổ  $\chi$ chính) và một ổ là SL (Slaver- ổ phu)

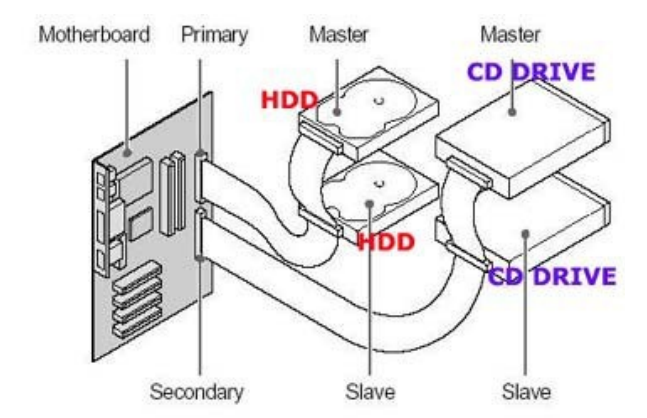

*Hai c ng*  ổ ứ ấ*đ u chung cáp*

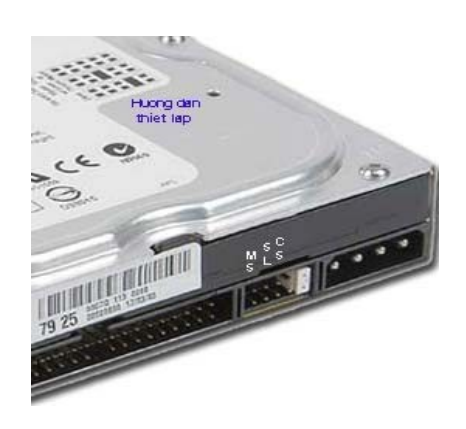

*Vi trí thiết lâp Jumper trên ổ* 

- Vào màn hình CMOS để kiểm tra xem máy đã nhân ổ cứng chưa ?  $\Rightarrow$  Khi khởi động bấm liên tiếp vào phím Delete để vào màn hình CMOS. - Bấm vào dòng Standard CMOS Feature xuất hiên như sau :

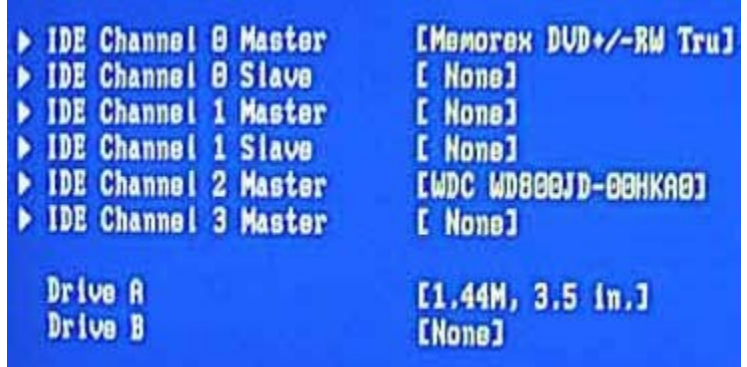

Ở trên cho thấy dòng IDE Channel 0 Master đã nhận được  $\hat{\sigma}$ [Memorex DVD +/-RW Tru] và dòng IDE Channel 2 Master đã nhân được ổ [WDC WD800JD-00HKA0]

 $\Rightarrow$  Nếu như tất cả các dòng trên đều báo [ None ] thì nghĩa là máy chưa nhân được ổ cứng nào cả => Ban cần kiểm tra cáp tín hiêu hoặc thay cáp rồi thử lại => Nếu kết quả máy vẫn không nhân được ổ đĩa thì ban cần thay ổ cứng mới.

=> Nếu máy đã nhân được ổ cứng như trên thì ban hãy cài đặt lai hệ điều hành cho máy .

Câu 6: Khi khởi động máy tính thông báo trên màn hình là không tìm thấy  $\hat{\sigma}$  A hoặc

 $\hat{\sigma}$  A h $\hat{\sigma}$  : Boot Failure Insert BOOT Diskete in A Press any key when read Hướng dẫn cách kh**ắ**c phuc:

+ Nguyên nhân :

- Khi khởi động máy, trong  $\hat{O}$  A vẫn có đĩa quên chưa bổ ra.
- $0$  A bi hồng
- Máy hết Pin CMOS
- Máy không lắp  $\hat{O}$  A nhưng trong CMOS lại khai báo  $\hat{O}$  A là
- [1,44M 3,5 in ]
- $+$  Kiểm tra & Sửa chữa :
- Tháo hết đĩa ra khỏi ổ  $A$  khi mở máy
- Kiểm tra Pin CMOS nếu < 3V thì thay Pin mới sau đó thiết lập lại CMOS.
- Khi máy hết Pin CMOS  $\Rightarrow$  cấu hình máy được thiết lầp trong

RAM CMOS sẽ bị xoá hết, khi đó máy sẽ sử dung bản Default

ở trong BIOS để kiểm tra thiết bị, trong bản Default luôn luôn khai báo  $\hat{0}$  A là  $\left[1.44M\right.3,5in$   $\left]$  vì v $\hat{a}$ y nếu máy không lắp  $\hat{0}$  Å nó sẽ bi báo lỗi khi khởi đÔng.

- Nếu máy không lắp ổ A thì phải khai báo trong màn hình CMOS ổ A là [ None ],  $\hat{O}$  B là [ None ]

| DE Channel 0 Master                       | [Memorex DUD+/-RW Tru]                 |
|-------------------------------------------|----------------------------------------|
| DE Channel B Slave                        | [ None]                                |
| DE Channel 1 Master                       | [ Nona]                                |
| DE Channel 1 Slave<br>DE Channel 2 Master | <b>I</b> None 1                        |
| DE Channel 3 Master                       | <b>EWDC WD800JD-00HKA01</b><br>[ None] |
| Drive A<br>Drive B                        | [1.44M, 3.51n.]<br><b>ENone1</b>       |

*Phiên bẩn Default luôn luôn khai báo ổ A như trên* 

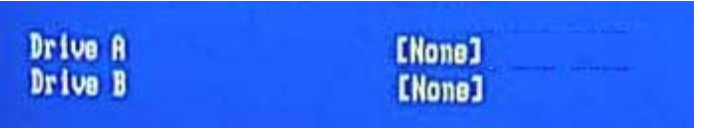

Nếu ban không lắp ổ  $A$  vào máy thì cần khai báo  $\hat{O}$  A là [None],  $\hat{O}$  B là [None] như hình trên

# BÀI 8: SỬ DUNG CÁC PHẦN MỀM CHUẨN ĐOÁN

### Mã bài: MĐ22-09

### $\div$  Giới thiêu

Cho dù các phần mềm và phần cứng PC có tốt đến mấy đi chăng nữa thì chúng cũng có lúc gặp trực trắc trong khi chúng ta không có trong tay các hệ thống đủ khả năng giải quyết. Trong phần này chúng sẽ xem xét các phần mềm chuẩn đoán và tâp chung và tâp trung vào một số phần mềm cu thể thông dung có trong hề điều hành phổ biến và sản phẩm phần cứng. Đôi khi các vấn đề của hế thống xuất phát từ phần cứng và khi đó buộc chúng ta phải mở thùng máy ra để sửa chữa. Bài này cũng đề cấp đến một vài công cu và bộ kiểm tra để nâng cấp và sửa chữa máy PC

Nội dung của bài gồm:

- Phần mềm chẩn đoán thông dung
- Bảo trì và bảo dưỡng hê thống
- $-$  Các hư hồng thường găp với máy PC

### $\div$  Muc tiêu:

- Cài đặt được phần mềm chẩn đoán lỗi
- Sử dung được phần mềm chẩn đoán để tìm ra các lỗi trên hề thống
- Cài đặt được phần mềm chẩn đoán lỗi
- Sử dung được phần mềm chẩn đoán để tìm ra các lỗi trên hề thống
- Khắc phục được các lỗi thường gặp trên hệ thống
- Tuân thủ, đảm bảo an toàn cho người và thiết bi
- Có tinh thần trách nhiệm cao trong học tấp và làm việc
- $\overline{\phantom{a}}$   $\overline{\phantom{a}}$  Tính cẩn thân, chính xác, suy luân hợp logic.

### ❖ **NÔ** i dung chính **A. LÝ THUYẾT**

### 1. Cài đ**ặ**t phần mềm

#### *Muc tiêu:*

- Liêt kê được một số phần mềm chuẩn đoán lỗi

*- Nêu được một số công cu hữu ích cho vi*ếc cài đặt và sửa chữa máy tính

Trong PC có nhiều kiểu phần mềm chuẩn đoán. Một số được tích hợp vào phần cứng PC hay vào các thiết bị ngoai vi như các card mở rông, trong khi đó môt số khác lai ở dang tiên ích nằm trong hê điều hành hay các phần mềm tiên ích. Trong nhiều trường hợp, các phần mềm chẩn đoán này có thể xác đỉnh được thành phần nào của PC gây lỗi. Phần mềm chuẩn đoán được chia thành các loai sau :

• POST : Quá trình tư kiểm tra khi khởi động hoạt động mỗi khi PC được

### $b<sub>θ</sub>$ t

- $\cdot$  Các phần mềm chẩn đoán được cung cấp bởi nhà sản xuất
- Phần mềm chuẩn đoán của thiết bị ngo ai vi
- Phần mềm chuẩn đoán của hệ điều hành
- Phần mềm chuẩn đoán loai khác

Một số công cu hữu ích cho việc cài đặt và sửa chữa máy tính

PC Wizard

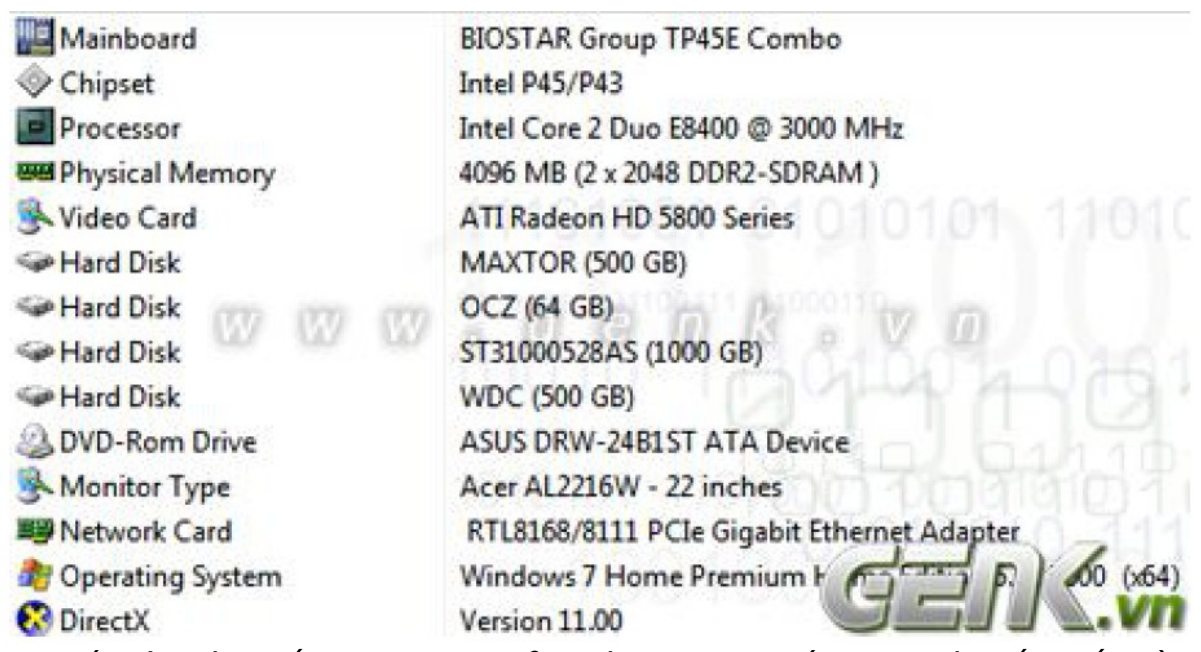

Đối với việc khắc phục sự có của một máy tính bất kì thì việc nắm bắt đầy đủ thông tin và cấu hình phần cứng của cỗ máy đó là điều hết sức quan trong. Các thông tin cơ bản về bộ xử lý, dung lượng RAM và các vấn đề nhỏ khác đều đã được Windows cung cấp. Nhưng các thông tin về tên Driver hay tên các thiết bị dùng để tìm Driver sẽ không được cung cấp. Đó là lý do vì sao chúng ta cần đến 1 phần mềm tổng hợp thông tin phần cứng máy tính và cho chúng ta biết đầy đủ những thông tin cần thiết.

Điều này thực sự cần thiết nếu như chúng ta sử dụng các máy đồng bộ của Dell, IBM hay HP. Tất cả các thiết bị trong máy đều không ghi tên vì thế mà chúng ta không thể tìm tên của các linh kiên bằng cách xem trên bo mach được.

 $\checkmark$  OCCT và Furmark

**Monitoring**  $51$  $1 - 24$  $3 - 51$  $43<sup>°</sup>$  $3.3V$  0.22 SV 5.00 Voltage VCore 1.22 12V 11.97 **System Information** Intel(R) Core(TM)2 Duo CPU E8400 @ 3.00GHz Nar Wolfdale **Core Numb** Code Nar 3059.9 340.0 CPU Clo **Bus Ck** 3000.0 333.0 Default Clo Default Clod **Bus Overdoo**  $2.1$ CPU Overde  $\overline{2}$ **BIOSTAR Group TP45E Com** Motherboar

Rất nhiều lỗi máy tính xuất phát từ việc các linh kiện trên máy phải hoat động hết công suất. Không quá khó để một bộ vi xử lý có thể hoat đông tốt trong thời gian dài nếu nó thường xuyên làm việc ở mức 50% khả năng cho phép. Tuy nhiên, khi phải làm việc liên tục nhiều giờ liền với 100% khả năng, thì bộ vi xử lý đó sẽ sản sinh rất nhiều nhiệt và cần cung cấp một lượng lớn điện năng cần thiết.

Những vấn đề vô cung nghiêm trong sẽ xảy ra nếu hệ thống tản nhiệt của chúng ta không thể đáp ứng được lượng nhiệt mà nó sinh ra, hoặc bộ nguồn máy tính của chúng ta không đủ công suất cấp cho nó. Điều khiển chế đồ hoat động trên các thiết bi là điều hết sức quan trong khi xử lý sự cố máy tính do nóng và thiếu điền. Đó là lý do chúng ta cần đến 2 phần mềm quản lý mức độ tiêu thụ tài nguyên hệ thống OCCT (dành cho CPU) và Furmark (dành cho GPU).
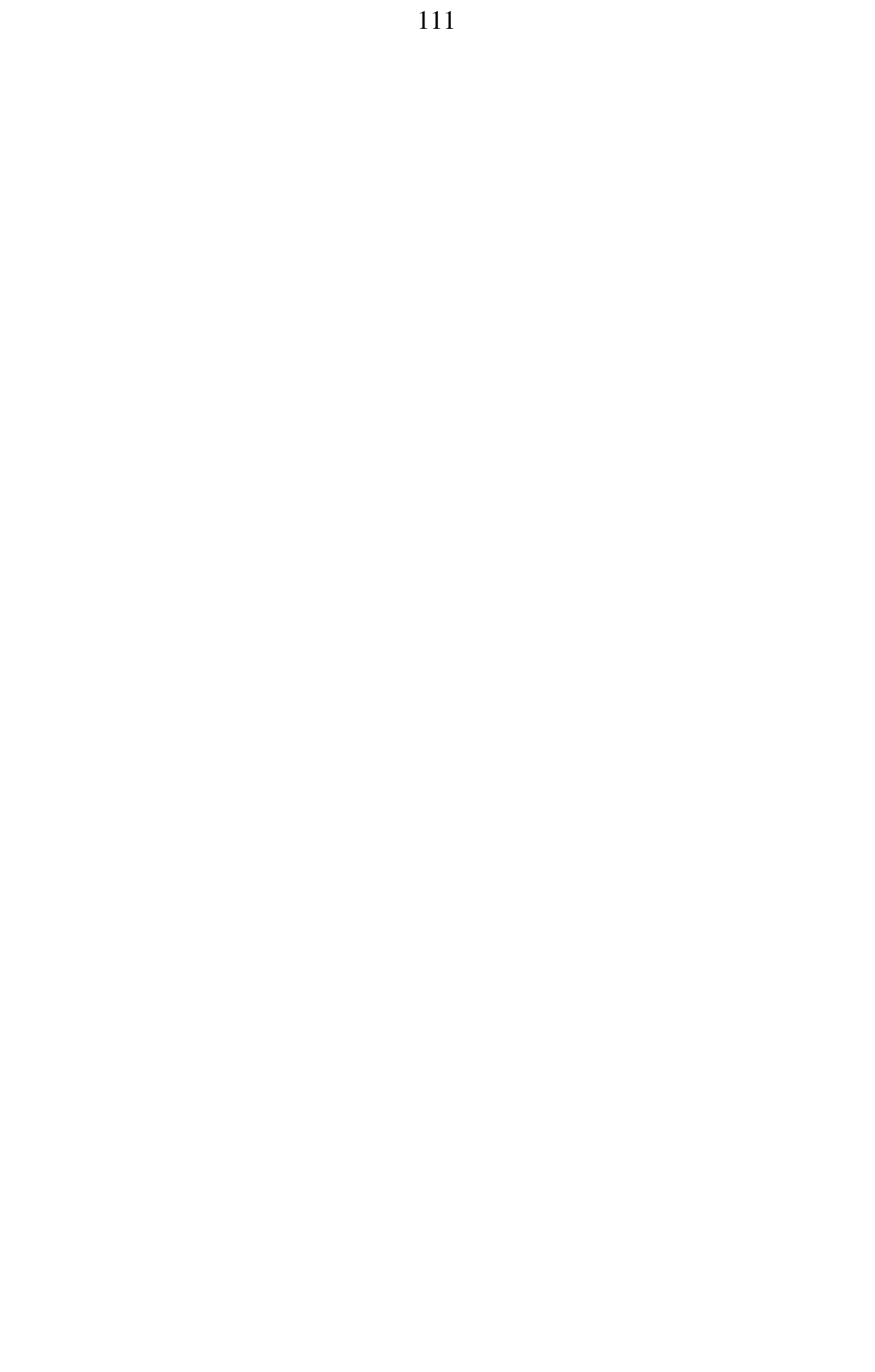

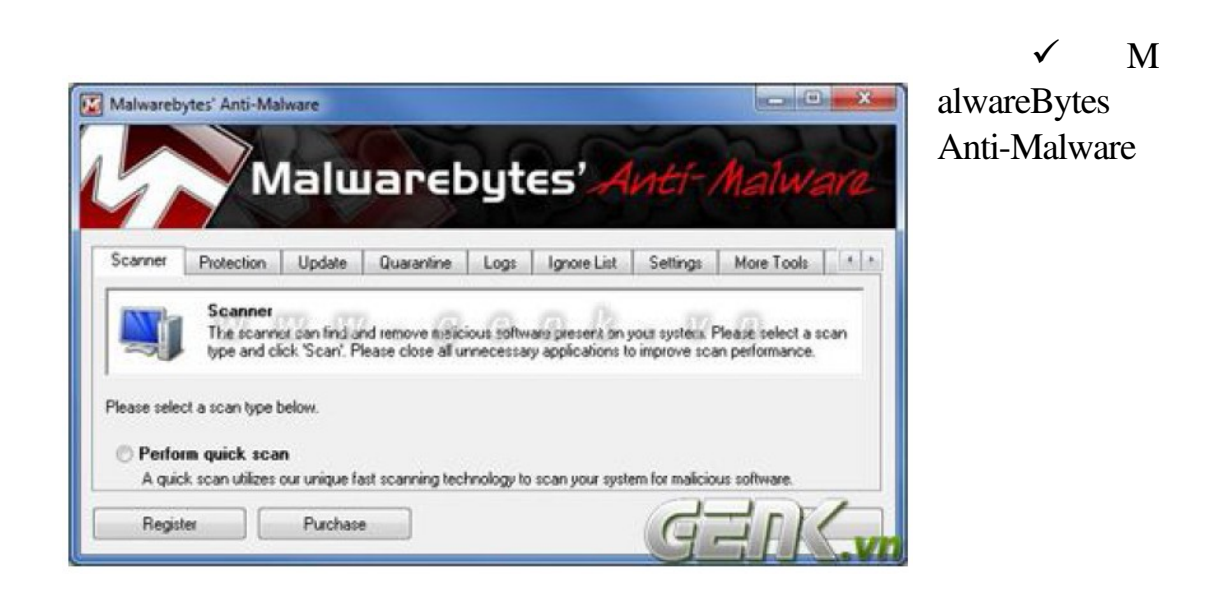

Malware là một trong những thứ gây ra nhiều vấn đề cho máy tính nhất. Khác với các lỗi hệ thống do phần cứng quá tải, Malware sẽ gây ra những lỗi hệ thống do phần mềm bị tấn công. 80% máy tính bị lỗi là do Malware, vì vậy quét Malware trước khi xử lý lỗi là phần không thể thiếu khi xử lý sư cố máy tính.

Malwarebytes' Anti-Malware là một trong các công cu quét Malware hiệu quả và đặc biệt là nó không cần thiết phải cài đặt nên rất tiên lơi khi sử dung.

# 2. Sử dung phần mềm để chẩn đoán lỗi

## *M c ti* **ụ** *êu:*

- *Bi t*  ế ượ *đ c quá trình POST*
- *Nêu được các chượng trình chuẩn đoán đa năng*
- *Li t k* ệ ượ ụ ẩ ủ ệ ề *ê đ c các công c chu n đoán c a h đi u hành*
- *Trình bày được các công cu bảo dưỡng PC*

# 2.1. Quá trình POST

- Các thành phần được kiểm tra
- Mã âm thanh báo lỗi trong quá trình POST
- Mã hình ảnh báo lỗi trong quá trình POST
- Mã kiểm tra POST của các cổng vào ra

# 2.2. Ch**ẩ**n đoán l**ỗ**i c**ủ**a ph**ầ**n c**ứ**ng

- Chẩn đoán các thiết bị SCSI
- Chuẩn đoán các lỗi trong giao tiếp mạng

### 2.3. Các ch**ươ**ng trình chu**ẩ**n đoán đa năng

- AMIDiag
- Check it Pro
- Micro-Scope
- Norton Unilities Diagnostic
- PC Technician
- OAPlus/FE

# 2.4. Công c**ụ** chu**ẩ**n đoán c**ủ**a h**ệ** đi**ề**u hành

- Microsoft Diagnostic (MSD)
- Device Manager
- System Monitor/ Performance Monitor
- System Information và Diagnostic

# 2.5. Nh**ữ**ng công c**ụ** b**ả**o d**ưỡ**ng PC

Để giải quyết các sư cố và sửa chữa hê thống máy tính một cách hoàn chỉnh, chúng ta cần có một số dung cu đặc biệt. Đây là những dung cu tiên tiến nhất cho phép chúng ta chẩn đoán các vấn đề một cách chính xác hơn và làm cho công việc trở nên nhanh hơn, dễ dàng hơn. Tất cả những ai chữa máy đều có những công cu chính này trong hộp công cu của mình.

• Những công cu cầm tay đơn giản cho những qui trình tháo ra và lắp vào cơ bản, bao gồm cả lưới dao phẳng và chiếc tô vít của phillip (cả 2 cỡ vừa và nhỏ), những chiếc nhíp, một công cu tháo IC và một cái kep

• Phần mềm và phần cứng chuẩn đoán để kiểm tra các thành phần trong hề thống

• Đồng hồ đo van năng cho phép đo chính xác điền áp và điền trở và máy kiểm tra thông mach cho cáp và b $\hat{\theta}$  chuyển mach.

• Các hoá chất ví du chất làm sach công tắc, bổ xit lanh và khí nén để làm sach hệ thống

• Miếng gat hoặc mẫu vải côttn nếu không có sẵn bột

 $\cdot$  Dây buộc nilon nhỏ để "băng bó" hay làm dây buộc

Một vài nơi sẽ cần đến các thiết bị sau đây tuỳ theo từng trường hợp

• Máy kiểm tra bồ nhớ

• Đầu cắm quay vòng (loopback) nối tiếp hay song song để kiểm tra cổng nối tiếp và các cổng song song

 $\cdot$  Một máy quét cáp mang

 $\bullet$  Hộp tách nối tiếp

Khi có thêm kinh nghiệm chữa máy chúng ta sẽ muốn có thêm những dụng cu để hàn, cắt để chữa lai các cáp nối tiếp bi hỏng.

#### 3. Cách kh**ắ** c phục các lỗi thường găp

#### *Muc tiêu:*

*- Biết cách chuẩn đoán những hồng hóc thường xảy ra* 

*- Trình bày được các sai hồng thường găp* 

 *Kh c ph c*  ắ ụ ượ ự ố ể ị *đ c các s c hi n th màn hình*

#### 3.1. Máy vi tính th**ườ**ng h**ỏ**ng ch**ỗ** nào

Đặc tính riêng của máy vi tính so với các thiết bị điền tử khác là hoat đồng dựa trên phần mềm. Mà phần mềm thì rất dễ bị hư hỏng, thí du như chúng ta lỡ tay bấm lôn phím Del chẳng han là có thể dữ liêu và chương trình đã đi tong rồi!

Chính vì thế ai trong chúng ta – những người sử dụng máy tính – cũng đã từng phải vò đầu bứt tai trước cái máy tính bướng bỉnh cứ ỳ ra, không chiu làm việc.

Một ngày làm việc mới, chúng ta bật công tắc chiếc máy quen thuộc lên để bắt đầu công việc.

Nhưng thay vì những hàng chữ khởi đông hiên ra thì bây giờ màn hình chỉ có một màu tối thui, không có một dấu hiệu nào chứng tỏ máy đang hoat động cả. Làm sao đây, hay là cái màn hình monitor bị hư rồi! Xin hãy bình tĩnh nhìn xem các đèn báo trên CPU có sáng hay không. Nếu không –chắc chắn là cắm nguồn chưa tốt rồi, hãy cắm lai và nhớ cắm đúng điện áp ghi ở sau máy. Cắm xong vẫn chưa được? – Bồ nguồn máy tính của chúng ta bị hư rồi, có lẽ phải vác cái CPU đi sửa thôi.

Thường thì các bố nguồn máy tính rất dễ hỏng nếu như không có ổn áp cho máy.

Còn nếu các đèn báo trên CPU vẫn sáng, đèn trên  $\hat{0}$  đĩa mềm và  $\hat{0}$  đĩa cứng vẫn chớp đầy đủ mà màn hình thì tối thui? – Hăy xem lai dây tín hiêu và dây cấp nguồn từ màn hình nối với CPU có bi lỏng không, hai dây này rất hay bi lỏng (do máy bị xê dịch kéo rơi ra) và dẫn đến tình trang này, chỉ cấn cắm lại cho thật chắc chắn là mọi việc ổn thoả. Nhưng nếu hai dây này đã được cắm chắc chắn mà tình hình vẫn không khá hơn, phải chú ư tới đèn tín hiêu ở góc dưới của màn hình. Có hai trường hợp xảy ra – thứ nhất, nếu đèn tín hiệu này không sáng: màn hình đã bị truc trăc. Chúng ta chỉ có cách mang đi sửa ở các dịch vu sửa chữa, bảo trì tin cây. May mắn nhất là màn hình chỉ bị đứt cầu chì - sẽ tốn kém không bao nhiêu. Năng hơn (trường hợp này... thường xảy ra hơn) màn hình bị hư bộ nắn điện AC- đĩa cứng hoặc Flyback, chi phí sẽ tốn kém hơn. Trường hợp thứ hai, nếu đèn tín hiêu trên màn hình sáng mà màn hình vẫn tối mịt – chúng ta thử chỉnh lai hai nút + Contrast và Brightness trên màn hình xem sao?

Rất hay gặp tình trang người không biết sử dụng hoặc các cháu bé trong nhà táy máy văn sai hai nút này khiến màn hình tối đi! Cuối cùng, nếu nguyên nhân vẫn không phải do hai nút này, có lẽ CPU của chúng ta đã có vấn đề. Có thể truc trặc xảy ra ở mạch giao tiếp màn hình (Video Carrd), bản mạch chính (Main Board) hoặc ở bộ nhớ (RAM). Muốn xác định chính xác phải nhờ đến chuyên viên tin học với đầy đủ dụng cụ kiểm tra.

Xin chúng ta hãy yên tâm, đa số các trường hợp xảy ra chúng ta đều có thể tự xử lý được, các hư hồng năng chiếm tỷ lê nhỏ hơn nhiều

### 3.2. Các sai h**ỏ**ng th**ườ**ng g**ặ**p

## 3.2.1. Máy không đi**ề**u khi**ể**n đ**ượ**c **ổ** c**ứ**ng do th**ờ**i gian kh**ở**i đ**ộ**ng quá nhanh

Có 1 số máy mỗi khi mở máy đều báo không có ổ cứng, phải khởi đông lai bằng cách bấm Ctrl+Alt+Delete thì ổ cứng mới được nhân dang. Lỗi nầy có thể do máy tính khởi động quá nhanh nên Bios đã truy xuất ổ cứng trước khi nó hoạt động.

Chúng ta hãy thử khắc phục lỗi nầy như sau: Vào Bios xác lập các mục Quick Power on Selft-Test là

Disable; Fast Boot Option là Disable; Above 1 Mb là Enable; Hard Disk Initialization time-out là 30 sec.

Muc đích các xác lập là để kéo dài thời gian khởi động, kip cho  $\hat{\sigma}$  cứng làm việc trước khi Bios dò tìm đến nó.

### 3.2.2. Các hình th**ứ**c phá ho**ạ**i c**ủ**a virus tin h**ọ**c

Ngày nay, thu  $\hat{a}$ t ngữ virus tin học đă trở nên quen thuộc với người sử dụng máy tính. Để bảo về dữ liêu khỏi sư tấn công của virus, nhiều biên pháp phòng chống được áp dụng. Đóng vai trò tíchc khát trong lĩnh vực này là các phần mềm chống virus (Anti virus). Tuy nhiên, nếu chỉ trang bị các phần mềm này mà không nắm được qui luật hoạt động của virus thì việc phòng chống sẽ không đạt hiều quả cao. Trên thực tế đa số người dùng có thói quen chỉ sử dụng Anti Virus khi máy đă nhiễm, vì vậy các phần mềm này chỉ đơn thuận khắc phục những hâu quả của virus gây ra.

Hơn nữa, một số Anti Virus còn đòi hỏi người dùng phải có những kiến thức khá tổng quát về hê thống (cả kiến thức về virus tin học) để có thể khai thác đúng mức các tiên ích của phần mềm.

Việc đánh giá các hình thức phá hoai của virus tin học sẽ giúp chúng ta có một cách nhìn khách quan hơn, phục vụ việc bảo về dữ liệu của mình tốt hơn. Trong bài viết này chúng ta chỉ quan tâm đến các hình thức, đối tương phá hoai của virus mà không phân tích cách phân loai, hình thức lây nhiễm..., vốn đã được đề cấp trên nhiều bài viết khác. Trong trường hợp cần thiết, các thông tin này có thể sẽ được nhắc lai một cách ngắn gọn.

### 3.2.2.1. Các hình th**ứ**c phá ho**ạ**i c**ủ**a B virus

Lây vào các mẫu tin khởi động (MTKĐ - bao gồm master boot của đĩa cứng, boot sector của đĩa cứng, và đĩa mềm), B - virus chỉ có thể được kích hoat khi ta khởi đông máy tính bằng đĩa nhiễm.

Lúc này hệ thống chưa được một hệ điều hành (HĐH) nào kiểm soát, do đó B - virus có thể khống chế hệ thống bằng cách chiếm ngắt của BIOS, chủ yếu là Int 13 ( phuc vu đĩa), Int 8 (đồng hồ). Nhờ đặc điểm này mà nó có khả năng lây trên moi HĐH. Nếu một B- virus được thiết kế nhằm mục đích phá hoai thì đối tương chính của chúng là đĩa và các thành phần của đĩa. Để mở rông tầm hoat động, một số loại còn có khả năng tấn công lên file khi quá trình khởi động của HĐH hoàn tất, nhưng đó chỉ là nhưng trường hợp ngoai lê, có hành virus phá hoai  $gi\acute{o}ng$  như F- virus

Chúng ta sẽ xem xét từng thành phần chính của đĩa, bao gồm master boot, boot sector, bảng FAT, bảng Thư muc, Vùng dữ liệu...

#### Master Boot

Master Boot chỉ có mặt trên đĩa cứng, nằm tại sector 1, track 0, side 0. Ngoài đo an mă tìmbHĐH trên đĩa, master boot còn chứa Partition table. Đây là một bảng tham số nằm tai offset 1BEh, ghi nhân cấu trúc vật lý của đĩa cứng trong quá trình FDISK: đĩa được chia làm bao nhiều partition (ổ lý luân), địa chỉ bắt đầu và kết thúc mỗi partition, partition nào chứa hệ điều hành hoat động... Các thông tin này rất quan trong, hê thống sẽ rối loan hoặc không thể nhân dang đĩa cứng nếu chúng bị sai lệch.

Khi ghi vào master boot, virus thường giữ lai partition table. Do đó để diệt B virus, ta chỉ cần cập nhật master boot. Có thể dùng lệnh FDISK/MBR cho mục đích nói trên. Lưu ý rằng lênh này không câp nhất partition table, do đó nếu  $B$ virus thực hiện mã hoá Partition ( khiến máy " mất " đĩa C khi khởi động từ A), ta phải lưu lai master boot ( có chứa Partition) sau khi FDISK.

#### Boot Sector

Giống như master boot, khi ghi vào boot sector,  $B$  - virus thường giữ lai bảng tham số  $\tilde{0}$  đĩa (BPB - BIOS Parameter Block). Bảng này nằm ở offset OBh của boot sector, chứa các thông số quan trong như dấu hiêu nhân dang loai đĩa, số bảng FAT, số sector dành cho bảng FAT, tổng số sector trên đĩa... Có thể phục hồi boot sector bằng lênh SYS.COM của DOS. Một số virus phá hỏng BPB khiến cho hê thống không đọc được đĩa trong môi trường sach (và lenh SYS cũng mất tác d ung). đối với đĩa mềm, việc phục hồi boot sector (bao gồm BPB) khá đơn giản vì chỉ có vài loai đĩa mềm thông dung  $(360KB, 720KB, 1.2MB, 1.44 MB)$ , có thể lấy boot sector bất kỳ của một đĩa mềm cũng loai để khôi phục BPB mà không cần format lai toàn bố đĩa. Tuy nhiên vấn đề trở nên phức tap hơn trên đĩa cứng: BPB của đĩa được tao ra trong quá trình FDISK dựa trên các tuỳ chon của người dùng cũng như các tham số phục vụ cho việc phân chia đĩa. Trong một số trường hợp, phần mềm NĐ có thể phục hồi BPB cho đĩa cứng, nhưng do trước đó máy phải khởi động từ A (vì BPB của đĩa cứng cũng đă hư, không khởi động được), nên việc quản lý các phần tiếp theo của đĩa sẽ gặp khó khăn. Tốt nhất nên lưu lai boot sector của đĩa cứng để có thể phục hồi chúng khi cần thiết.

Một điều cần lưu ý là không nên lấy master boot ( hoặc boot sector) của đĩa này chép cho đĩa khác nếu như dung lượng của chúng khác nhau và không được phân ho ach cùng tham  $s\acute{o}$ .

#### B**ả**ng FAT (File Allocation Table)

Được đỉnh vị một ách dễ dàng ngay sau boot sector, FAT là một "miếng mồi ngon" cho virus.

Đây là bảng ghi nhân trất tư lưu trữ dữ liệu theo đơn vị liên cung (cluster) trên đĩa ở vùng dữ liêu của DOS. Nếu hỏng một trong các mắt xích của FAT, dữ liêu liên quan sẽ không truy nhập được. Vì tính chất quan trong của nó, FAT luôn được DOS lưu trữ thêm một bảng dư phòng nằm kề bảng chính.

Tuy nhiên các virus đủ sức định vị FAT2 khiến cho tính cẩn thận của DOS trở nên vô nghĩa. Mặt khác, một số DB-virus (Double B-virus) thường được chon các secter cuối của FAT để lưu phần còn lai của progvi. Trong đa số trường hợp, ng ười dùng thường cầu cứu các chương trình chữa đĩa, nhưng những Công ty này chỉ có thể định vị các liên cung thất lạc, phục hồi một phần FAT hỏng...

chứ không thể khôi phục lai toàn bộ từ một bảng FAT chỉ chứa toàn "rác". Hơn nữa thông tin trên đĩa luôn biến đồng, vì vậy không thể tao ra một bảng FAT "dư phòng" trên đĩa mềm như đối với master boot secter được. Cách tốt nhất vẫn là sao lưu dư phòng tất cả dữ liêu quan trong bằng các phương tiên lưu trữ tin cây.

#### B**ả**ng Th**ư** m**ụ**c (Root directory)

Ngay sau FAT2 là bảng Thư mục chứa các tên hiển thi trong lênh DIR\, bao gồm nhăn đĩa, tên file, tên thư mục. Mỗi tên được tổ chức thành entry có độ dài 3 byte, chưa tên entry, phần mở trông, thuộc tính, ngày giờ, địa chỉ lưu trữ, kích thước (nếu entry đặc tả tên file). Dưới một môi trường Windows95, kích thước của một entry có thể là bộ số của 32 byte dùng cho tên file quá dài.

DOS quy định một thư mục sẽ kết thúc bằng một entry bắt đầy với giá trị 0. Vì vậy để vô hiện từng phần Root, virus chỉ cần đặt byte 0 taimột entry nào đó. Nếu byte này được dặt ở đầu Root thì cả đĩa sẽ trống rỗng một cách thảm hai! Trường hợp DB virus ch on các sector cuối của Root để lưu phần còn lai của progvi cũng gây hầu quả giống như trường hợp bảng FAT: nếu vùng này đă được DOS sử d ung, các entry trên đó sẽ bị phá hu $\hat{y}$  hoàn toàn.

Vì số lương các entry trên Root có han, DOS cho phép ta tạo thêm thư mục con để mở rộng các entry ra vùng dữ liệu. Chính vì thế nội dung của Root thường ít biến đọngdo chỉ chứa các file hệ thống như IO.SYS, MSDOS.SYS, COMMAND.COM, CONFIC.SYS,  $AUTOEXEC.BAT$ , các tên thư muc nằm ở gốc... Do đó ta có thể tao ra một bản Root dư phòng, với điều kiên sau đó khong thay đổi/ câp nhâp bất cứ một entry nào. Điều này sẽ không cần thiết trên hê thống có áp dụng các biện pháp sao lưu dữ liệu định kỳ.

#### Vùng d**ữ** li**ệ**u

Đây là vùng chứa dữ liêu trên đĩa, chiếm tỷ lê lớn nhất, nằm ngay sau Root. Ngo ai trừ một số ít DB\_virus sử dung vài sector ở vùng này để chứa phần còn lai của progvi (xác xuát ghi đè lên file rất thấp), vùng dữ liêu được coi như vùng có độ an toàn cao, tránh được sự "nhòm ngó" của B\_virus. Chúng ta sẽ lợi dụng đặc điểm này để bảo về dữ liêu khỏi sư tấn công của B virus (chủ yếu vào FAT và Root, hai thành phần không thể tao bản sao dư phòng)

Khi thực hiện quá trình phân chia đĩa bằng FDISK, đa số người dùng có thói quen khai báo toàn bố đĩa cứng chỉ cho một partition duy nhất cũng chính là đĩa khởi đông của hê thống. Việc sử dụng một ổ đĩa luân lý (được DOS ghi nhân là ổ C) chỉ có cái lơi là sử dung đơn giản, còn bất lơi lớn nhất là khi FAT, Root bi B virus phá hồng, toàn bố dữ liêu trên đĩa sẽ mất theo. Mặt khác, khi dung lượng của đĩa quá lớn số lượng các sector trên một cluster do DOS quản lư sẽ tăng lên, khiến việc lưu trữ trên đĩa trở nên phung phí. Tai sao ra không sử dung vùng dữ liêu của đĩa vật lư cho viêc lưu trữ dữ liêu trên đĩa luận lý? Đó chính là vấn đề mấu chốt của giải pháp chia ổ dĩa vật lý thành nhiều ổ đĩa luận lý. Ví du ta chia đĩa cứng làm hai  $\hat{0}$  luân lý C và D,  $\hat{0}$  C (chứa boot sector của hề điều hành) chỉ dùng để khởi động, các tiện ích, phần mềm có thể tự cài đặt một cách dễ dàng, riêng ổ D dùng chứa dữ liêu quan trong. Khi FAT, Root của đĩa cứng bi B virus tấn công, ta chỉ cần cài đặt lại các phần mềm trên C mà không sơ bị ảnh hưởng đến dữ liêu trên D. nếu đĩa cứng đủ lớn, ta nên chia chúng theo tỷ lê 1:1 (hoặc  $2:3$ ) để nâng cao hiêu quả sử dung. Với những đĩa cứng nhỏ, tỷ lê này không đáp ứng được nhu cầu lưu trữ của các phần mềm lớn, do đó ta chỉ cần khai báo đĩa C với kích thước đủ cho hề điều hành và các tiền ích cần thiết mà thôi. Lúc này tính kinh tế phải nhường chỗ cho sự an toàn.

Tuy nhiên, giải pháp này chỉ mang tính tương đối, vì nếu tồn tai một B virus có khả năng tự định vị địa chỉ vật lý của partition thứ hai để phá hoai thì vấn đề sẽ không đơn giản chút nào.

#### 3.2.2.2.Các hình th**ứ**c phá ho**ạ**i của F-virus

Nếu như các B virus có kảh năng lây nhiễm trên nhiều HĐH và chỉ khai thác các dịch vụ đĩa của ROM BIOS, thì F\_virus chỉ lây trên một HĐH nhất định nhưng ng ược lại chúng có thể khai thác rất nhiều dịch vu nhập xuất của HĐH đó. Các F virus dưới DOS chủ yếu khai thác dịch vụ truy nhập file bằng các hàm của ngắt 21h. Một số ít sử dung thêm ngắt 13h (hình thức phá hoai giống như  $B$ \_virus), do đó ta chỉ cần xem xét các trường hợp dùng ngắt 21h của  $F_\text{virus}$ .

#### Lây vào file thi hành

Đặc điểm chung của F-virus là chúng phải đính progvi vào các tập tin thi hành dang COM, EXE, DLL, OVL... Khi các tâp tin này thi hnàh, F\_Viru sẽ khống chế vùng nhớ và lây vào tấp thi hành khác. Do đó kích thước của các tấp tin nhiễm bao giờ cũng lớn hơn kích thước ban đầu. Đây chính là dấu hiêu đặc trưng cơ bản để nhân dang sư tồn tai của F virus trên file thi hành. Để khắc phục nhược điểm này, một số F\_virus giải quyết như sau:

-Tìm trên file các buffer đủ lớn để chèn progvi vào. Với cách này, virus chỉ có thể lây trên một số ít file. Để mở rộng tầm lây nhiễm, chúng phải tốn thêm giải thuật đính progvi vào file như các virus khác và kích thước file lai tăng lên!.

- Khống chế các hàm tìm, lấy kích thước file của DOS, gây nhễu bằng cách trả lai kích thước ban đầu. Cách này khá hiêu qủa, có thể che dấu sư có mặt của chúng trên file, nhưng hoàn toàn mất tác dung nếu các tấp tin nhiễm được kiêm tra kích thước trên hề thống sach (không có mặt virus trongvùng nhớ), hoặc bằng các phần mềm DiskLook như diskEdit PCTool...

- Lây trực tiếp vào cấu trúc thư mục của đĩa (đai diên cho loai này là virus Dir2/FAT). Cách này cho lai kích thước ban đầu rất tốt, kể cả môi trường sach.Truy nhiên ta có thể dùng lệnh COPY để kiểm tra sư có mặt của loại virus này trên thư mục. Hơn nữa, sư ra đời của Windows95 đã cáo chung cho ho virrrusDir2/FAT, vì với mục đích bảo về tên file dài hơn 13 ký tự, HĐH này không cho phép truy nhập trực tiếp vào cấu trúc thư mục của đĩa.

Như vây việc phát hiện F virus trên file chỉ phu thuộc vào việc giảm sát thường xuyên kích thước file. Để làm điều này, một số chương trình AntiVirus thường giữ lai kích thước ban đầu làm cơ sở đối chiếu cho các lần duyết sau. Nhưng liêu kích thước được lưu có thực sự là "ban đầu" hay không? AntiVirus có đủ thông minh để khẳng định tính trong sach của một tâp tin bất kỳ hay không?

Dễ dàng nhân thấy rằng các tâp tin COM, EXE là đối tương tấn công đầu tiên của F virus. Các taptin này chỉ có giá tri trên một hệ phần mềm nhất định mà ng ười dùng bao giờ cũng lưu lai một bản dư phòng sach. Vì vây, nếu có đủ cơ sở để chắc chắn về sư gia tăng kích thước trên các tâp tin thi hành thì biên pháp tốt nhất vẫn là khởi động lại máy bằng đĩa hệ thống lau sạch, sau đó tiến hành chép lai

các tập thi hành từ bộ dự phòng.

#### Nhi**ễ**m vào vùng nh**ớ**.

Khi lây vào các file thi hành,  $F$  Virus phải bảo toàn tính logic của chủ thể. Do đó sau khi virus thực hiện còn các tác vụ thường trú. Việc thường trú của F-Virus chỉ làm sup đổ hệ thống (là điều mà F virus không mong đơi chút nào) khi chúng lây ra những xung đột về tính nhất quán của vùng nhớ, khai thác vùng nhớ không hợp lên, làm rối loan các khối/trình điều khiển thiết bị hiện hành... Các sư cố này thường xảy ra đối với phần mềm đòi hỏi vùng nhớ phải tổ chức nghiêm ngăt, hoặc trên các HĐH đồ số như Windows 95. Thực tế cho thấy khi F virus nhiễm vào các file DLL (Dynamic Link Librar- Thư viện liên kết động) của Windows95, HĐH này không thể khởi đồng được. Trong những trường hợp tượng tư, chúng ta thường tốn khá nhiều công sức (và tiền bạc) để cài đặt lại cả bộ Windows95 mà không đủ kien nhẫn tìm ra nguyên nhan hồng hóc ở một vài XEX, DLL nào đó. Khi thường trú, F virus luôn chiếm dung một kho nhớ nhất định và khống chế các tác vu nhâp

xuất của HĐH. Có thể dùng các trình quản lý bộ nhớ để phát hiện sư thay đổi kích thước vùng nhớ dành cho DOS. Thuật ngữ "diệt F\_virus trong vùng nhớ" mà các AntiVirus thường trú sử dung chỉ là tác vu ngăn chăn các thủ tục lây nhiễm và phá hoai của virus chứ không thể trả lai cho DOS vùng nhớ đã bị chiếm cứ. Tốt nhất nên khởi đông lai máy sau khi diệt F virus trên file.

Có một khám phá thú vị cho việc bảo về hệ thống khỏi sư lây nhiệm của F virus trong vùng nhớ là chay các ứng dụng DOS (mà chúng ta không chắc chắn về sư trong sach của chúng) dưới nền Windows95. Sau khi ứng dụng kết thúc, HĐh này sẽ giải phóng tất cả các trình thường trú cổ điển (kể cả các  $F$ virus) nếu như chúng được sử dụng trong chương trình. Phương pháp này không cho F\_virus thường trú sau Windows95, nhưng không ngăn cản chúng lây vào các file thi hành khác

trong khi ứng dung còn hoat động.

#### Phá ho**ạ**i d**ữ** li**ệ**u

Ngoài viếc phá hoai đĩa bằng Int 13h như B virus, F virus thường dùng những chức năng về file của Int 21h để thay đổi nôi dung các tâp tin dữ liêu như văn  $b$ ản, chương trình nguồn, bảng tính, tâp tin cơ sở dữ liêu, tâp tin nhi phân... Thông thường virus sẽ ghi "rác" vào file, các dòng thông báo đai loai "File was destroyed by virus..." hoặc xoá hẳn file. Đôi khi đối tương phá hoai của chúng là các phần mềm chống virus đang thinh hành. Vì file bị ghi đè (ovrwrite) nên ta không thể phục hồi được dữ liêu về tình trang ban đầu. Biên pháp tốt nhất có thể làm trong trường hợp này là ngưng ngay các tác vu truy nhập file, thoát khỏi chương trình hiên hành, và diết virus đang thường trú trong vùng nhớ.

#### 3.2.2.3. Các hình th**ứ**c phá ho**ạ**i c**ủ**a Macro virus

Thuật ngữ "Macro virus" dùng để chỉ các chương trình sử dung lênh macro của Microsoft

Word hoặc Microsoft Excel. Khác với  $F$  virus truyền thống chuyên bám vào các file thi hành Macro virus bám vào các tấp tin văn bản.DOC và bảng tính.XLS. Khi các tấp tin này được Microsoft Word (hoặc Microsoft Excel) mở ra, macro sẽ được kích hoat, tam trú vào NORMAL.DOT, rồi lây vào tâp DOC, XLS khác. Đây là một hình thức lây mới, tiền thân của chúng là macro Concept. Tuy ban đầu Concept rất "hiền" nhưng do nó không che dấu kỹ thuật lây này nên nhiều hacker khác dễ dàng nằm được giải thuật hình thành một lực lượng virus "hậu Concept" đông đúc và hung hãn. Mối nguy hiểm của loai virus này thất không lường: chúng lợi dung nhu cầu trao đổi dữ liêu (dưới dang văn bản, hợp đồng, biên bản, chứng từ...) trong thời đai bùng nổ thông tin để thực hiện hành vi phá hoai. Có trường hợp một văn bản thông báo của Công ty X được gửi lên mang lai chứa macro virus. Dù chỉ là sư vô tình nhưng cũng gây nhiều phiền hà, chứng tổ tính phổ biến và nguy hai của loai virus "hâu sinh khả uự" này. Các hacker biết rằng khi nhân một văn bản, để công việc tiến hành nhanh chóng, nhân viên máy tính thường mở

ra và thao tác ngay, đây chính là thời điểm macro virus ra tay: hiện thi các dòng văn bản lạ, thay đổi Tool bar, hộp thoại của WinWWord, không cho lưu tập tin... Không dựng lại ở mức "đùa cho vui", một số macro virus còn thực hiện các lệnh xoá file sau một số lần kích hoạt, thậm chí xoá hẳn đĩa cứng...

Đặc biệt, một biến thể của macro virus có hình thức phá hoai bằng "bom thư tin học" vừa được phát hiện trong thời gian gần đây. Tên "khủng bố" gửi đến địa chỉ "'nan nhân" một bức thư dưới dang tập tin.DOC. Người nhân sẽ goi WinWord để xem,. thế là toàn bộ đĩa cứng sẽ bi tiêu diệt trong nháy mắt!!! Hâu quả sau đó đã rõ, moi công trình trên đĩa cứng của nhà nghiêm cứu đều tan thành mây khói, hoặc với nhân viên máy tính thì quyết định thôi việc coi như cầm chắc trong tay..

Tuy vùng sử dung macro của Microsoft Word để thực hiên hành vi xấu những hình thức phá hoại của loại này khác với virus. Virus chỉ phá hoại dữ liệu của máy tính một cách ngẫu nhiên, tai những địa chỉ không xác định. "Bom thư tin học" nhằm vào những địa chỉ cụ thể, những cơ sở dữ liêu mà chúng biết chắc là có giá. Cũng không loai trừ khả năng chung mai danh một người nào đó để thưc hiên âm mưu với dung ý "một mũi tên trúng hai mục tiêu". Chúng ta phải tăng cường cảnh

giác.

Đề phòng chống loai virus macro này, khi sử dụng một tâp tin .DOC, .XLS chúng ta phải chắc chắc rằng chúng không chứa bất kỳ một macro la nào (ngoài các macro do chính chúng ta rao ra). Ngo ai trừ hình thức phá hoai kiểu "bom thư", macro virus thường đếm số lần kích hoạt mới thực hiên phá hoại (để chúng có thời gian lây). Vì vậy khi mở tập tin, chúng ta hãy chọn menu Tool/Macro (của WinWord) để xem trong văn bản có macro lạ hay không (kể cả các macro không có tên). Nếu có, đừng ngần ngại xoá chúng ngay. Sau đó thoát khỏi WinWword, xoá luôn tấp tin NORMAL.DOT. Một số Macro virus có khả năng mã hoá progvi, che dấu menu Tool/Macro của WinWord, hoặc không cho xoá macro..., đó là những dấu hiệu chắc chắn dể tin rằng các macro virus đang rình rập xoá dữ liệu của chúng ta. Hãy cô lấp ngay tấp tin này và gửi chúng đến địa chỉ liên lạc của các Antivirus mà chúng ta tin tưởng.

Virus tin học là sản phẩm do con người tao ra, vì vây khó có thể liệt kê hết cả những hành virus và hình thức phá hoai của chúng cũng như không thể dư đoán về kết cục của "cuộc chiến" này.

Không ai quí dữ liệu của chúng ta hơn chính chúng ta. Hăy tự bảo vệ mình trước khi tìm được "thuốc" chăn đứng sư tấn công của virus tin học, chúng ta sẽ thấy tư tin và thoải mái hơn trong công việc.

### 3.3. Máy tính ch**ạ**y ch**ậ**m

Máy chay Windows 98. Sau một thời gian sử dụng, dao này máy khởi động rất lâu và chạy các chương trình rất chậm dù cấu hình máy tôi khá cao: Intel Pentium III 800 Mhz, 64MB RAM, ổ cứng 20 GB, cạc màn hình S3 32MB. Xin hỏi cách khắc phục ?

Máy chay châm có thể do rất nhiều nguyên nhân, dưới đây là một số biên pháp. Chúng ta có thể áp dung 1 hoặc tốt nhất là tất cả.

• Khởi đông máy bằng đĩa mềm "sach", trong đó có chương trình diệt Virus mới nhất như Bkav,

 $D2$ , NAV... để tìm và diệt.

• Mở tếp Autoexec.bat : trong NC ấn F4 hoặc trong Windows chay Start/Run g $\tilde{\sigma}$  Sysedit.Ok.

Chúng ta bổ bớt những chương trình được cài trong đó bằng cách thêm dấu  $\left( \cdot \right)$  vào đầu dòng hoặc xóa đi.

• Chúng ta mở tếp Win.ini (giống cách trên). Tìm dòng Run=, Load=. Nếu sau dấu = có dòng lênh nào thì xoá đi vì những chương trình này sẽ được kích hoat sau khi vào Windows và sẽ làm châm tốc đô máy.

• Bổ bớt những chương trình được kích hoat mỗi khi vào Windows trong Start/ Setting/ Taskbar/ Start Menu Program/ Remove/ Program/ Startup.

• Chúng ta cũng nên bổ đi các ảnh nền sắc sỡ, các Wallpaper trên Desktop. Xoá đi những biểu tương không cần thiết, các biểu tương đông trên Desktop vì chúng cũng làm giảm đáng kể tốc đồ máy.

• Có thể máy chúng ta cài quá nhiều các chương trình ứng dụng nên máy bị châm. Nên gỡ bỏ những chương trình không còn cần thiết bằng công cu Uninstall kèm theo chúng hoặc trong My Computer / Control Pannel / Add/remove Programs / Uninstall/install chọn chương trình cần gỡ và ấn Add/Remove.

• Cuối cùng nhất thiết phải chay các tiên ích Scandisk để chữa các lỗi rồi chạy Disk Defragmenter để giảm phân mảnh ổ đĩa.

Chắc máy chúng ta sẽ chay nhanh hơn nhiều sau khi thực hiện các bước trên. Nếu không được chúng ta chỉ có thể xoá đi và cài lai Windows 98, thâm chí có thể chúng ta phải Backup lai dữ liêu rồi Format lai ổ - coi như cài lai từ đầu.

## 3.4. **Ổ** CDrom không đ**ọ**c đ**ượ**c đĩa

Sự cố xảy ra có thể do hai nguyên nhân: Hoặc là  $\ddot{\text{o}}$  đĩa CD của chúng ta bị bẩn hoặc là ổ đĩa chúng ta bị hồng và hoạt động sai.

Trước hết, chúng ta nên thử xem  $\ddot{\text{o}}$  đĩa của chúng ta có thể đọc được một đĩa CD nào không. Thư bản chỉ ra rằng nhiều đĩa dữ liêu không chay được trên  $\hat{0}$  đĩa của chúng ta nhưng chúng lai chay tốt trên máy khác. Hãy chay một đĩa nhac trên ổ đĩa của chúng ta thử xem. Cách ghi dữ liêu của đĩa nhac cũng tương tư như CD-ROM nhưng tốc đô đọc chỉ bằng 1/4.

Nếu đĩa nhạc không chạy được, ổ đĩa của chúng ta có thể bị bẩn. Chúng ta nên xem hướng dẫn của nhà sản xuất ổ đĩa làm thế nào dùng đĩa lau chùi để lau đầu đọc. Nếu không có hướng dẫn thì chúng ta có thể thử dùng bộ lau chùi CD (CD cleaner ket), bộ này có bán sẵn ở các cửa hàng. Nếu như việc lau chùi giúp ổ đĩa đọc được đĩa nhạc thì đĩa dữ liệu của chúng ta chắc cũng sẽ đọc được.

Nếu ổ đĩa của chúng ta vẫn không chơi nhạc được, có lẽ nó cần phải được sửa chữa. Bố phân cơ của đầu đọc có thể không được điều chỉnh đúng, hay mô tơ không duy trì đúng tốc đồ. Trong trường hợp như thế tốt hơn chúng ta nên mua một ổ mới với giá khoảng 30 đô la. Thay thế bao giờ cũng đơn giản hơn sửa. Vả lai thường khi đã sửa không gì bảo đảm không tái phát.

### 3.5. Ph**ố**i h**ợ**p **ổ** c**ứ**ng và **ổ** CDRom

Chúng ta không nên gắn 2 ổ cứng có tốc độ truy xuất dữ liệu chênh nhau nhiều (thí du:  $\delta$  5,1Gb và  $\delta$  20Gb) vào cùng 1 đường cáp dữ liêu vì như vây sẽ không tân dung được hết hiêu suất của ổ đĩa có tốc đô cao. Điều này cũng đúng như vây khi gắn chung ổ cứng và ổ CDRom có tốc đồ chênh nhau.

Tốt nhất là tách riêng ổ cứng nhanh và ổ cứng châm (hay CDRom) trên 2 đường EIDE khác nhau.

Chú ý: Trên thực tế, việc  $2 \hat{\sigma}$  đĩa có tốc độ chênh lệch nhiều gắn chung với nhau còn có thể làm chúng chay không ổn đỉnh và hay bị báo lỗi truy xuất khi chay chương trình, thâm chí có khi làm cả hệ thống chay không  $\ddot{\text{o}}$  định luôn (máy hay bị treo bất tử).

#### 3.6. Kh**ắ**c ph**ụ**c s**ự** c**ố** hi**ể**n th**ị** màn hình

Việc cài đặt đúng các chế độ hiển thị màn hình bao gồm độ phân giải (biểu diễn bằng số điểm (Pixel) trên mỗi dòng theo chiều rộng nhân với số hàng theo chiều cao), đồ sâu của mầu (số bít cầncthiết để lưu trữ một điểm ảnh), số màu hiển thi và tốc đô làm tươi màn hình (Refresh Rate) làm giảm đi sư điều tiết của mắt và tao cảm giác hưng phấn khi làm việc.

Thất là uổng phí cho những máy tính có cấu hình với hệ thống video cực mạnh mà không cài đặt đúng chế độ hiển thị màn hình. Hệ thống video của máy tính bao gồm ba thành phần riêng biết:

Màn hình (Monitor), bộ thích ứng đồ hoa video (Display Adapter) và trình điều khiển thiết bị (Driver).

Hề thống video chỉ làm việc nếu có đầy đủ ba thành phần trên.

Sư cố hiển thi màn hình xảy ra khi các thành phần trong hê thống video hoat động không đồng bộ với nhau. Ngoài những nguyên nhân đă nêu ra ở trên còn có thể do việc sử dung không đúng driver cho card màn hình và việc chon các thông số thiết lập cho độ phân giải, số màu hiển thị, tốc độ làm tươi màn hình không thích hợp. Thông thường chúng ta có thể thấy màn hình tối thui, hình ảnh bi xé răng cựa, một thông báo lỗi...

Để khắc phục tình trạng trên, chúng ta tiến hành các bước sau:

*V***ớ***i Win 95, Win 97, Win 98:*

 $+$  Khởi động lai máy

Trong khi hiện lên dòng chữ "Starting Windows 95", nhấn F8 và chọn Safe mode (lưu ý rằng ở chế độ Safe Mode, Windows chỉ nạp các chương trình cần thiết và sử dung driver chuẩn  $VGA$ ).

Ch On Start/Setting/Control panel, click đúp vào muc Display rồi ch On Setting.

Xác lập lại các chế đô hiển thi màn hình cho phù hợp.

Nếu chúng ta sử dụng máy tính kinh nghiệm thì có thể trực tiếp thay đổi cấu hình cho tâp tin System. ini bằng bất kỳ trình soan thảo văn bản dang Ascii nào, chẳng han như trình soan thảo văn bản của NC. Thay đổi mục Display.drv=  $\langle$  Tên của Driver không phù hợp  $>$  trong phần [boot] thành Display.drv = Vga.drv.

# **B. CÂU HỔI VÀ BÀI TẬP**

Câu 1: Nêu các phần mềm chẩn đoán lỗi?

Câu 2: Hãy sử dung các phần mềm chẩn đoán để tìm ra lỗi trên hề thống?

Câu 3: Nêu cách khắc phục các lỗi thường gặp trên hề thống?

Câu 4: Trình bày các hình thức phá hoai của virus tin học?

Câu 5: Nêu cách phòng chống virus và ngăn chăn tác hai của nó?

Câu 6: Có thể cài vào trong tâp tin "config.sys" dòng lênh để chay chương trình chống virut cho máy tính trong lúc khởi động được không?

#### Hướng dẫn trả lời:

Tùy thuộc vào phương pháp viết chương trình chống virut mà việc cài đặt dòng lênh vào trong file config.sys để khởi đông trình chống virut được hay không. Đa số các trình chống virut đều không khởi đồng được từ file config.sys, chúng ta chỉ khởi đông nó từ file autoexec.bat. Tuy nhiên việc chay tư đông trình diệt virut từ file autoexec.bat thường ít có tác dung ví nó chỉ kiểm tra đĩa cứng, quan trong hơn là chúng ta phải kiểm tra virut khi đưa một file lạ vào máy từ mạng, usb,.... Câu 7: Máy chạy thường xuyên bị treo hoặc chạy chậm so với tốc độ thực?

## Hướng dẫn cách kh**ắ**c phuc:

+ Nguyên nhân :

- Hồng quat CPU
- $\sim$  Cáp tín hiệu và cáp nguồn của ổ cứ ng tiếp xúc chập chờn
- Máy bị nhiễm Virus
- Lỗi hê điều hành
- $\sim$   $\tilde{O}$  cứng bị Bad ở phân vùng chứa hề điều hành.
- $+$  Kiểm tra & Sửa chữa
- Kiểm tra xem quat CPU có quay bình thường không ?

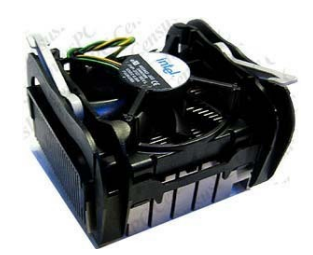

*Nếu quat CPU không quay thì máy sẽ bi treo sau khi chay được vài phút* Thay thử cáp tín hiêu của ổ cứng và làm về sinh chân cắm dây nguồn lên ổ cứng rồi thử lại.

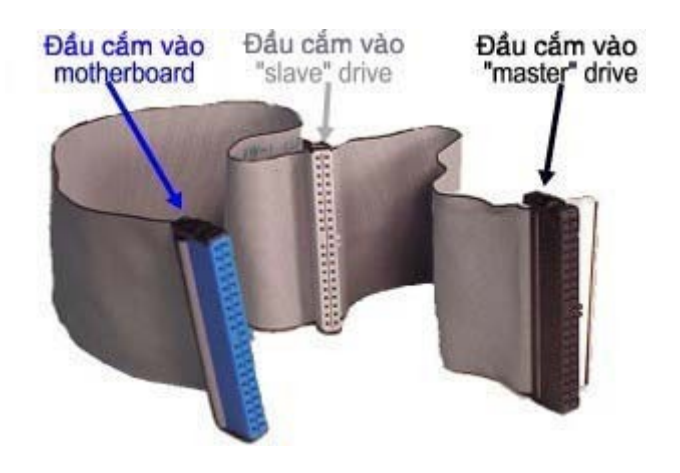

*Nếu cáp tín hiều của ổ cứng tiếp xúc châp chờn sẽ làm cho máy bi treo* - Sử dụng các phần mềm mới nhất để quét Virus cho máy, phần mềm quét Virus cần phải cập nhật mới thường xuyên thì quét mới có hiệu quả.

- Cài lai hề điều hành cho máy (xem lai phần cài đặt).

- Sau khi đã làm các biên pháp trên vẫn không được thì có thể  $\hat{\sigma}$ cứng bị Bad, nếu ổ cứng Bad năng thì khi cài hê điều hành sẽ bị lỗi, nếu Bad nhe thì ban vẫn cài đặt bình thường nhưng khi sử dung máy hay bi treo.

 $\Rightarrow$  Kiểm tra ổ đĩa có Bad không bạn làm như sau :

- Vào màn hình CMOS thiết lấp cho ổ CD ROM khởi đồng trước

- Cho đĩa Boot CD vào và khởi động máy từ đĩa Boot CD sẽ xuất hiện màn hình sau :

Từ màn hình trên bạn gõ  $SCANDISK C : <$  Enter >  $\Rightarrow$  Đợi cho máy tự quét kiểm tra, ban bấm Enter khi máy dừng lai sau đó sẽ xuất hiên màn hình SCANDISK như sau

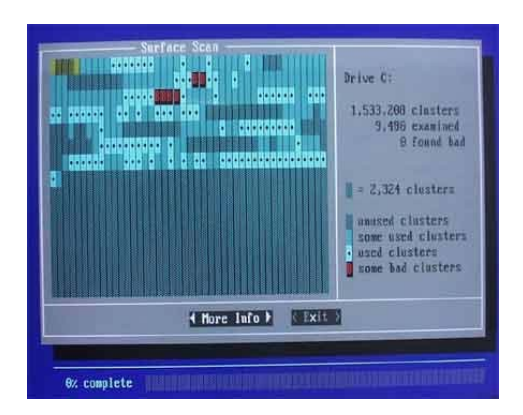

*Màn hình trên cho thấy trên ổ C có một số điểm bị Bad ( các vị trí có chữ B mầu đ*ỏ ị ỏ  *là b Bad " Đĩa h ng " )*

# TÀI LI**Ệ**U THAM KHẢO

1. Trương Văn Thiên (Tác giả), Elizabeth Scurfield (Đồng tác giả). *Tư Học Chẩn Đoán Sự Cố Và Sửa Chữa Máy Tính.NXB Thống kê* 

2. Trịnh Anh Toàn. *Hỏi Đáp Về Nâng Cấp & Sửa Chữa Máy Tính*. NXB Thanh Niên.

3. Tạ Nguyễn Ngọc. 500 câu hổi đáp về thực hành sừa chữa máy tính. NXB Thanh Niên.

4. Nguyễn Cường Thanh. Hướng dẫn Lắp ráp và xử lý sư cố máy tính tai nhà. NXB Thống Kê.